# **DXDI**

# **B2FOUR EFFECTS & AMP EMULATOR**

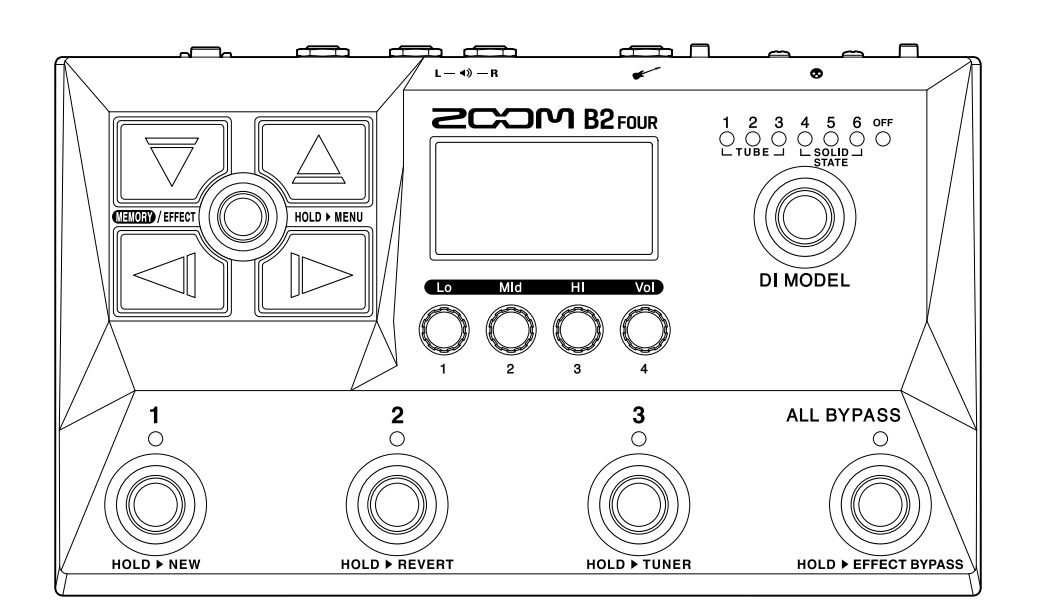

## Manuale operativo

Leggete attentamente le Precauzioni d'uso e sicurezza prima dell'utilizzo.

#### ©2023 ZOOM CORPORATION

E' proibita la copia o la stampa, totale o parziale, di questo manuale, senza autorizzazione.

I nomi di prodotti, marchi registrati e nomi di Società citati in questo documento sono di proprietà dei rispettivi detentori. Tutti i marchi e marchi registrati citati in questo documento sono a mero scopo identificativo e non intendono infrangere i copyright dei rispettivi detentori. Non è possibile la corretta visualizzazione su dispositivi a scala di grigio.

## <span id="page-1-0"></span>**Note relative a questo manuale operativo**

Potreste aver bisogno di questo manuale in futuro. Conservatelo in luogo accessibile. Il contenuto di questo documento e le specifiche tecniche del prodotto possono essere soggette a variazione senza obbligo di preavviso.

- Microsoft e Windows sono marchi di Microsoft corporate group.
- iPad, Lightning e Mac sono marchi di Apple Inc.
- App Store è marchio di servizio di Apple Inc.
- iOS è un marchio o marchio registrato di Cisco Systems, Inc. negli USA e in altre Nazioni, ed è usato con licenza.
- Android è un marchio di Google LLC.
- USB Type-C è marchio di USB Implementers Forum.
- Altri nomi di prodotti, marchi registrati e nomi di Società citati in questo documento sono di proprietà dei rispettivi detentori.
- Tutti i marchi e marchi registrati citati in questo documento sono a mero scopo identificativo e non intendono infrangere i copyright dei rispettivi detentori.
- Le illustrazioni e le schermate di questo documento potrebbero differire dal prodotto effettivo.

## <span id="page-2-0"></span>**Termini usati in questo manuale**

#### Memoria patch

Le memorie patch salvano gli effetti e gli ampli usati, lo status on/off degli effetti e le impostazioni parametro, consentendo di richiamarli facilmente. Gli effetti sono salvati e richiamati in unità di memorie patch. Si possono aggiungere fino a 5 effetti a una memoria patch, e si possono salvare fino a 300 memorie patch.

#### Tipo di effetto

I tipi di effetto disponibili comprendono vari effetti e modelli di simulazione di ampli/cabinet. Gli effetti possono essere selezionati da questi tipi per essere aggiunti alle memoria patch.

#### Categoria

Gli effetti sono raggruppati per tipo in categorie.

#### Autosave

Questa funzione salva automaticamente i cambiamenti alla memoria patch e le impostazioni effetto.

#### Modalità ECO

Questa funzione automaticamente spegne l'unità se non in uso per 10 ore dall'ultima operazione.

#### Looper

Le frasi mono lunghe fino a 60 secondi possono essere registrate e riprodotte ripetutamente. Sincronizzabile coi rhythm pattern.

#### Preselect

Questa funzione consente l'uso continuo del suono della memoria patch attuale mentre si passa ad un'altra con un numero distante.

## **Sommario**

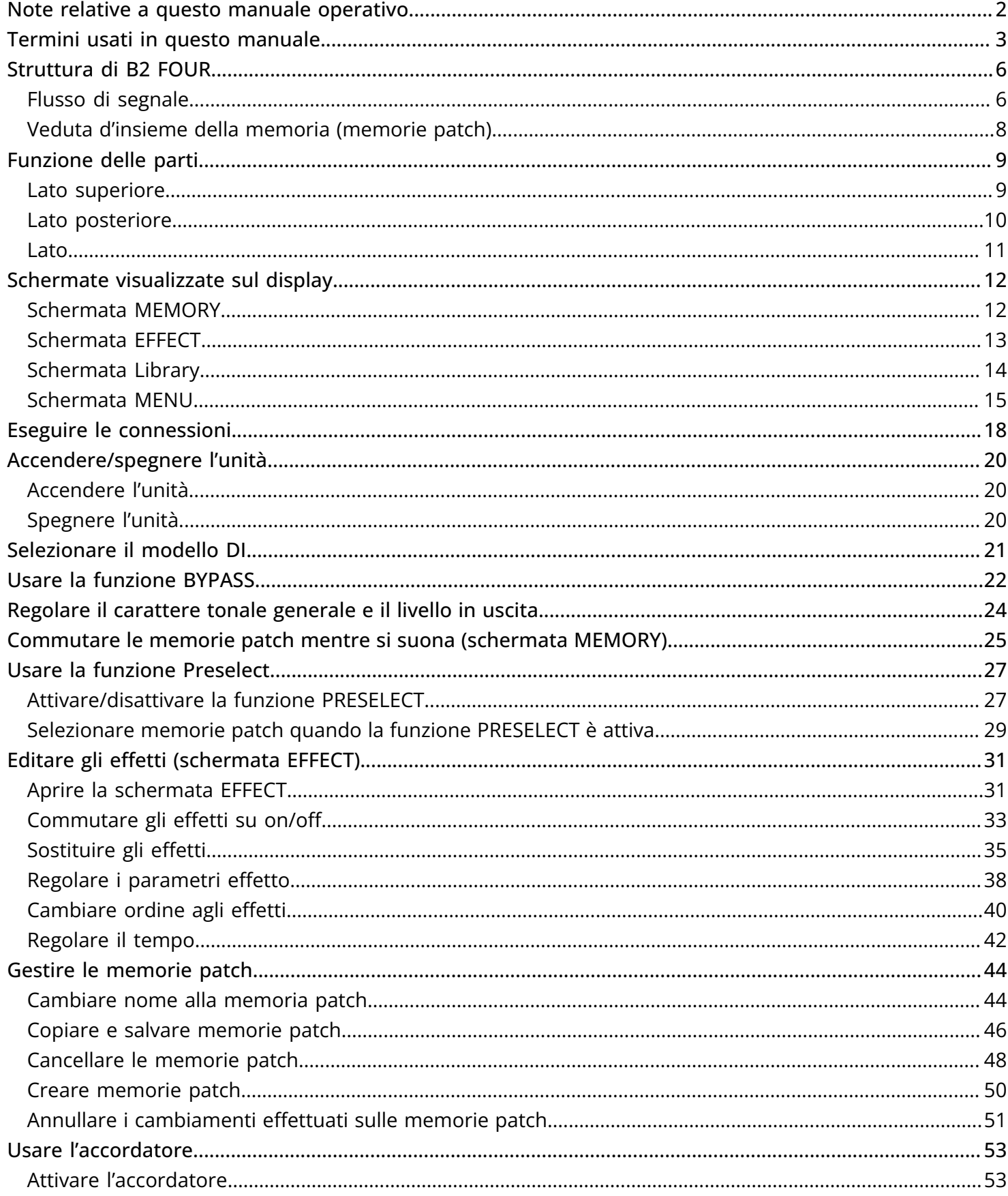

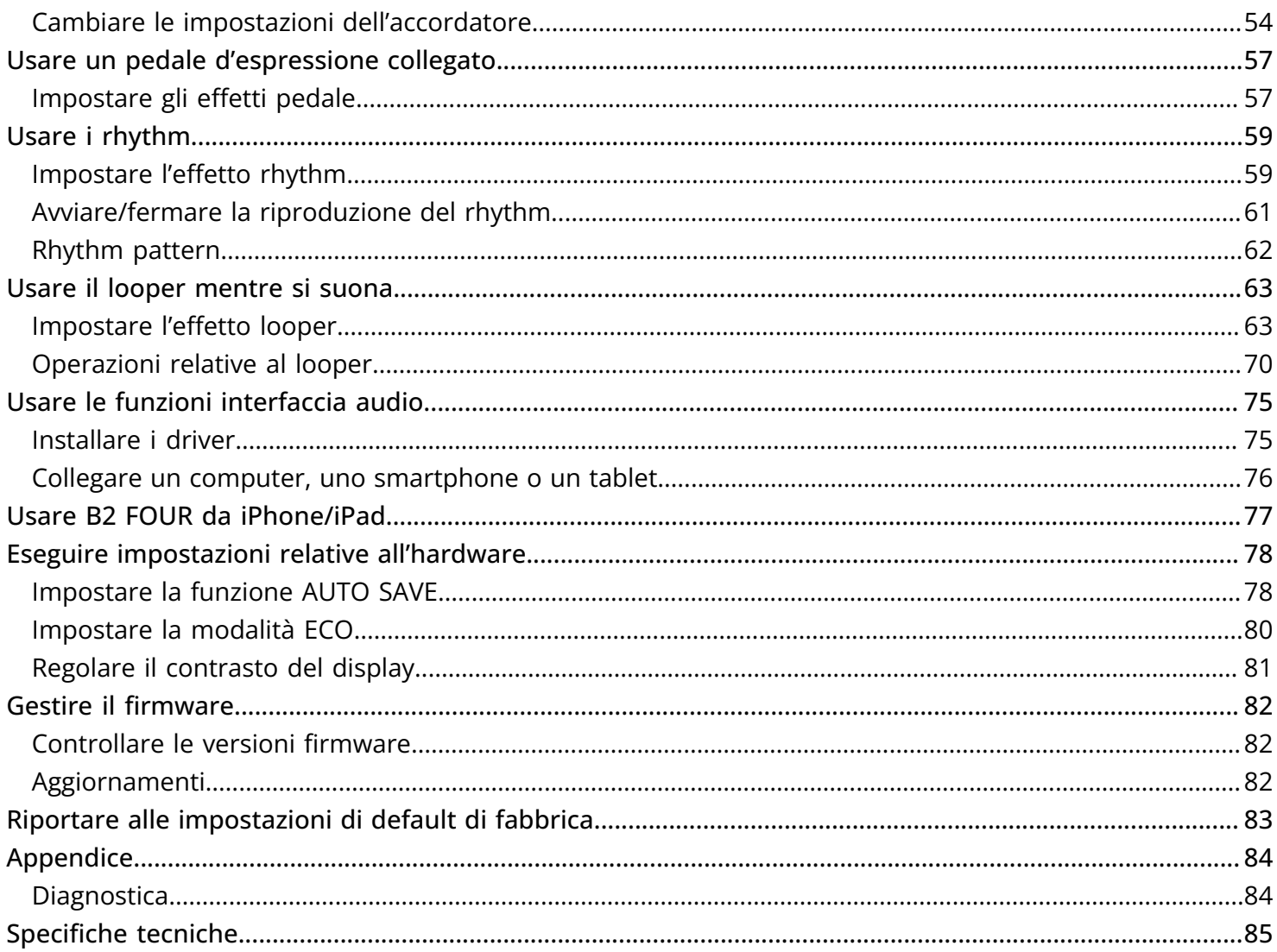

## <span id="page-5-0"></span>**Struttura di B2 FOUR**

## <span id="page-5-1"></span>Flusso di segnale

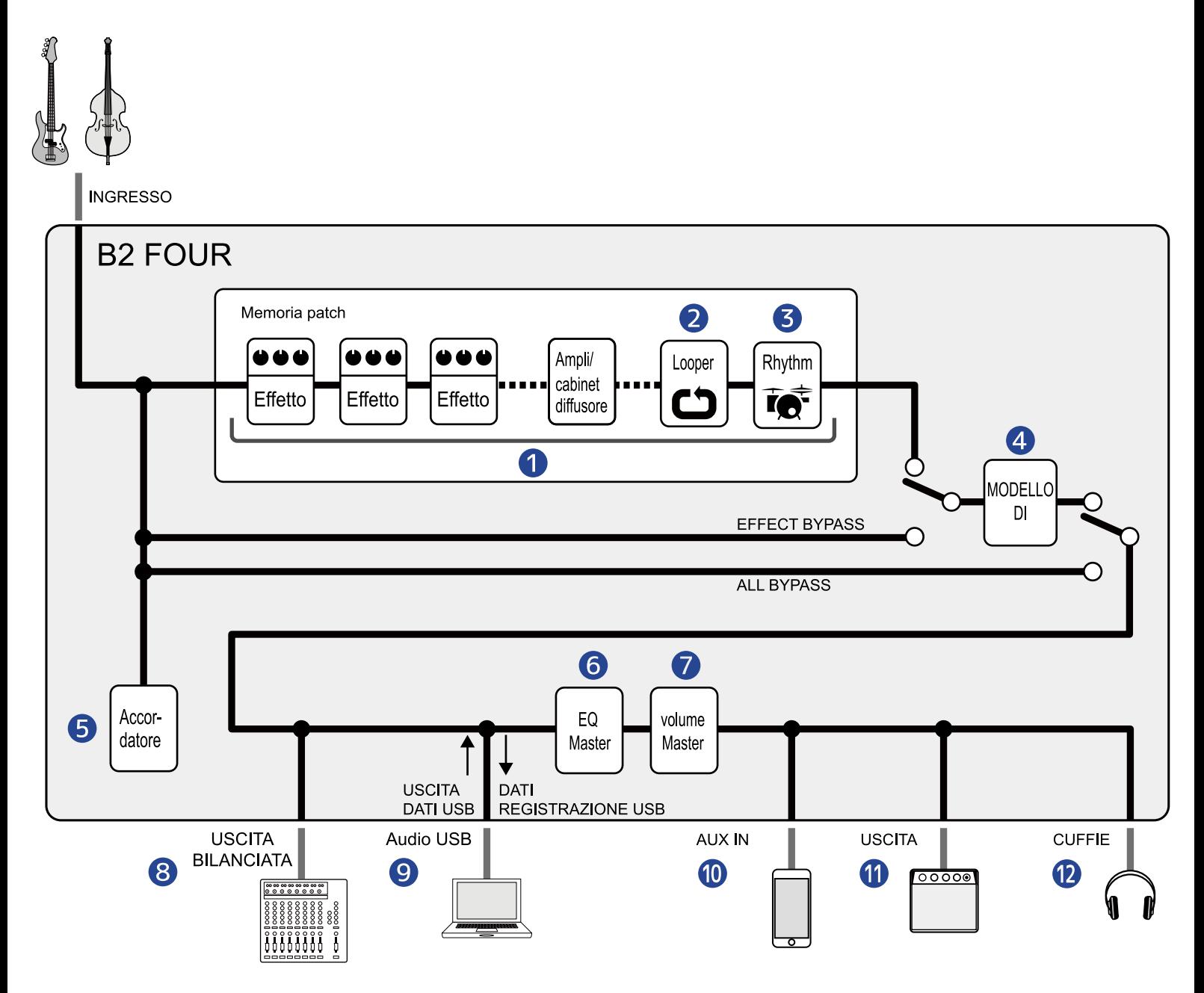

#### **D** Memoria patch

Il suono del basso in ingresso passa dagli effetti, in seguito da ampli e modelli di cabinet, in questo ordine. (→ [Regolare i parametri effetto\)](#page-37-0)

#### 2 Looper

E' possibile riprodurre i loop registrati. (→ [Usare il looper mentre si suona](#page-62-2))

#### ❸ Rhythm

I suoni drum possono essere riprodotti usando rhythm pattern interni. (→ [Usare i rhythm](#page-58-2))

#### 4 DI MODEL

E' possibile sleszionare modelli DI che simulano le caratteristiche di tipi valvolari e allo stato solido. (→ [Selezionare il modello DI](#page-20-1))

#### ❺ Accordatore

Utilizzabile per accordare i bassi collegati. (→ [Usare l'accordatore](#page-52-2))

#### **6** Master EQ

Regola il carattere tonale generale. Questa impostazione è mantenuta anche cambiando memoria patch. (→ [Regolare il carattere tonale generale e il livello in uscita\)](#page-23-1)

#### ❼ Volume master

Regola il volume generale. Questa impostazione è mantenuta anche cambiando memoria patch. (→ [Regolare il carattere tonale generale e il livello in uscita](#page-23-1))

#### ❽ Uscita bilanciata

Esce dal jack BALANCED OUTPUT. Collegate l'unità a un mixer PA, ad esempio.

#### **9** Audio USB

I dati audio possono essere scambiati con computer e smartphone usando la funzione interfaccia audio. (→ [Usare le funzioni interfaccia audio\)](#page-74-2)

#### **10** AUX INPUT

L'audio può essere riprodotto da uno smartphone, un lettore audio o altro dispositivo.

#### **n** OUTPUT

E' possibile collegare un ampli o dei monitor amplificati.

#### **12** PHONES

E' possibile collegare anche le cuffie.

## <span id="page-7-0"></span>Veduta d'insieme della memoria (memorie patch)

#### Memorie patch

Salvano gli effetti usati, il loro ordine, lo status on/off e le impostazioni parametro. Gli effetti possono essere salvati e richiamati sotto forma di unità di memorie patch. E' possibile caricare fino a 300 memorie patch.

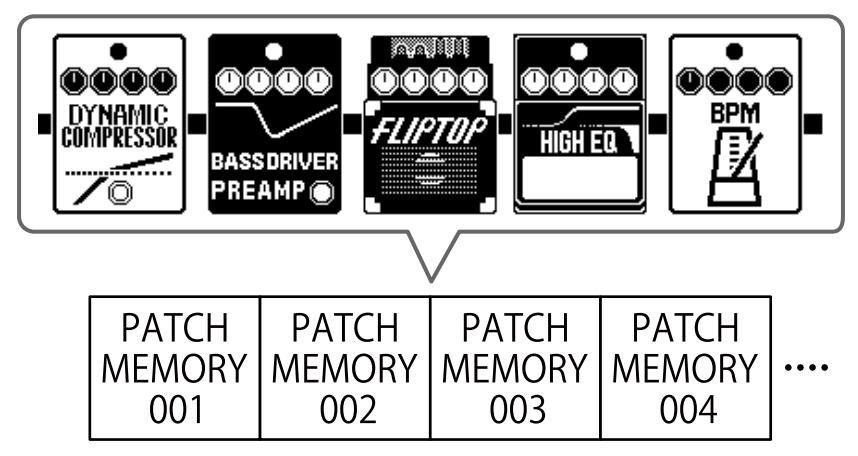

## <span id="page-8-0"></span>**Funzione delle parti**

### <span id="page-8-1"></span>Lato superiore

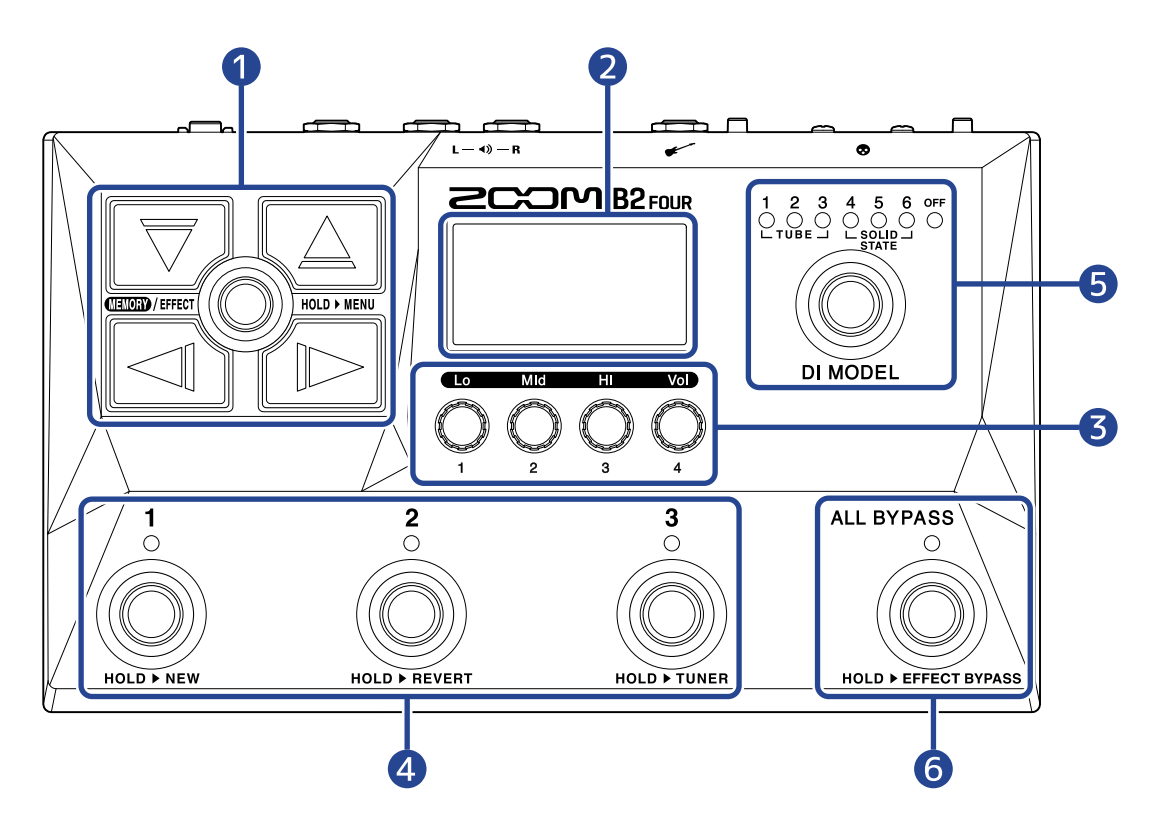

#### ❶ Pulsanti di direzione

Usateli per selezionare memorie patch ed effetti, ad esempio. Possono essere attivati col piede.

#### 2 Display

Mostra varie informazioni, compresi i nomi della memoria patch selezionata e i suoi effetti, assieme ai suoi valori parametro.

#### ❸ Manopole parametro

Usatele per regolare i parametri effetto ed eseguire varie impostazioni.

#### ❹ Interruttori a pedale/indicatori

Usateli per selezionare memorie patch e per commutare gli effetti su on/off. Quando la schermata [Schermata EFFECT](#page-12-0) è aperta, gli indicatori mostrano se gli effetti sono su on o su off.

#### ❺ Interruttore DI MODEL

Usatelo per selezionare il modello DI. (Il modello selezionato si accende.)

#### **6** Interruttore di bypass

Commuta il bypass su on/off.

### <span id="page-9-0"></span>Lato posteriore

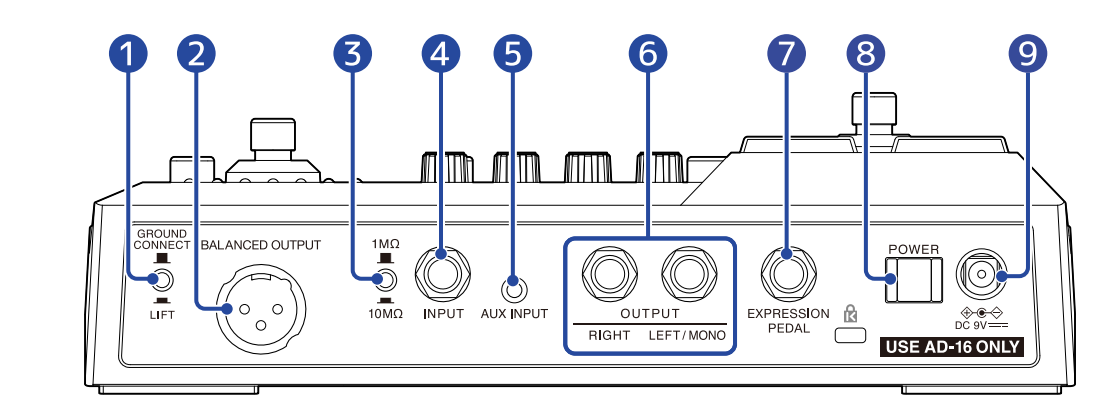

#### **O** Interruttore GROUND CONNECT/LIFT

Il jack BALANCED OUTPUT può essere collegato o scollagato dalla terra.

#### **2** Jack BALANCED OUTPUT

Collegatelo a un sistema PA.

- ❸ Interruttore di selezione di impedenza Impostate l'impedenza in base al basso collegato.
- 4 Jack INPUT

Collegate qui un basso.

**b** Jack AUX INPUT

Collegate qui un lettore portatile o dispositivo simile.

**6** Jack OUTPUT

Collegate qui un ampli per basso o dei monitor amplificati.

#### *D* lack EXPRESSION PEDAL

Collegate qui un pedale di espressione (ZOOM FP02M), e usatelo per regolare un effetto pedale.

8 Interruttore POWER Commuta l'alimentazione su on/off.

### ❾ Connettore adattatore AC DC a 9V

Collegate qui l'adattatore AC dedicato (ZOOM AD-16).

### <span id="page-10-0"></span>Lato

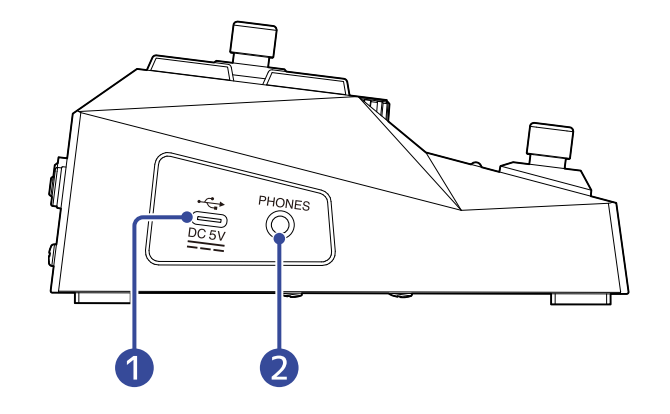

#### ❶ Porta USB (Type-C)

Collegato a un computer, smartphone o tablet, può essere usato come interfaccia audio. In aggiunta, è possibile usare Handy Guitar Lab potete gestire memorie patch ed editare e aggiungere effetti, ad esempio, da uno smartphone o da un tablet. Supporta l'operatività con alimentazione USB bus.

#### ❷ Jack uscita PHONES

Collegate qui le cuffie.

#### **Suggerimento:**

Handy Guitar Lab per B2 FOUR può essere scaricato da App Store.

## <span id="page-11-0"></span>**Schermate visualizzate sul display**

B2 FOUR è utilizzabile con i pulsanti e le manopole, mentre visualizzate il display. Questa sezione illustra varie schermate che appaiono sul display.

## <span id="page-11-1"></span>Schermata MEMORY

Si apre all'accensione dell'unità.

Mostra le memorie patch, consentendo di selezionarle per l'esecuzione o l'editing.

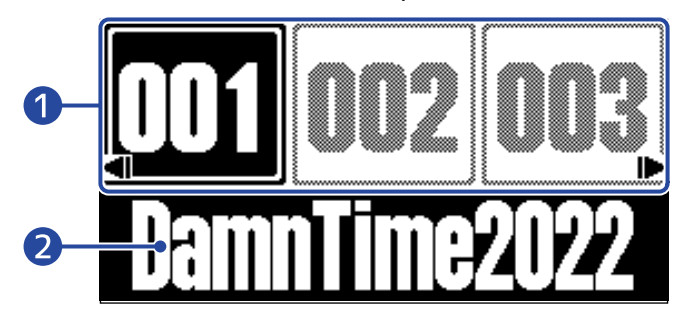

#### ❶ Numero di memoria patch

E' possibile usare gli interruttori  $\bigodot$  -  $\bigodot$  per selezionate le memorie patch visualizzate attualmente.

Usate  $\|\text{on} \, \mathcal{P}\|$  per selezionare una memoria patch di un'unità più bassa o più alta. Usate

 $\|\bigtriangledown\rfloor$ / $\setminus\!\!\bigtriangleup\,$  per selezionare una memoria patch lontana di 10 posizioni.

La memoria patch selezionata è messa in evidenza.

#### ❷ Nome della memoria patch

Mostra il nome della memoria patch selezionata.

#### Aprire la schermata MEMORY

- Quando [Schermata MENU](#page-14-0) o [Schermata EFFECT](#page-12-0) è aperta: Premete **cuma**/EFFECT(O).
- Quando [Schermata Library](#page-13-0) è aperta: Confermate l'effetto selezionato per aprire [Schermata EFFECT,](#page-12-0) e premete **CHELERY** (FFECT(O)

### <span id="page-12-0"></span>Schermata EFFECT

E' possibile editare le memorie patch.

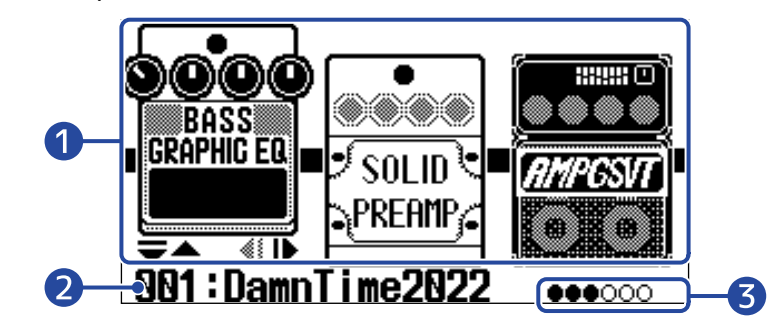

#### ❶ Effetti

Mostra gli effetti della memoria patch selezionata.

Usate  $\Box$  e  $\Box$  per selezionare gli effetti. L'effetto selezionato risulterà leggermente più in alto.

#### ❷ Nome della memoria patch attuale

#### ❸ Effetti visualizzati

Si possono visualizzare fino a 3 effetti sul display. I cerchi neri indicano la posizione degli effetti visualizzati.

#### Aprire la schermata EFFECT

- Quando [Schermata MEMORY](#page-11-1) o [Schermata MENU](#page-14-0) è aperta: Premete **cana** / EFFECT(O)
- Quando [Schermata Library](#page-13-0) è aperta: Premete **como**/EFFECT(O) per confermare l'effetto selezionato.

### <span id="page-13-0"></span>Schermata Library

E' possibile cambiare gli effetti di una memoria patch.

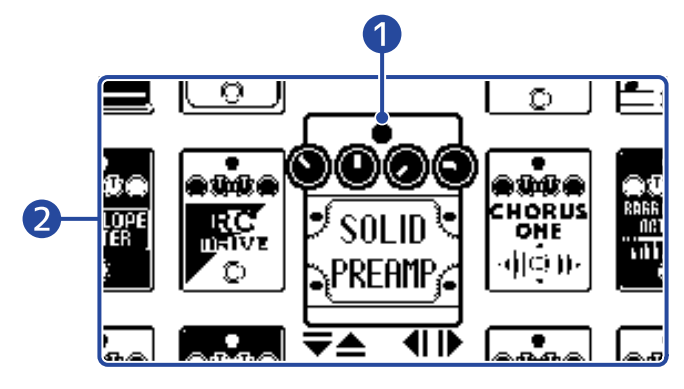

#### ❶ Effetto selezionato

L'effetto selezionato appare più grande e al centro.

#### ❷ Elenco effetti

Gli effetti nella stessa categoria sono allineati verticalmente. Usate  $\Box$  e  $\Box$  per selezionare gli effetti all'interno della stessa categoria.

Usate  $\Box$  e  $\Box$  per selezionare gli effetti all'interno di categorie diverse.

#### Aprire la schermata Library

Selezionate l'effetto da cambiare su [Schermata EFFECT](#page-12-0), e premete  $\boxed{\overline{\bigtriangledown}}$  o  $\boxed{\triangle}$ .

#### Uscire dalla schermata Library

Premete  $\text{dim}/\text{FFRCT}$  per confermare l'effetto selezionato e aprire [Schermata EFFECT](#page-12-0).

## <span id="page-14-0"></span>Schermata MENU

E' possibile effettuare varie impostazioni relative a B2 FOUR.

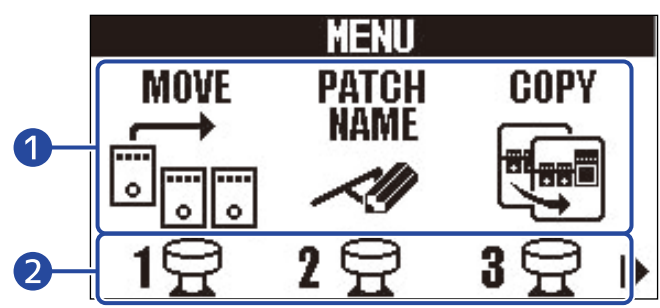

#### ❶ Voci d'impostazione

Usate  $\Box$  e  $\Box$  per selezionare la voce dell'impostazione visualizzata con le icone.

#### ❷ Interruttori a pedale

Premete gli interruttori a pedale  $\overline{(\bigcirc)}$  -  $\overline{(\bigcirc)}$  che corrispondono alle icone visualizzate sulla schermata per aprire le corrispondenti schermate di impostazione.

### Usare la schermata MENU

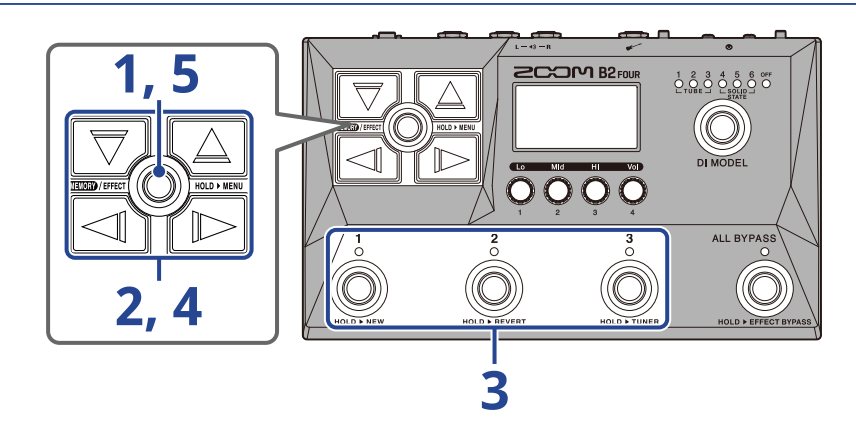

**1.** Tenete premuto  $\text{min/eff}(\textcircled{})$  per aprire la schermata MENU.

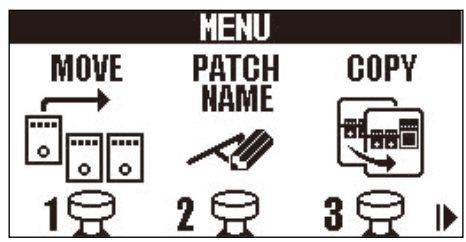

**2.** Usate  $\Box$  e  $\Box$  per visualizzare l'icona corrispondente alla voce d'impostazione desiderata. Vd. i link di riferimento per dettagli su ogni impostazione.

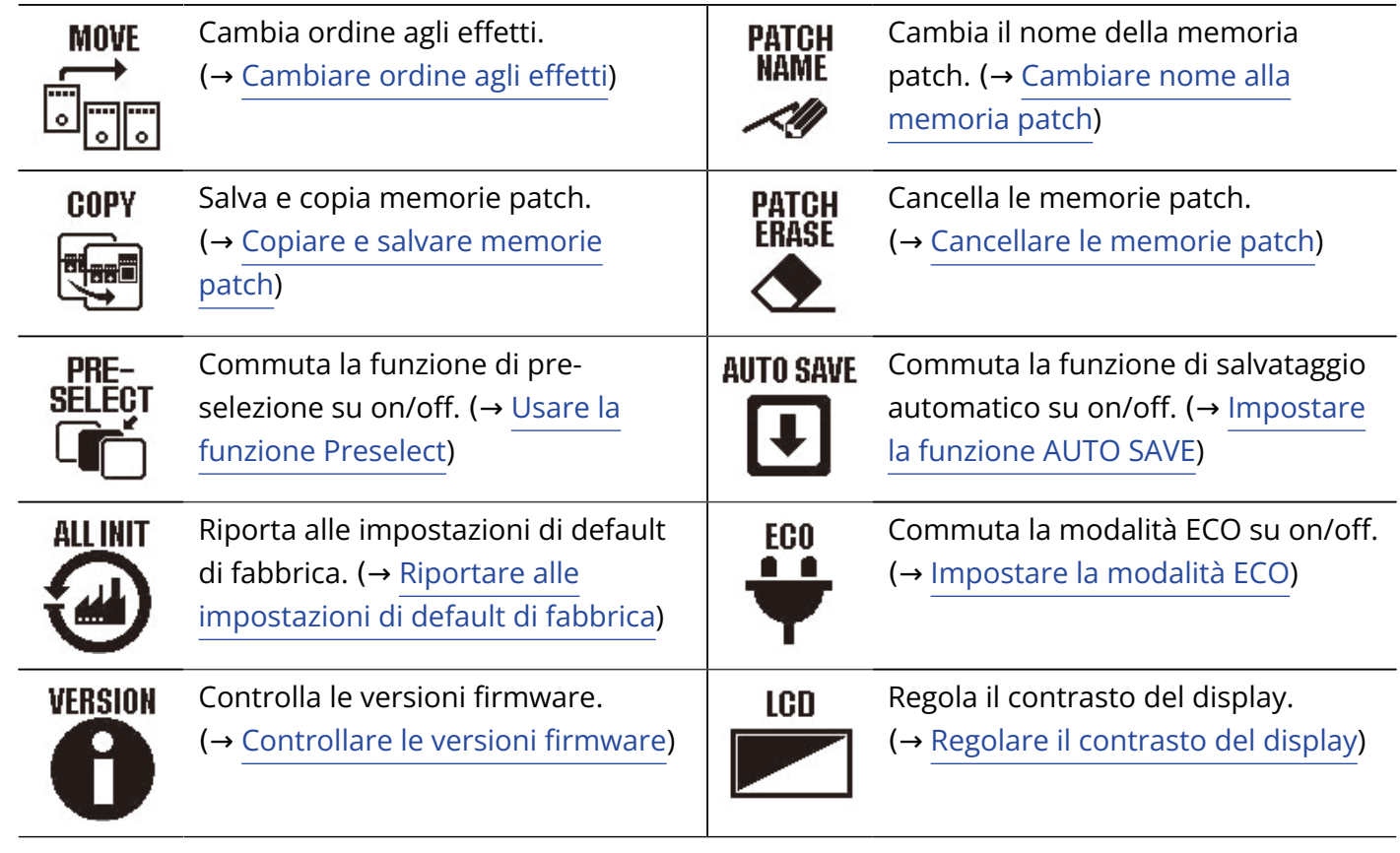

**3.** Premete un interruttore a pedale  $\bigcirc$   $\bigcirc$   $\bigcirc$   $\bigcirc$  corrispondente a un'icona.

Si apre la schermata di impostazione selezionata.

Ad esempio, premete  $\overset{3}{\textcircled{\tiny{\odot}}}$  quando è selezionato AUTO SAVE.

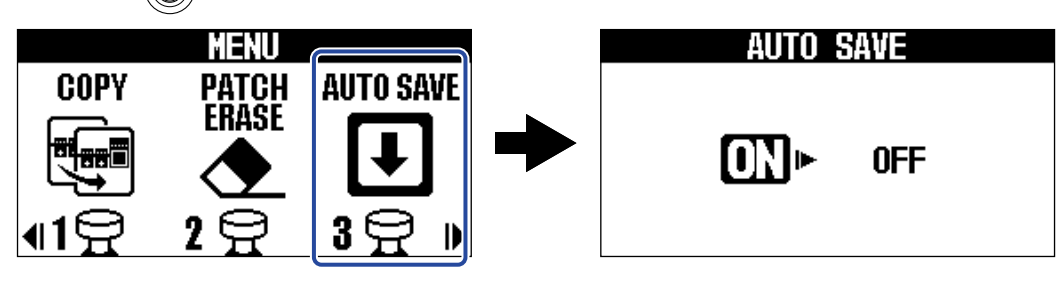

**4.** Usate  $\boxed{\nabla}$ ,  $\boxed{\triangle}$ ,  $\boxed{\preceq}$  e  $\boxed{\triangleright}$  per selezionare un'impostazione.

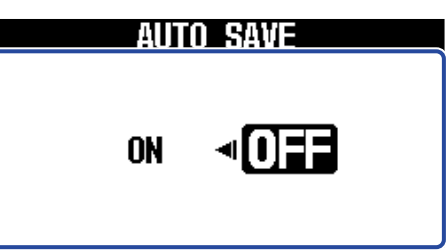

 $5.$  Premete  $\text{mod}/\text{eff}$ 

Ciò conferma l'impostazione e torna a [Schermata MEMORY](#page-11-1) o [Schermata EFFECT](#page-12-0).

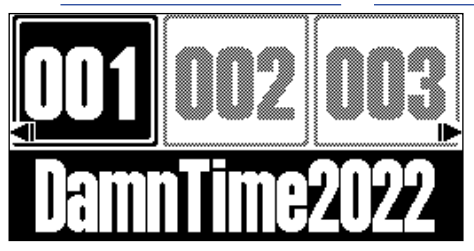

## <span id="page-17-0"></span>**Eseguire le connessioni**

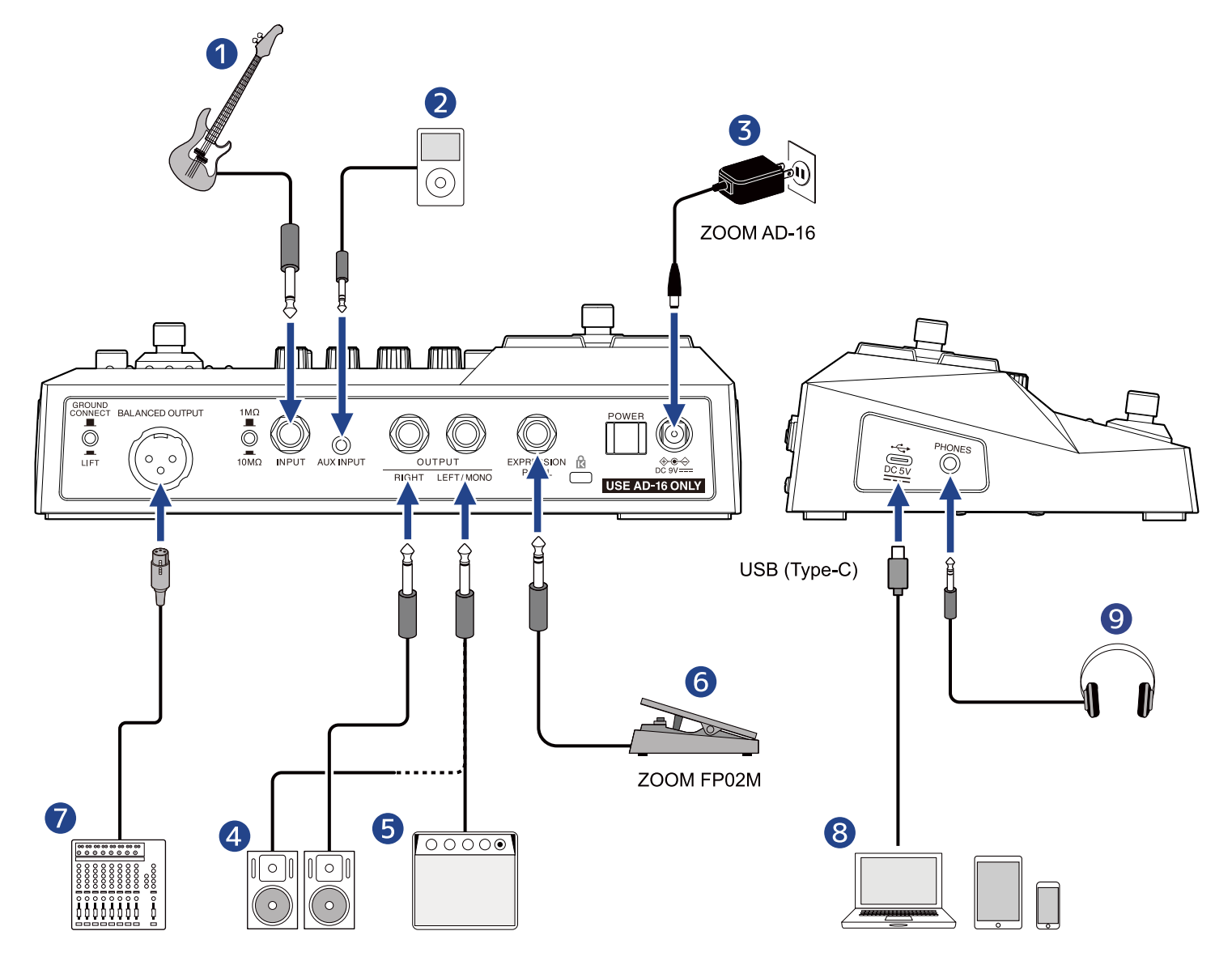

#### ❶ Basso

Impostate l'interruttore di selezione di impedenza in base al basso collegato.

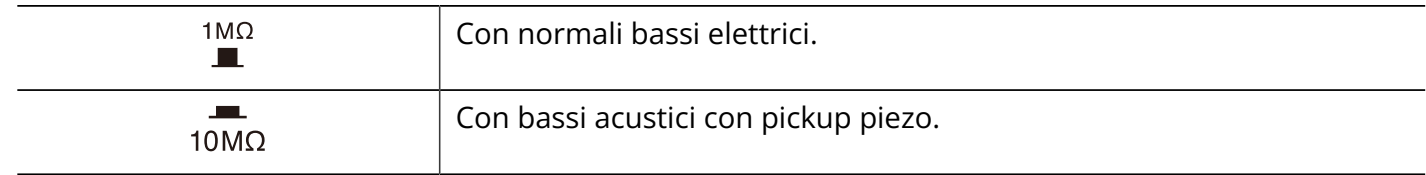

❷ Lettore portatile, ecc.

Regolate il volume del dispositivo collegato.

❸ Adattatore AC (ZOOM AD-16)

#### 4 Monitor amplificati

**6** Ampli per basso

#### ❻ Pedale d'espressione (ZOOM FP02M)

E' possibile usare un pedale per controllare gli effetti.

#### **D** Mixer PA, ecc.

Usate  $\sqrt[36]{\,\,\odot}$  per abilitare/disabilitare la connessione alla terra per il jack BALANCED OUTPUT.

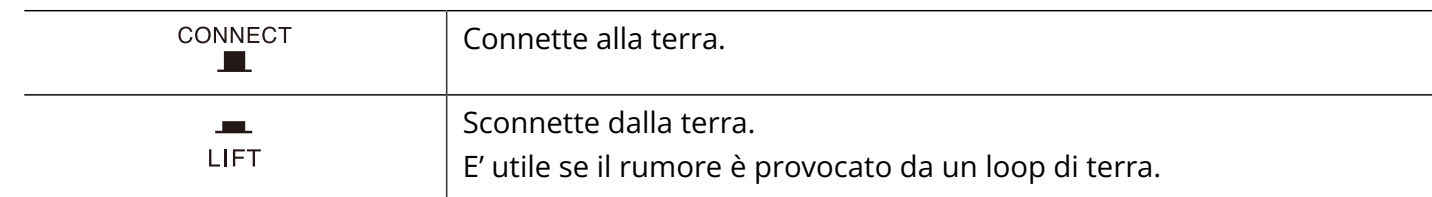

❽ Computer (Mac/Windows), smartphone o tablet Collegate tramite cavo USB (Type-C).

B2 FOUR può essere usato come interfaccia audio e con Handy Guitar Lab.

#### **O** Cuffie

#### **Suggerimento:**

E' possibile usare la app Handy Guitar Lab per B2 FOUR (iOS/iPadOS) per gestire le memorie patch e per editare e aggiungere effetti. Handy Guitar Lab per B2 FOUR può essere scaricato da App Store.

## <span id="page-19-0"></span>**Accendere/spegnere l'unità**

## <span id="page-19-1"></span>Accendere l'unità

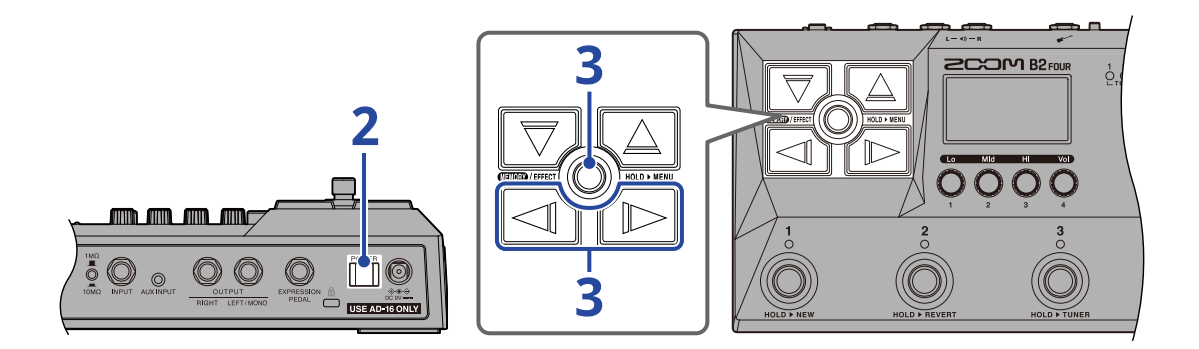

**1.** Portate al minimo il volume dell'ampli o dei monitor amplificati.

#### **Nota:**

Per evitare rumori e malfunzionamenti, collegate i monitor amplificati o l'ampli per basso prima di accendere l'unità.

**2.** Posizionate  $\prod_{i=1}^{POWER}$  su ON.

B2 FOUR si accende e si apre la schermata MEMORY.

**3.** Alzate il volume dell'ampli o dei monitor amplificati.

#### **Veduta d'insieme della modalità ECO:**

- Di default, la modalità ECO è su ON, per cui l'unità si spegne automaticamente se non in uso per 10 ore.
- E' possibile però impostare la modalità ECO su OFF. (→ [Impostare la modalità ECO\)](#page-79-0)

### <span id="page-19-2"></span>Spegnere l'unità

**1.** Portate al minimo il volume dell'ampli o dei monitor amplificati.

**2.** Posizionate  $\prod_{i=1}^{\text{power}}$  su OFF.

Il display si spegne.

<span id="page-20-1"></span><span id="page-20-0"></span>La sezione DI MODEL di B2 FOUR ha 6 tipi selezionabili che riproducono le caratteristiche delle DI valvolari e allo stato solido.

Il Modello DI influisce sull'uscita dei jack BALANCED OUTPUT, OUTPUT e PHONES.

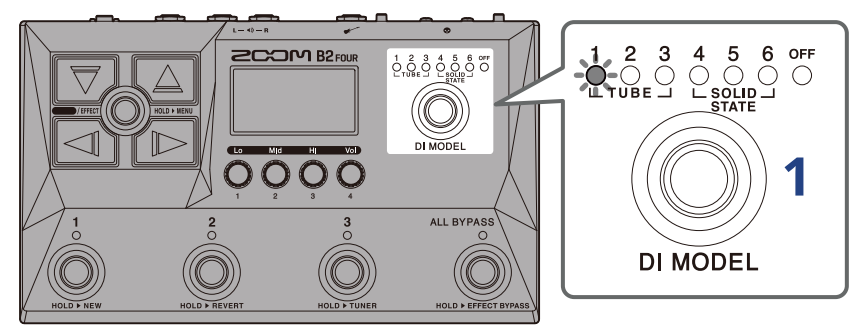

**1.** Premete **per selezionare il modello DI**.

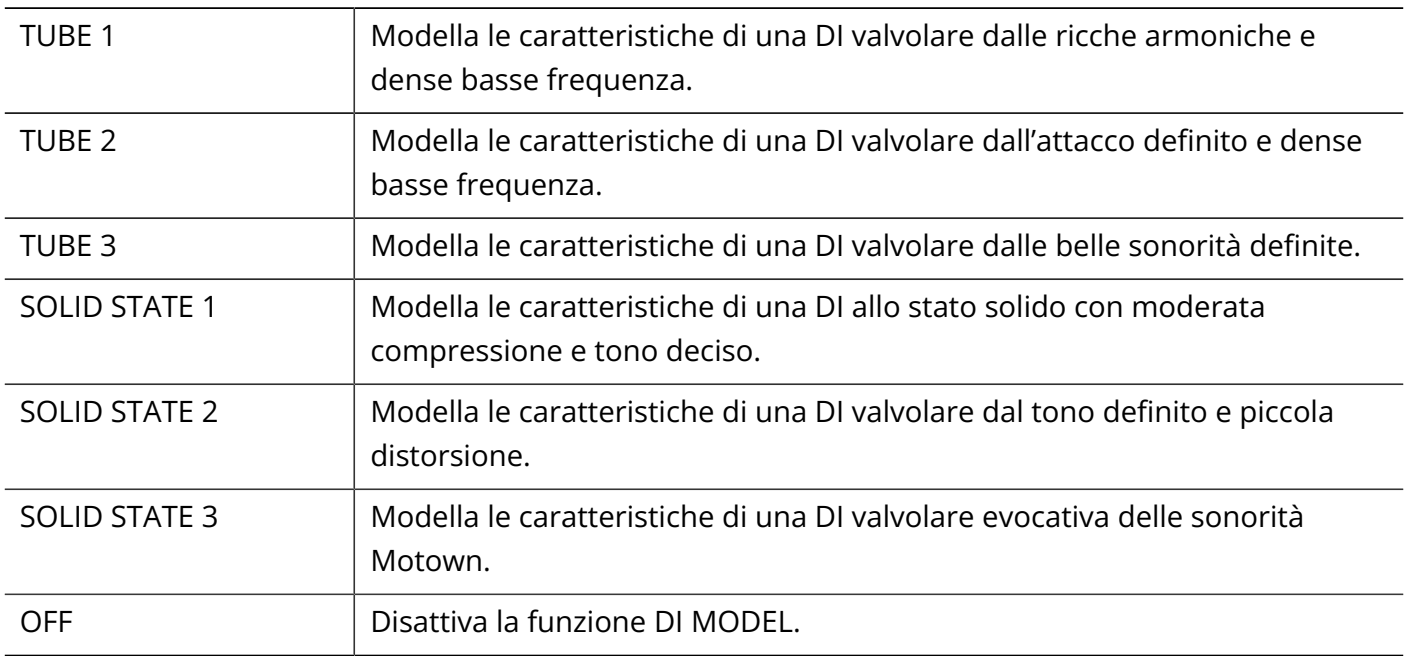

## <span id="page-21-0"></span>**Usare la funzione BYPASS**

Tutti gli effetti e DI MODEL di B2 FOUR possono essere bypassati. E' possibile anche bypassare solo le sezione effetti.

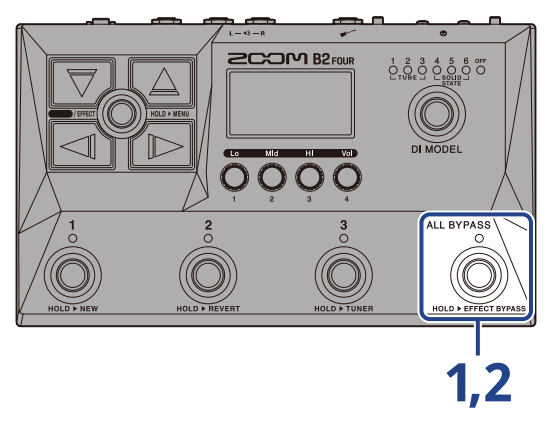

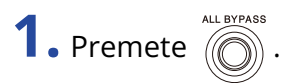

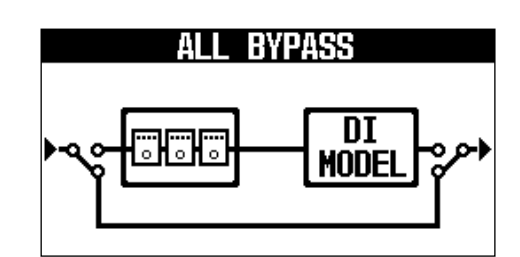

Ciò bypassa la sezione effetti e DI MODEL.

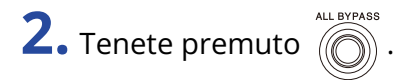

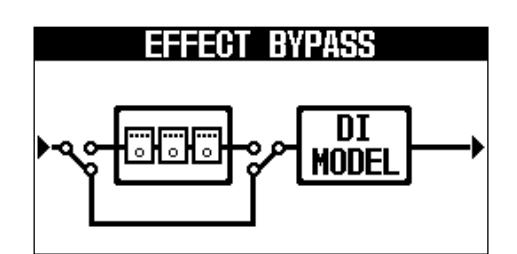

Ciò bypassa la sezione effetti.

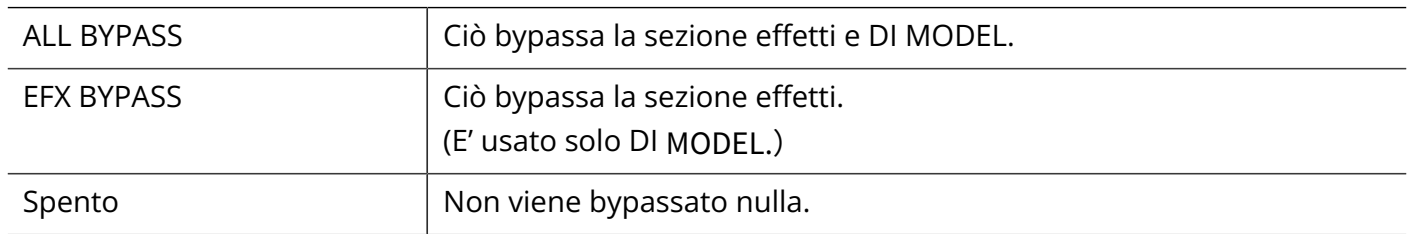

#### **Suggerimento:**

- Regolare EQ e volume di un ampli per basso, ad esempio, è più facile se gli effetti di B2 FOUR sono bypassati.
- La funzione bypass sarà disattivata all'atto dell'accensione.

## <span id="page-23-1"></span><span id="page-23-0"></span>**Regolare il carattere tonale generale e il livello in uscita**

E' possibile regolare il volume e il carattere tonale del suono in uscita da B2 FOUR. Queste impostazioni influiscono sull'uscita dei jack OUTPUT e PHONES.

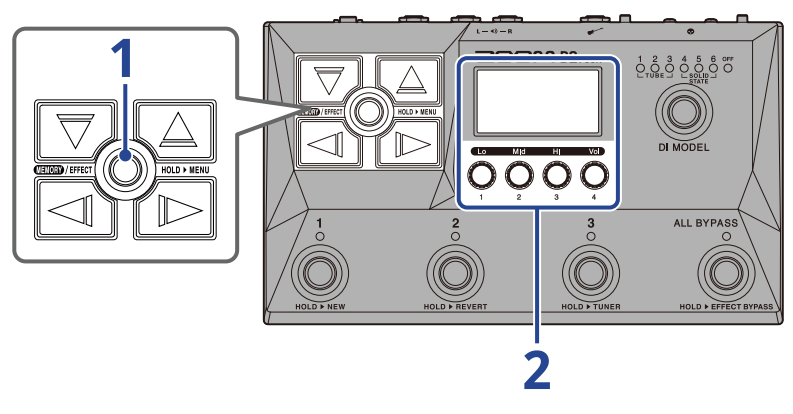

**1.** Premete  $\text{Hom}/\text{eff}(\textcircled{})$  per aprire [Schermata MEMORY.](#page-11-1)

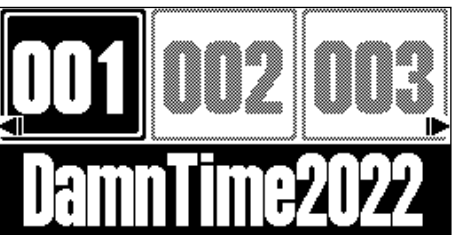

**2.** Ruotate **per regolare EQ e volume del suono in uscita.** 

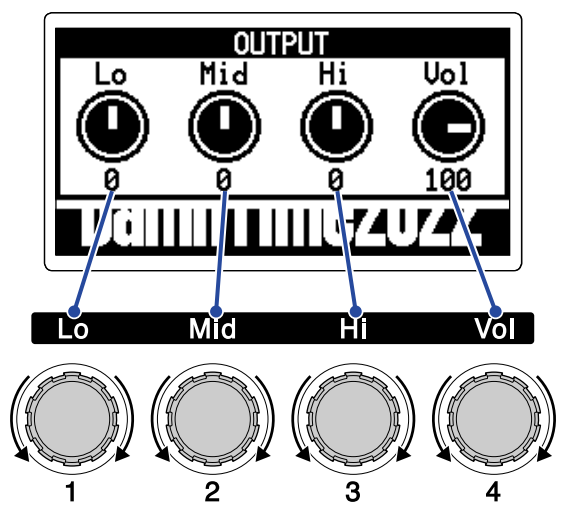

Regolate la gamma dei bassi, medi e alti così come il volume. Terminate le regolazioni, la schermata precedente si riapre dopo un momento.

## <span id="page-24-1"></span><span id="page-24-0"></span>**Commutare le memorie patch mentre si suona (schermata MEMORY)**

B2 FOUR gestisce effetti in memorie patch. E' possibile aggiungere fino a 5 effetti a una memoria patch, ed è possibile salvare in essa lo status on/off e le impostazioni parametro.

Su [Schermata MEMORY,](#page-11-1) la memoria patch in uso può essere commutata mentre suonate.

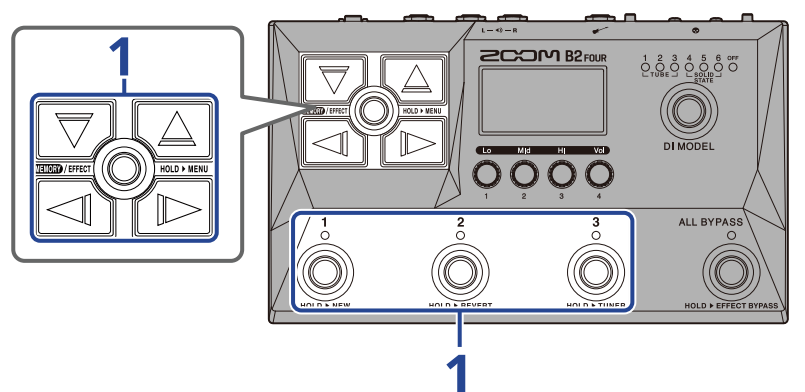

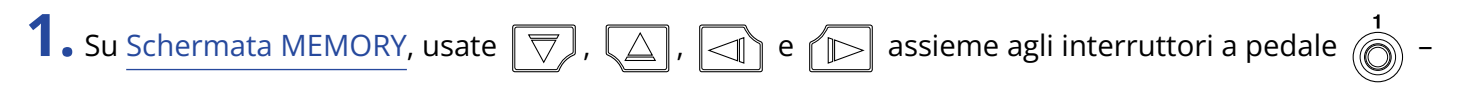

 $\Diamond$  per selezionare le memorie patch.

• Usate  $\log$  /  $\log$  per selezionare una memoria patch di un'unità più bassa o più alta.

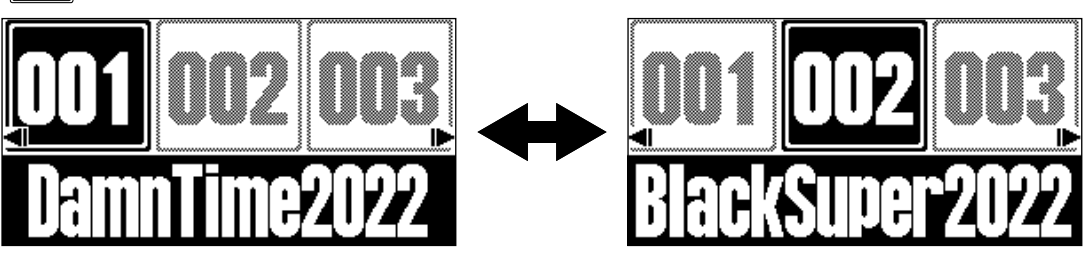

• E' possibile usare  $\lceil \overline{\bigtriangledown} \rceil / \lceil \overline{\bigtriangleup} \rceil$  per selezionare una memoria patch lontana di 10 posizioni.

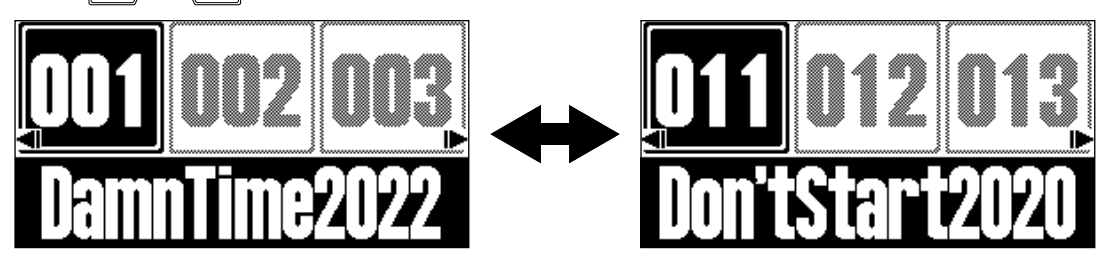

• Le memorie patch visualizzate su [Schermata MEMORY](#page-11-1) possono essere selezionate direttamente

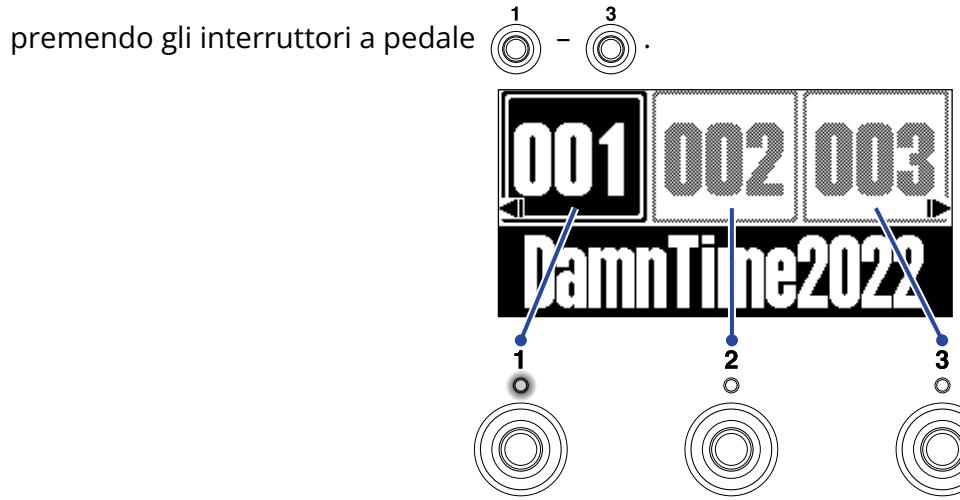

L'indicatore corrispondente alla memoria patch selezionata si accende.

#### **Suggerimento:**

- E' possibile creare fino a 300 memorie patch.
- La funzione PRESELECT può essere usata quando [Schermata MEMORY](#page-11-1) è aperta. Ciò consente di selezionare la successiva memoria patch in anticipo, per poi passarvi con una sola pressione. Ciò è utile per passare a memorie patch che non sono vicine a quella attuale, durante le esecuzioni live. (→ [Usare la](#page-26-2) [funzione Preselect](#page-26-2))

## <span id="page-26-2"></span><span id="page-26-0"></span>**Usare la funzione Preselect**

La funzione PRESELECT può essere usata quando [Schermata MEMORY](#page-11-1) è aperta.

Quando la funzione PRESELECT è su ON, usare  $\overline{\nabla}/(\Delta/\Box)/\overline{\rightarrow}$  metterà in standby il cambio di

memoria patch, finché non viene premuto l'interruttore a pedale  $\overline{(\bigcirc)}$  -  $\overline{(\bigcirc)}$ , per confermare il cambio.

Ciò consente di passare direttamente a una memoria patch che non è adiacente alla attuale, durante le esecuzioni live.

### <span id="page-26-1"></span>Attivare/disattivare la funzione PRESELECT

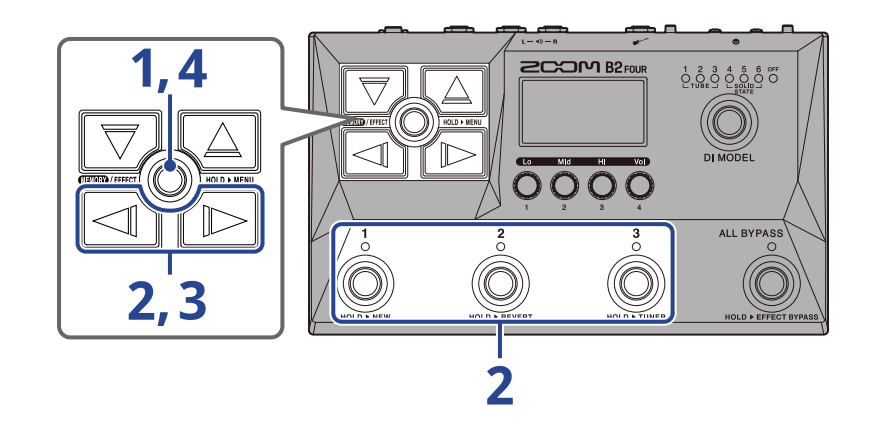

**1.** Tenete premuto **EDE** / EFFECT(O) per aprire [Schermata MENU](#page-14-0).

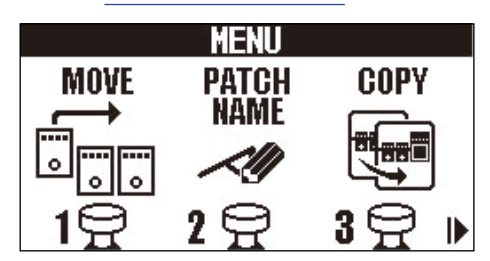

**2.** Usate  $\Box$   $\Diamond$   $\Diamond$  per selezionare PRESELECT, e premete il corrispondente interruttore a pedale

 $\binom{1}{1}$  in questo esempio).

Si apre la schermata Preselect.

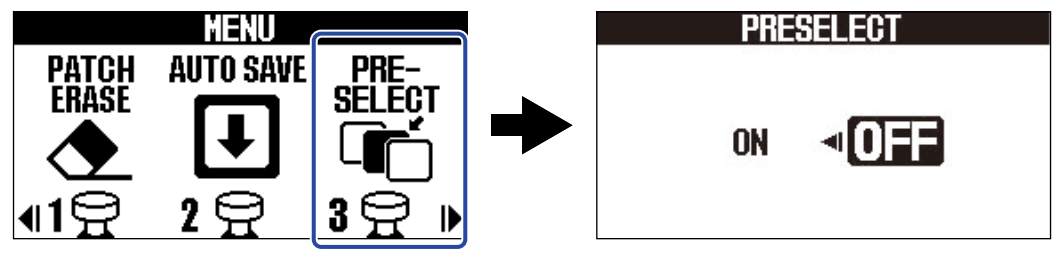

**3.** Premete  $\boxed{\triangleleft}$  /  $\boxed{\triangleright}$  per attivarla/disattivarla.

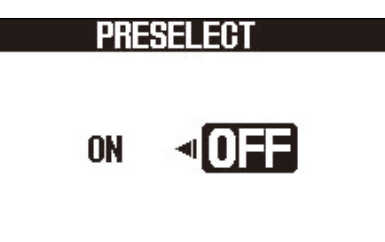

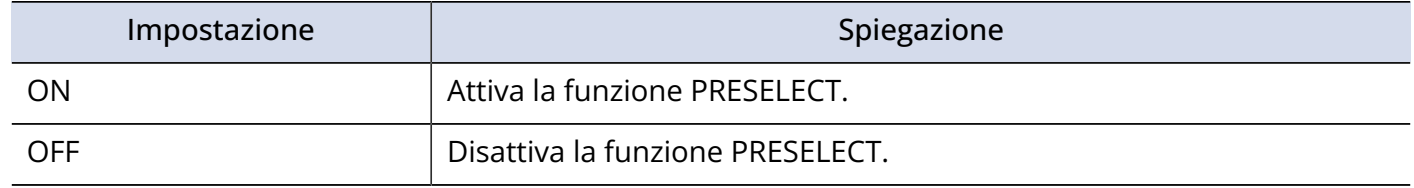

**4.** Premete **EXEMPLERED**.

Ciò conferma l'impostazione e torna a [Schermata MEMORY](#page-11-1) o [Schermata EFFECT](#page-12-0).

## <span id="page-28-0"></span>Selezionare memorie patch quando la funzione PRESELECT è attiva

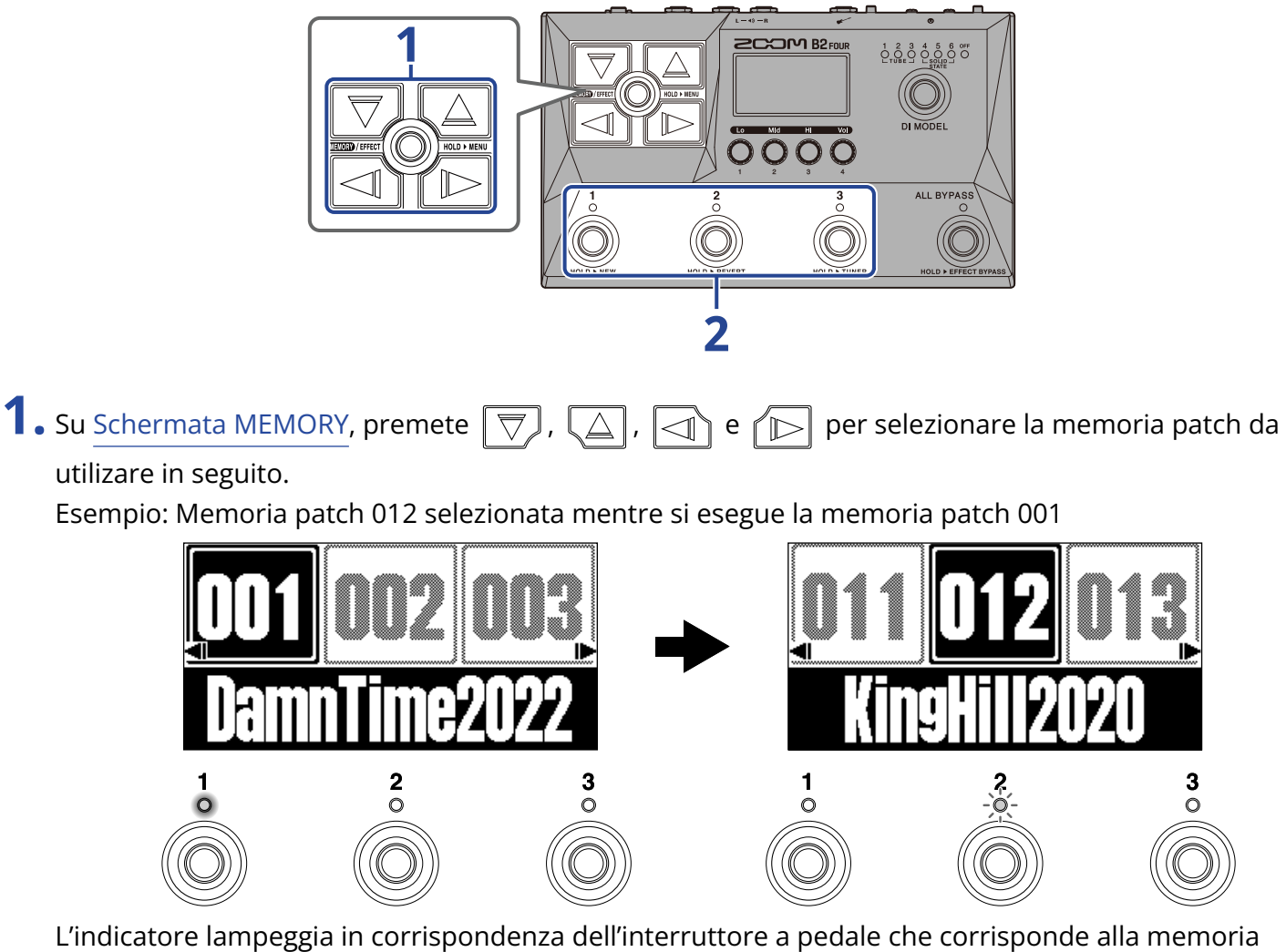

patch selezionata per l'uso successivo ( $\binom{z}{\binom{z}{z}}$  in questo caso).

- **2.** Premete l'interruttore a pedale ( $\bigcirc$ )  $\bigcirc$ ) con l'indicatore lampeggiante per confermare la selezione.
	- La memoria patch si commuta quando  $\bigodot^1$   $\bigodot^3$  è premuto, e l'indicatore dell'interruttore a pedale corrispondente si accende (non lampeggia).

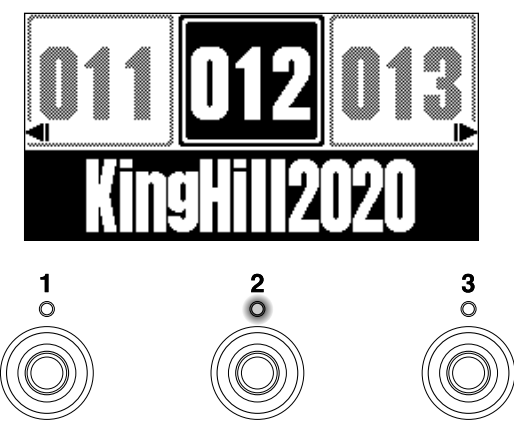

## <span id="page-30-0"></span>**Editare gli effetti (schermata EFFECT)**

Usate [Schermata EFFECT](#page-12-0) per lavorare con gli effetti, cambiandoli e regolandone i parametri. E' possibile editare le memorie patch.

#### **Salvare i cambiamenti:**

- Quando la funzione AUTO SAVE è su ON, i cambiamenti alle memorie patch saranno salvati automaticamente. (Questa funzione è attiva di default.) (→ [Impostare la funzione AUTO SAVE\)](#page-77-1)
- Le memorie patch non saranno salvate automaticamente se la funzione AUTO SAVE è su OFF. Quando il contenuto di una memoria patch è cambiato, appare **EDITED** in alto a destra sul display, indicando che essa è diversa da quella salvata.

Salvatela secondo necessità. (→ [Copiare e salvare memorie patch](#page-45-0))

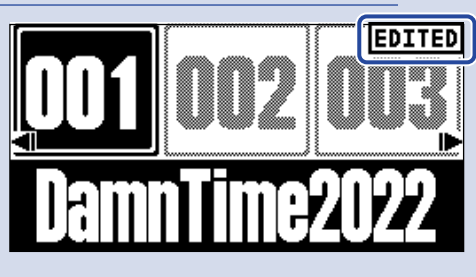

## <span id="page-30-1"></span>Aprire la schermata EFFECT

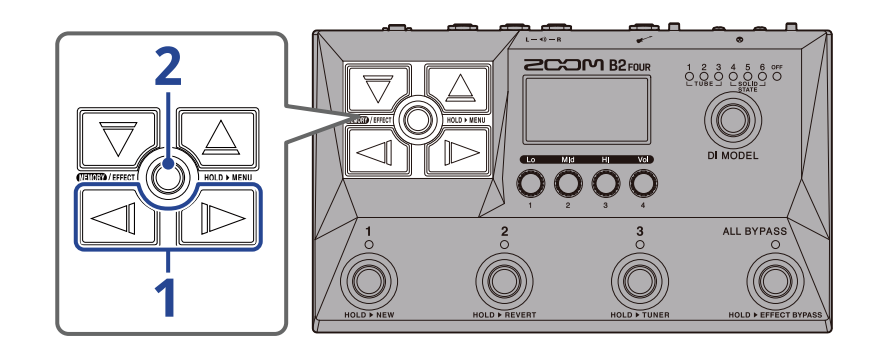

**1.** Su [Schermata MEMORY](#page-11-1), usate  $\Box$  e  $\Box$  per selezionare la memoria patch con l'effetto da editare (→ [Commutare le memorie patch mentre si suona \(schermata MEMORY\)](#page-24-1)).

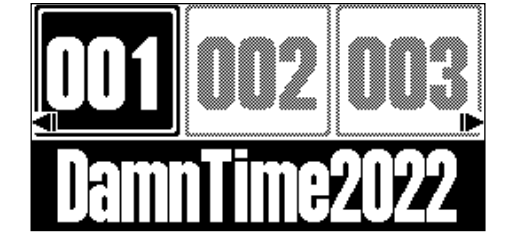

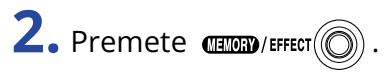

Si apre [Schermata EFFECT](#page-12-0) per la memoria patch selezionata.

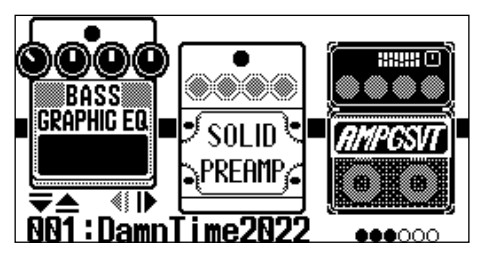

#### **Suggerimento:**

Premete **EXA:** Premete  $P$ <sub>E</sub>

## <span id="page-32-0"></span>Commutare gli effetti su on/off

Su [Schermata EFFECT,](#page-12-0) gli effetti e l'ampli usati nella memoria patch sono visualizzati sul display e possono essere attivati e disattivati usando gli interruttori a pedale.

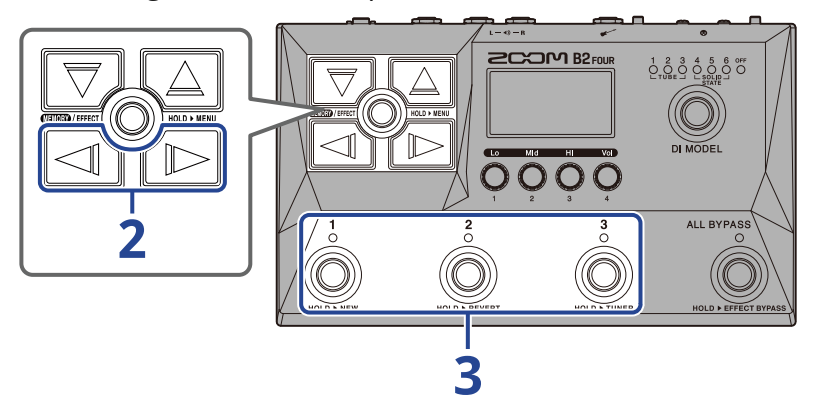

1. Aprite [Schermata EFFECT](#page-12-0) per la memoria patch contenente l'effetto da commutare su on/off (→ [Aprire](#page-30-1) [la schermata EFFECT\)](#page-30-1).

**2.** Usate  $\Box$  e  $\Box$  per visualizzare l'effetto da commutare su on/off sul display.

Appaiono tre effetti sul display. E' possibile usare gli interruttori a pedale per commutare su on/off gli effetti visualizzati sul display.

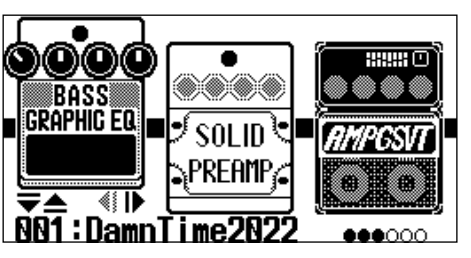

**3.** Premete gli interruttori a pedale  $\binom{1}{\mathbb{Q}}$  –  $\binom{3}{\mathbb{Q}}$  per commutare gli effetti su on/off.

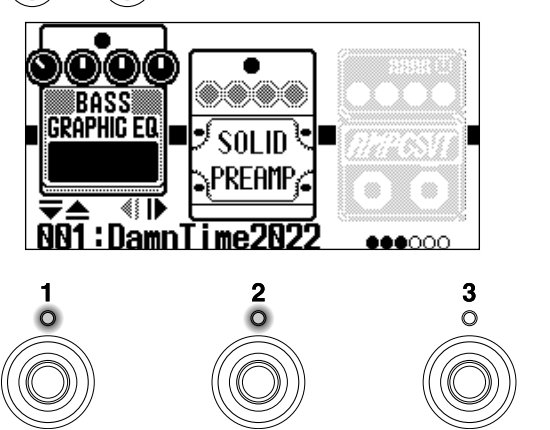

Gli indicatori si accendono quando gli effetti sono su on.

Quando gli effetti sono su on, i loro indicatori saranno spenti e l'icona risulterà affievolita sul display.

#### **Suggerimento:**

Alcuni effetti assegnano funzioni specifiche agli interruttori a pedale. (Sono compresi gli effetti che si attivano solo mentre l'interruttore è premuto, ad esempio.) Funzioni speciali possono essere selezionate sulla schermata Effect Editing. (→ [Funzioni speciali dell'interruttore a pedale](#page-38-0))

## <span id="page-34-0"></span>Sostituire gli effetti

E' possibile sostituire gli effetti di una memoria patch con altri, secondo necessità.

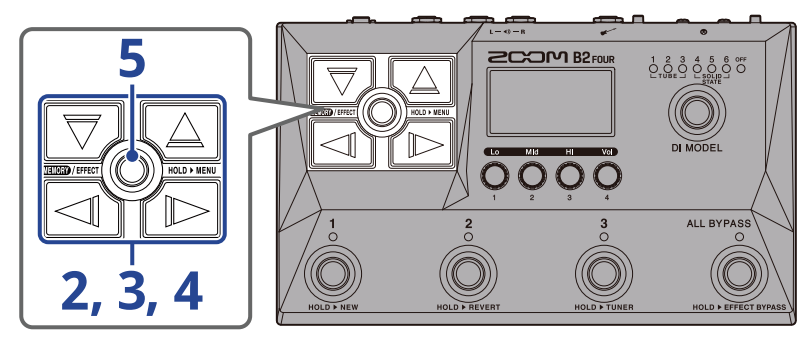

- 1. Aprite [Schermata EFFECT](#page-12-0) per la memoria patch contenente l'effetto da sostituire (→ [Aprire la](#page-30-1) [schermata EFFECT\)](#page-30-1).
- **2.** Usate  $\boxed{\leq}$  e  $\boxed{\leq}$  per selezionare l'effetto da sostituire.

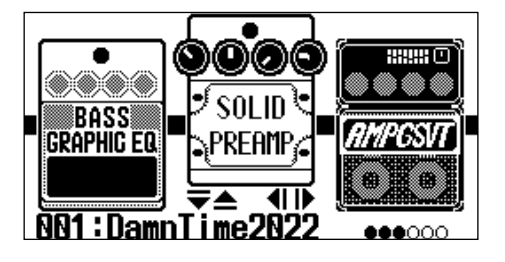

**3.** Premete  $\boxed{\nabla}$  o  $\boxed{\triangle}$ 

Si apre un elenco di effetti ( [Schermata Library](#page-13-0)). Sulla schermata Library, è possibile controllare il suono dell'effetto selezionato.

- **4.** Usate  $\boxed{\nabla}$ ,  $\boxed{\triangle}$ ,  $\boxed{\lhd}$  e  $\boxed{\rhd}$  per selezionare un effetto.
	- $\vert$  : Selezionate l'effetto più alto o basso all'interno della stessa categoria.
	- $\text{Im}(f)$  : Selezionate la categoria a destra o sinistra.

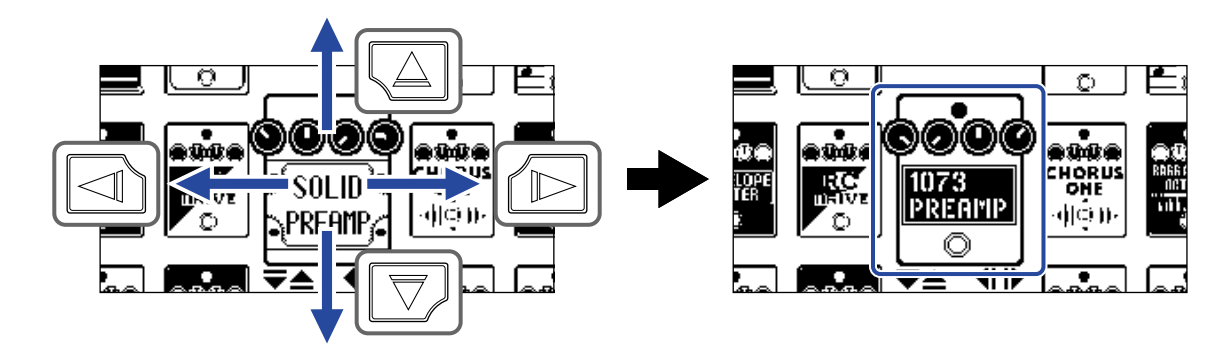

#### **Suggerimento:**

Ruotare  $\binom{m}{k}$  apre la schermata Effect Editing, dove è possibile regolare i parametri dell'effetto selezionato.

(→ [Regolare i parametri effetto\)](#page-37-0)

### $5.$  Premete  $\mathbb{Q}$

L'effetto o l'ampli selezionato sostituirà il precedente e si riaprirà [Schermata EFFECT](#page-12-0) .

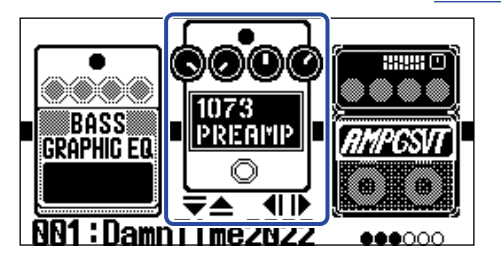

#### **Nota:**

• Se un effetto nella memoria patch è stato cancellato da Handy Guitar Lab, quell'effetto cancellato

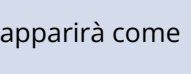

apparirà come  $\left| \frac{1}{2} \right|$  e sarà disabilitato.

- Una memoria patch può contenere solo un effetto da una di queste categorie: amp, pedal, rhythm e looper.
- Quando la schermata Library è aperta, il suono è inviato in uscita usando solo l'effetto selezionato. Per controllare il suono della memoria patch intera, aprite [Schermata MEMORY](#page-11-1) o [Schermata EFFECT](#page-12-0).

#### **Suggerimento:**

Vd. Handy Guitar Lab per le spiegazioni di ogni effetto.

#### Aggiungere effetti

Quando appare un'icona col numero come  $\|\cdot\|$ , significa che nessun effetto è stato assegnato a quella

posizione. Per aggiungere un effetto, selezionate un'icona col numero al punto 2. Poi, selezionate un effetto partendo dal punto 3.

La posizione di un effetto aggiunto può essere variata seguendo le istruzioni che si trovano in "[Cambiare](#page-39-0) [ordine agli effetti"](#page-39-0).

#### Cancellare gli effetti

Selezionate l'effetto da cancellare al punto 2. Poi, selezionate un'icona col numero come  $\|\cdot\|$  al punto 4.
## Note relative al numero di effetti nelle memorie patch

B2 FOUR può essere usato per combinare liberamente 5 effetti. Se si supera la capacità di processamento, tuttavia, appare un messaggio "PROCESS OVERFLOW" e gli effetti sono bypassati. Cambiate uno degli effetti per evitare questa condizione.

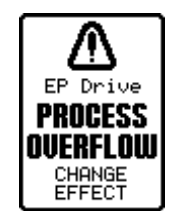

# Regolare i parametri effetto

E' possibile regolare i singoli effetti usati nelle memorie patch.

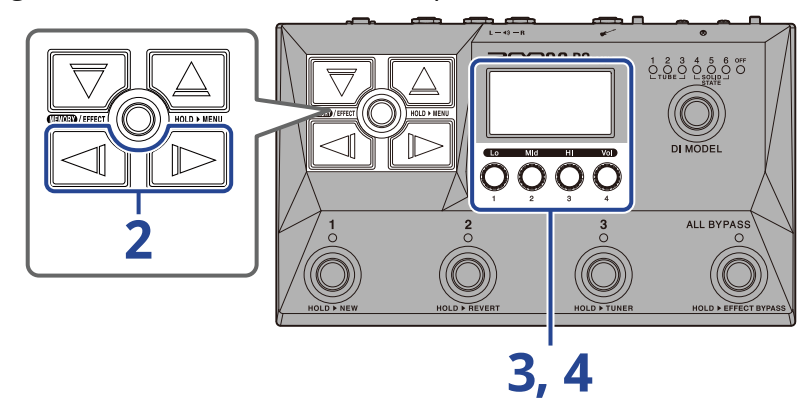

- **1.** Aprite [Schermata EFFECT](#page-12-0) per la memoria patch contenente l'effetto coi parametri da regolare (→ [Aprire la schermata EFFECT](#page-30-0)).
- **2.** Usate  $\boxed{\triangleleft}$  e  $\boxed{\triangleright}$  per selezionare l'effetto coi parametri da regolare.

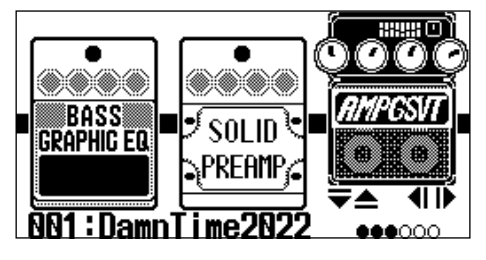

**3.** Ruotate  $\odot$ 

Si apre la schermata Parameter Adjustment per l'effetto selezionato.

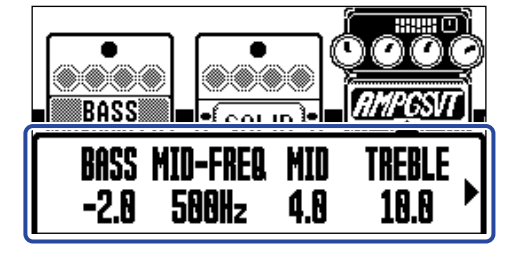

**4.** Ruotate **per regolare i parametri effetto.** 

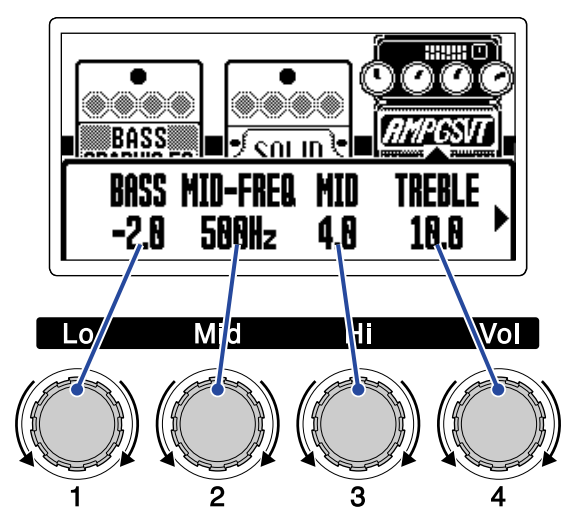

Terminate le regolazioni, la schermata precedente si riapre dopo un momento.

Ampli ed alcuni altri effetti hanno più parametri, per cui le loro schermate d'impostazione hanno due pagine.

Premete  $|\text{in}$  e  $|\text{in}|$  per visualizzare il parametro da regolare. **BASS BASS** cot in eni in **BASS MID-FREQ** MID GAIN **ULTRA** UOL Blend TRFRI F  $-2.8$ 38 **588Hz** 4.8 10.B HI 28 100

#### **Suggerimento:**

- Tempo, rapporto e altri parametri effetto possono essere impostati su note musicali per poterli sincronizzare col tempo. (→ [Regolare il tempo\)](#page-41-0)
- Vd. Handy Guitar Lab per le spiegazioni di ogni effetto.
- Per cambiare, aggiungere o cancellare un effetto, vd. ["Sostituire gli effetti"](#page-34-0).

### Funzioni speciali dell'interruttore a pedale

Alcuni effetti assegnano funzioni specifiche agli interruttori a pedale, compresa la possibilità di attivare l'effetto solo mentre l'interruttore a pedale è premuto. I parametri che selezionano funzioni speciali appaiono in negativo sul display.

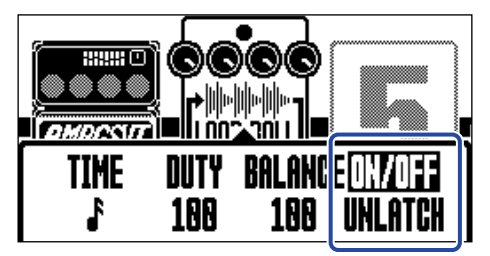

# Cambiare ordine agli effetti

E' possibile riordinare gli effetti di una memoria patch, secondo necessità.

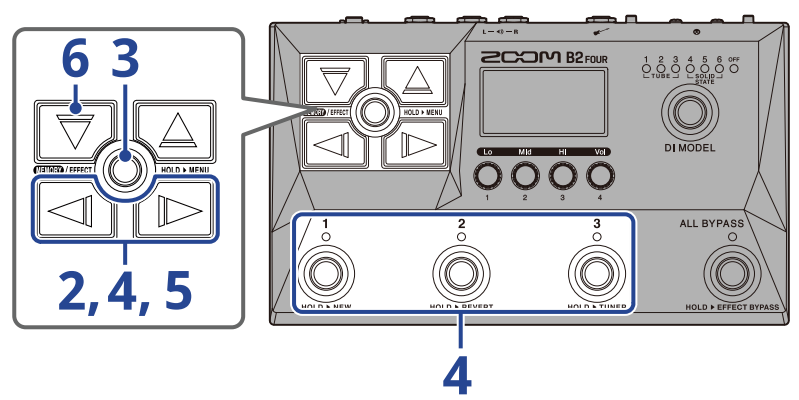

- 1. Aprite [Schermata EFFECT](#page-12-0) per la memoria patch contenente gli effetti da riordinare (→ [Aprire la](#page-30-0) [schermata EFFECT\)](#page-30-0).
- **2.** Usate  $\boxed{\triangleleft}$  e  $\boxed{\triangleright}$  per selezionare l'effetto da riordinare.

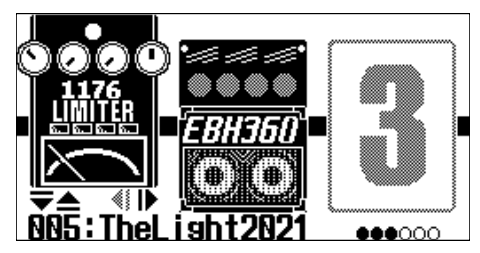

**3.** Tenete premuto *CHAN / EFFECT* (C) per aprire [Schermata MENU](#page-14-0).

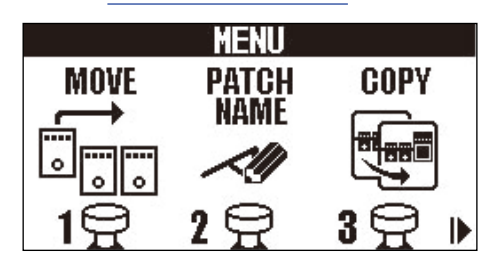

**4.** Usate  $\Box$  e  $\Box$  per selezionare MOVE, e premete il corrispondente interruttore a pedale ( $\odot$ ) in questo esempio).

Si apre la schermata Move.

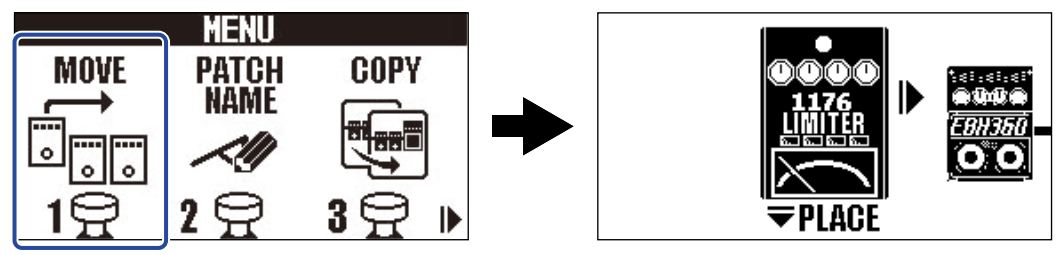

**5.** Usate  $\boxed{\leq}$  e  $\boxed{\triangleright}$  per portare l'effetto sulla posizione desiderata.

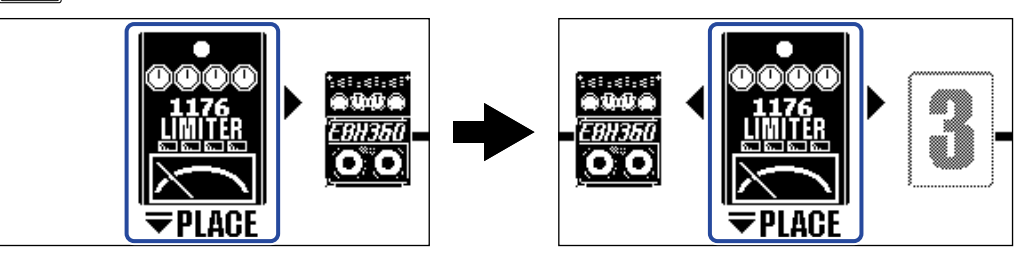

## **6.** Premete  $\boxed{\nabla}$ .

Ciò conferma il nuovo ordine degli effetti e riapre [Schermata EFFECT.](#page-12-0)

# <span id="page-41-0"></span>Regolare il tempo

Il tempo usato da rhythm, looper, effetti delay e alcuni effetti di modulazione può essere regolato. Il tempo è impostato separatamente per ogni memoria patch.

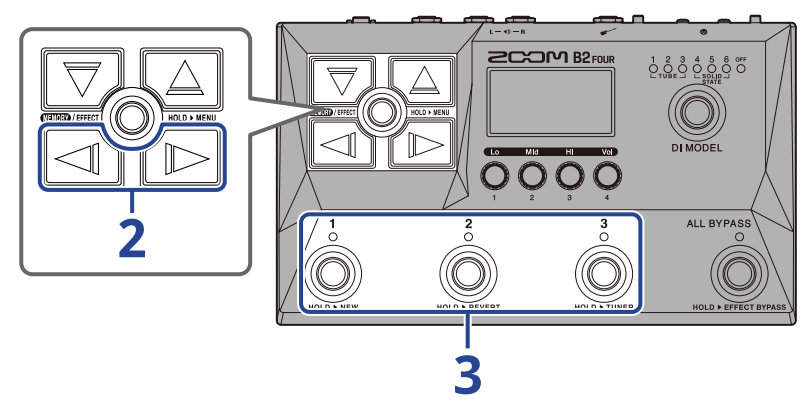

1. Aprite [Schermata EFFECT](#page-12-0) per la memoria patch contenente il tempo da variare (→ [Aprire la schermata](#page-30-0) [EFFECT\)](#page-30-0).

**2.** Usate  $\boxed{\triangleleft}$  /  $\boxed{\triangleright}$  per selezionare il modulo BPM.

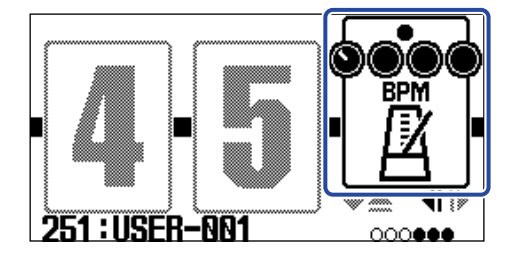

**3.** Premete l'interruttore a pedale corrispondente (  $\textcircled{a}$  in questo esempio). Il tempo può anche essere impostato colpendo ripetutamente l'interruttore a pedale (tap tempo).

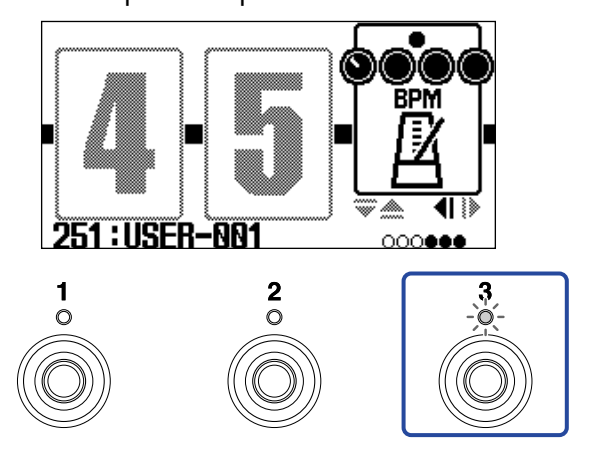

L'indicatore lampeggia in base all'intervallo di tempo impostato.

#### **Suggerimento:**

- Il tempo può essere impostato su 40–250 ♩ al minuto (bpm).
- Ruotare  $\Box$  apre la schermata Tempo Adjustment, dove è possibile impostare il tempo.

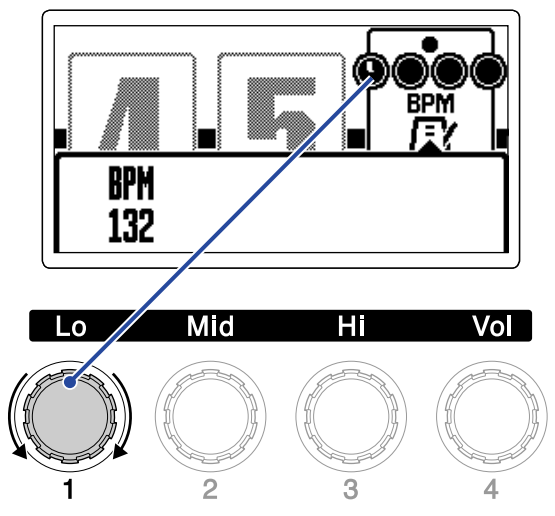

Il tempo impostato appare sul display.

Terminata l'impostazione, la schermata ritorna allo stato precedente, dopo un momento.

# **Gestire le memorie patch**

### Cambiare nome alla memoria patch

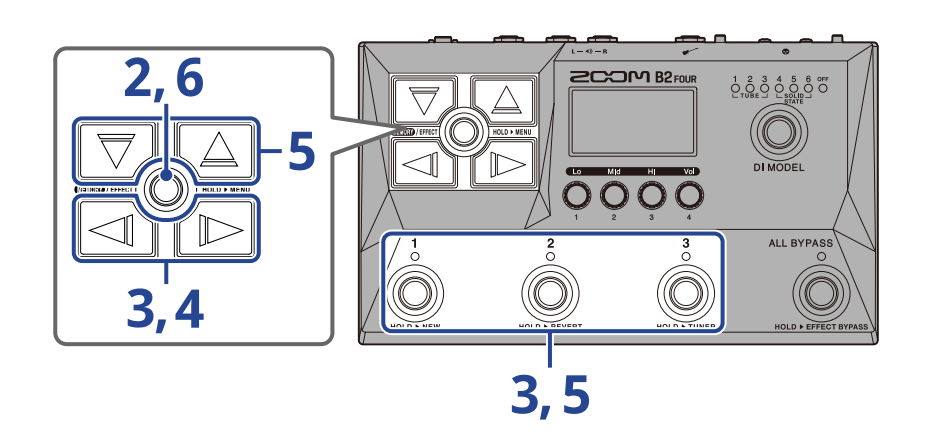

**1.** Visualizzate la memoria patch col nome da cambiare (→ [Commutare le memorie patch mentre si](#page-24-0) [suona \(schermata MEMORY\)](#page-24-0)).

**2.** Tenete premuto **also / EFFECT** (C) per aprire [Schermata MENU](#page-14-0).

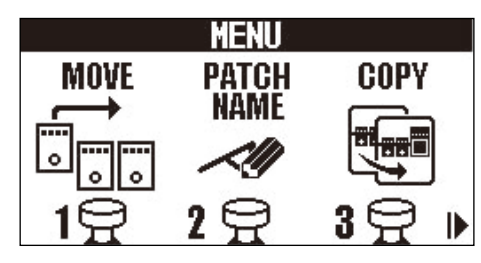

**3.** Usate  $\Box$  /  $\Box$  per selezionare PATCH NAME, e premete il corrispondente interruttore a pedale

 $\widehat{I(\text{min})}$  in questo esempio).

Si apre la schermata PATCH NAME.

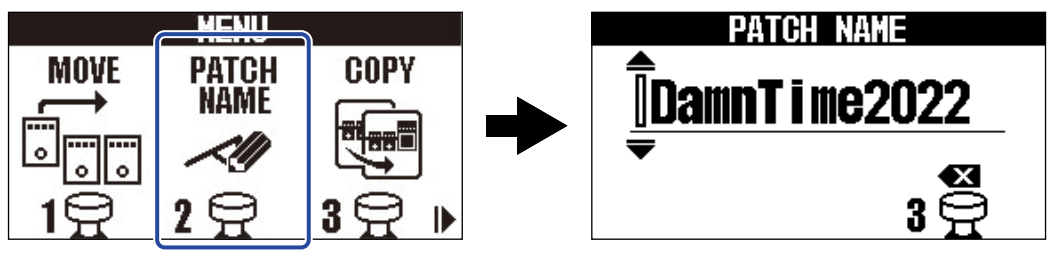

**4.** Usate  $\boxed{\triangleleft}$  e  $\boxed{\triangleright}$  per spostare il cursore.

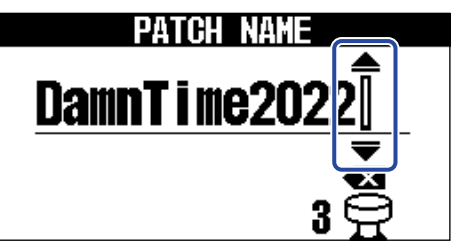

**5.** Usate  $\boxed{\bigtriangledown}$  e  $\boxed{\triangle}$  per inserire un carattere.

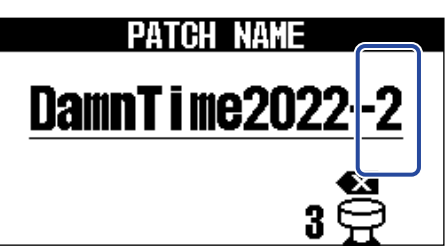

- Tenete premuto  $\boxed{\nabla}/\boxed{\triangle}$  per cambiare carattere.
- Premete  $\stackrel{3}{\textcircled{\tiny{}}}\,$  per cancellare il carattere precedente il cursore.
- Tenete premuto  $\bigodot^3$  per cancellare tutti i caratteri.

 $6.$  Premete  $\mathbb{Z}$  Premete  $\mathbb{Z}$ 

Ciò conferma il nome e riapre [Schermata MEMORY](#page-11-0).

#### **Suggerimento:**

I caratteri e i simboli utilizzabili sono.  $! \% & +$ , - . = (spazio) A-Z, a-z, 0-9

## Copiare e salvare memorie patch

La funzione AUTO SAVE è attiva, di default. Quando invece è disattivata, i cambiamenti, comprese le regolazioni a effetti e ampli, o le impostazioni di volume, non saranno salvate automaticamente. In questo caso, salvate i cambiamenti manualmente.

Anche le memorie patch possono essere salvate (copiate) su altri punti.

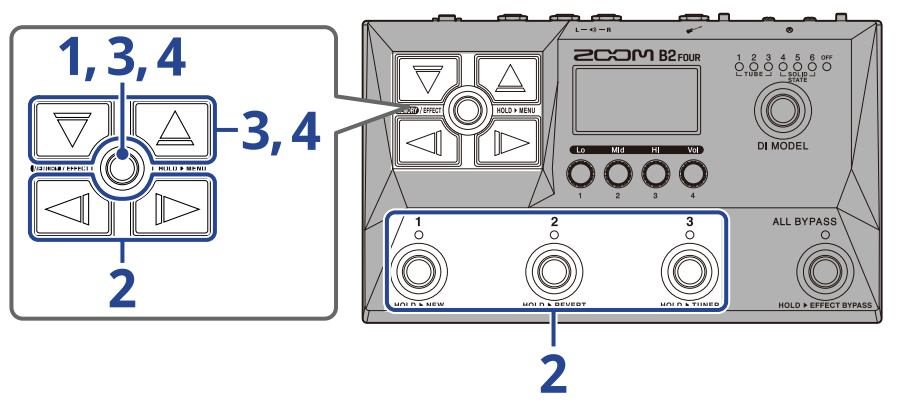

#### **Suggerimento:**

Vd. "[Impostare la funzione AUTO SAVE"](#page-77-0) per dettagli sulla funzione AUTO SAVE.

**.** Tenete premuto **EXA:** FIFE Aper aprire [Schermata MENU](#page-14-0).

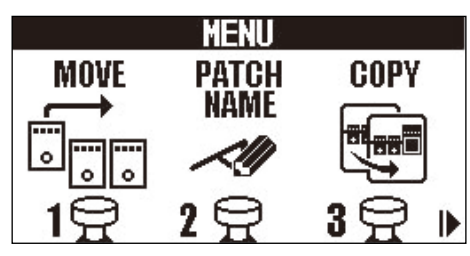

**2.** Usate  $\Box$   $\Diamond$   $\Diamond$  per selezionare COPY, e premete il corrispondente interruttore a pedale ( $\circled{\Diamond}$ ) in

questo esempio).

Si apre la schermata Copy.

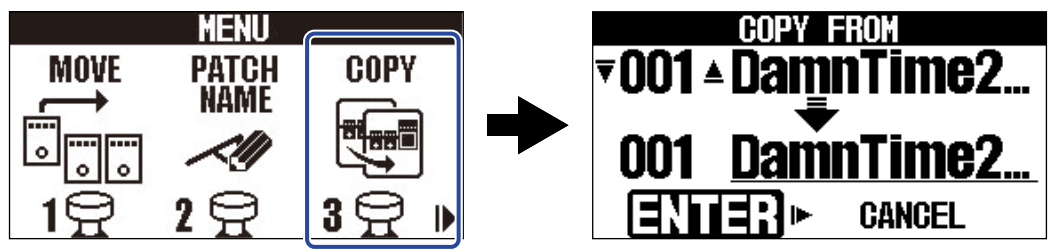

"SAVE" appare invece di "COPY" se la funzione AUTO SAVE è su OFF, per cui selezionate "SAVE" (→[Impostare la funzione AUTO SAVE](#page-77-0)).

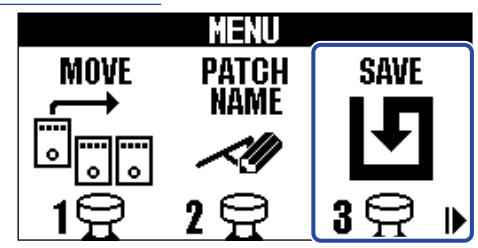

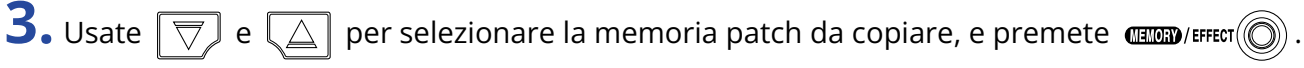

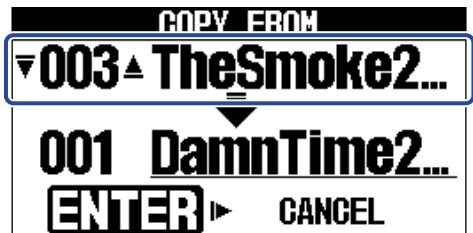

**4.** Usate  $\boxed{\overline{\bigtriangledown}}$  e  $\boxed{\triangle}$  per selezionare la memoria patch di destinazione della copia/del salvataggio, e  $premete$   $\text{dim}($   $\text{dim}($ 

Ciò copia/salva la memoria patch, e riapre [Schermata MEMORY.](#page-11-0)

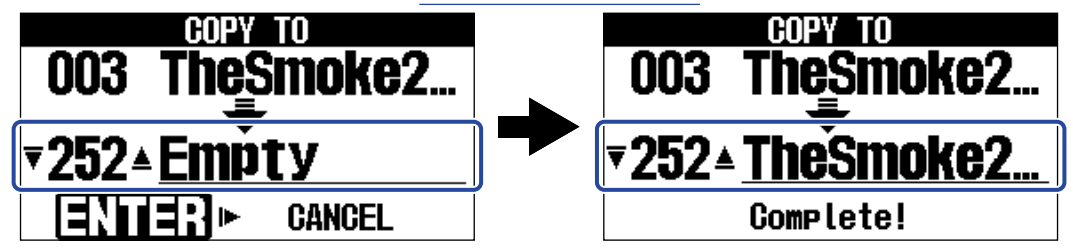

Le memorie patch visualizzate come "Empty" (vuote) sono attualmente non utilizzate.

#### **Suggerimento:**

- Al punto 3 o 4, premere  $\log$  per selezionare "CANCEL" e premere  $\dim$  Fifter  $\log$  annulla la copia/il salvataggio e riapre [Schermata MEMORY](#page-11-0).
- Le memorie patch non saranno salvate automaticamente se la funzione AUTO SAVE è su OFF. Quando la funzione AUTO SAVE è su OFF, se il contenuto di una memoria patch è stato cambiato, appare **EDITED** in alto a destra sul display, indicando che essa è diversa da quella salvata. (→ [Impostare la funzione AUTO](#page-77-0) [SAVE\)](#page-77-0)

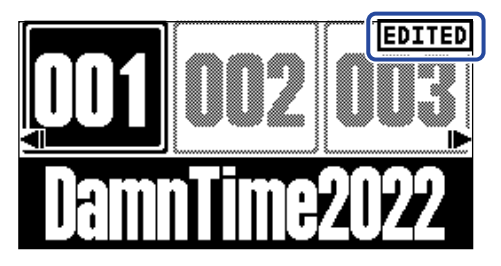

• Quando la funzione AUTO SAVE è su OFF, appare "SAVE" invece di "COPY" al punto 2. (→ [Impostare la](#page-77-0) [funzione AUTO SAVE](#page-77-0))

# <span id="page-47-0"></span>Cancellare le memorie patch

E' possibile cancellare le memorie patch non più necessarie.

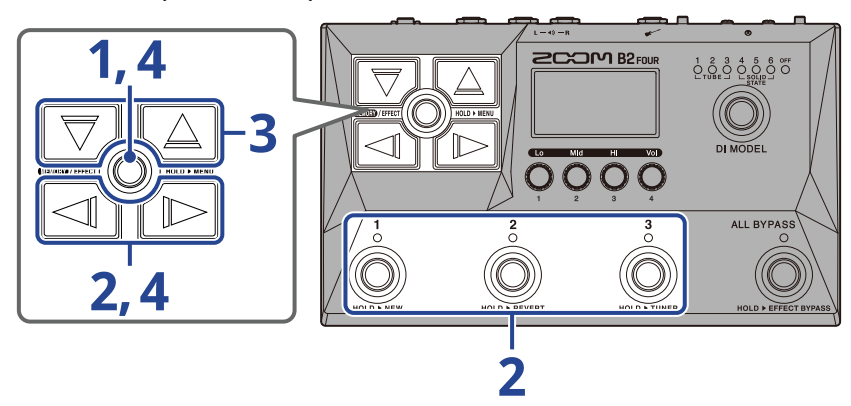

**1.** Tenete premuto **also Automata [Schermata MENU](#page-14-0).** 

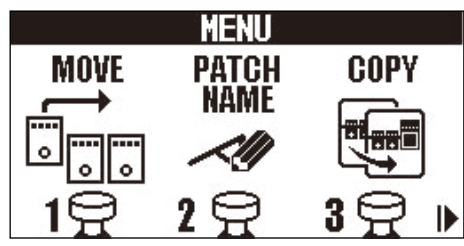

**2.** Usate  $\Box$   $\Diamond$   $\Diamond$  per selezionare PATCH ERASE, e premete il corrispondente interruttore a pedale

 $\binom{3}{\binom{3}{1}}$  in questo esempio).

Si apre la schermata PATCH ERASE.

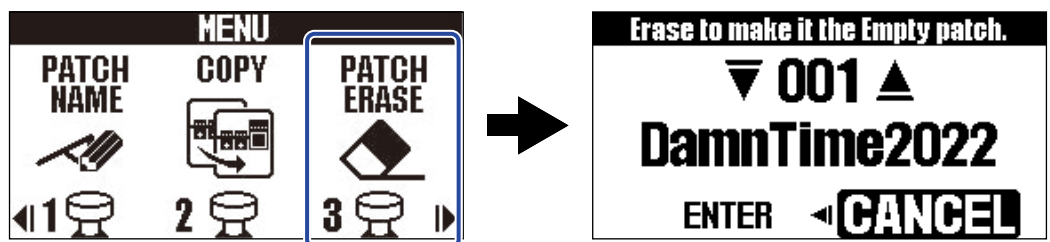

**3.** Usate  $\boxed{\overline{\bigtriangledown}}$  e  $\boxed{\triangle}$  per selezionare la memoria patch da cancellare.

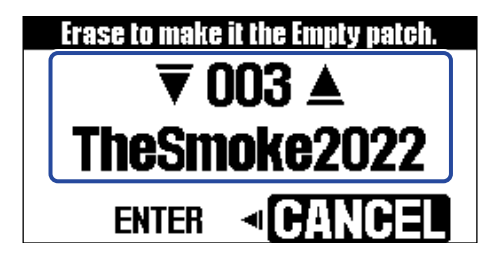

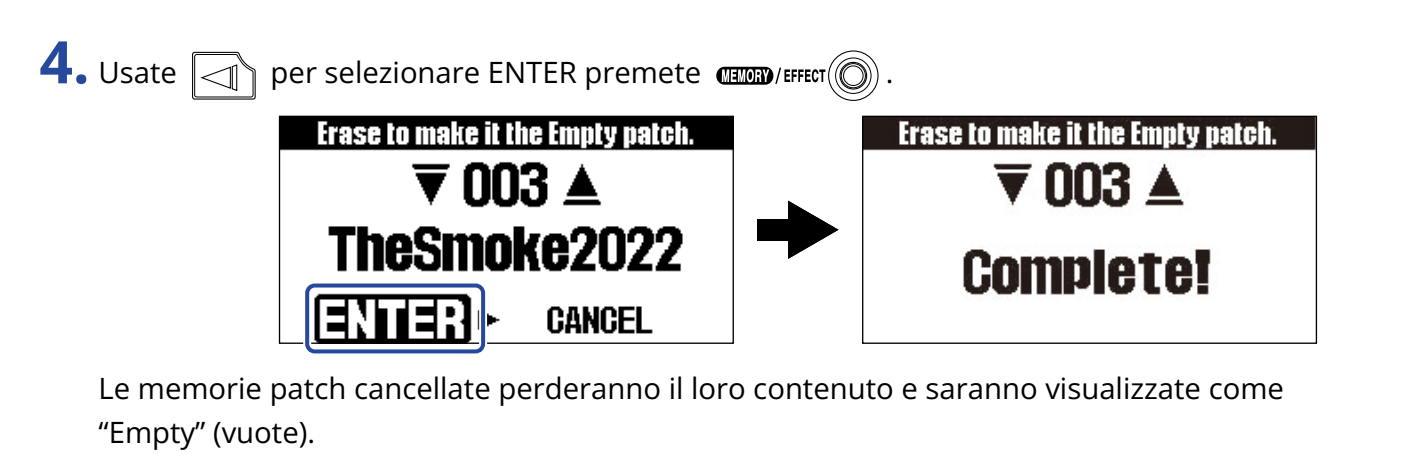

#### **Suggerimento:**

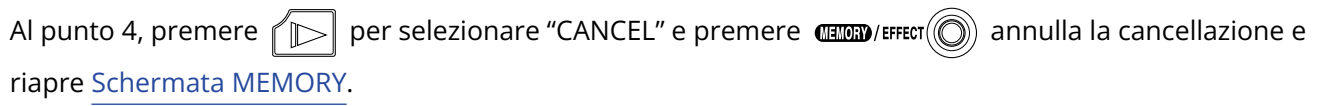

## Creare memorie patch

E' possibile creare nuove memorie patch.

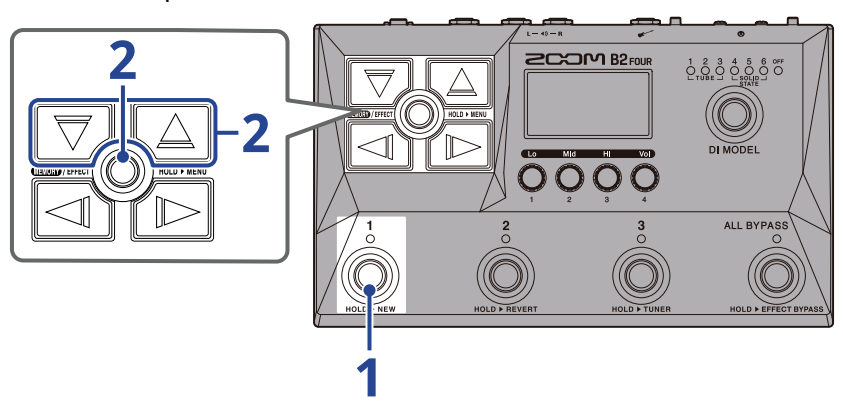

**1.** Tenete premuto l'interruttore a pedale  $\overrightarrow{ }$ 

Si apre la schermata New.

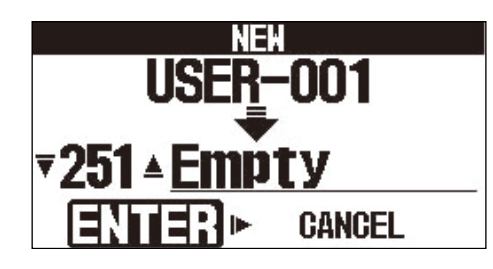

**2.** Usate  $\boxed{\nabla}$  e  $\boxed{\triangle}$  per selezionare dove salvare la nuova memoria patch, e premete  $\blacksquare$ Si crea una nuova memoria patch e si apre [Schermata EFFECT](#page-12-0).

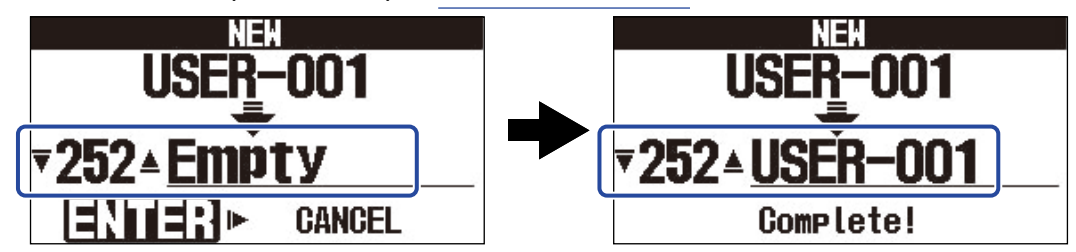

Assegnate effetti seguendo le procedure che si trovano in "[Sostituire gli effetti](#page-34-0)" ed editate la memoria patch.

#### **Nota:**

E' possibile salvare fino a 300 memorie patch. La schermata New non viene visualizzata se non vi sono memorie patch vuote. Cancellate le memorie patch non necessarie per abilitarne l'uso. (→ [Cancellare le](#page-47-0) [memorie patch](#page-47-0))

#### **Suggerimento:**

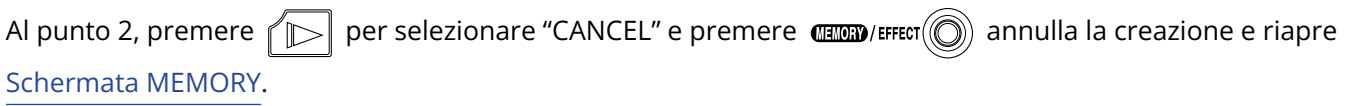

# Annullare i cambiamenti effettuati sulle memorie patch

Dopo aver modificato una memoria patch, è possibile riportarla allo stato immediatamente successivo a quando è stata selezionata o riportarla alle condizioni di default di fabbrica.

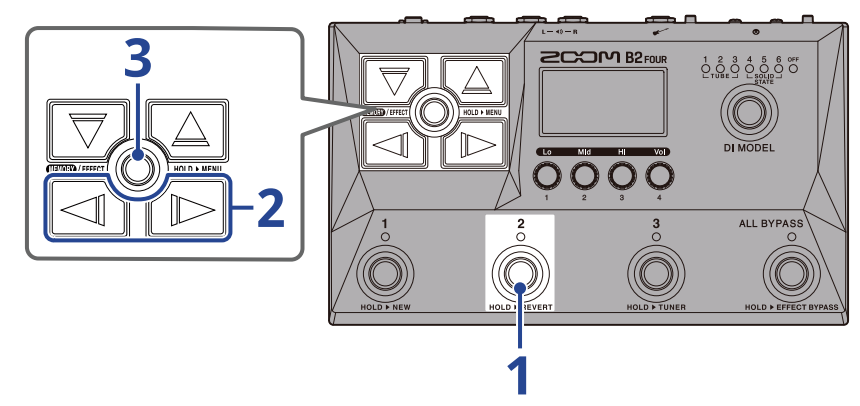

**1.** Tenete premuto l'interruttore a pedale  $\overline{a}$ 

Si apre la schermata Revert.

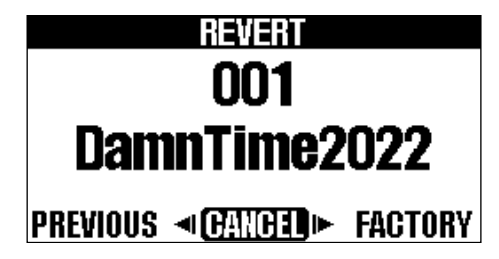

**2.** Usate  $\boxed{\triangleleft}$  e  $\boxed{\triangleright}$  per selezionare lo stato desiderato.

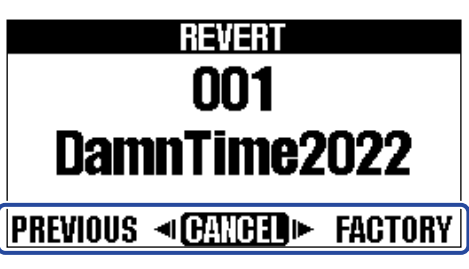

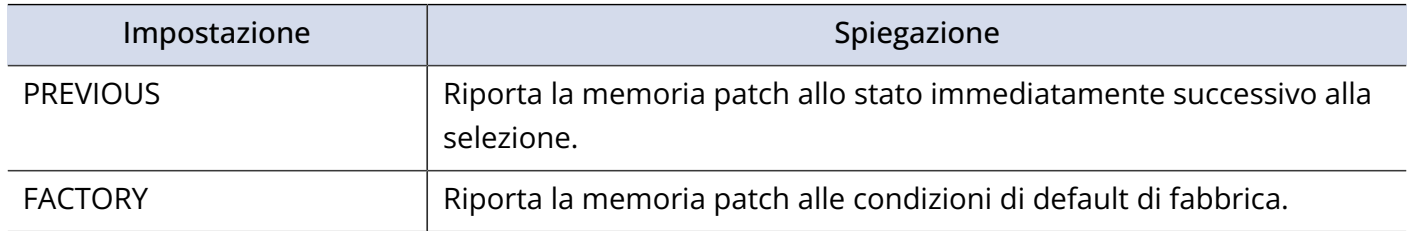

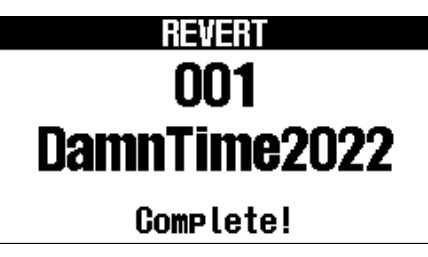

Riporta la memoria patch allo stato selezionato al punto 2 e riapre [Schermata MEMORY](#page-11-0).

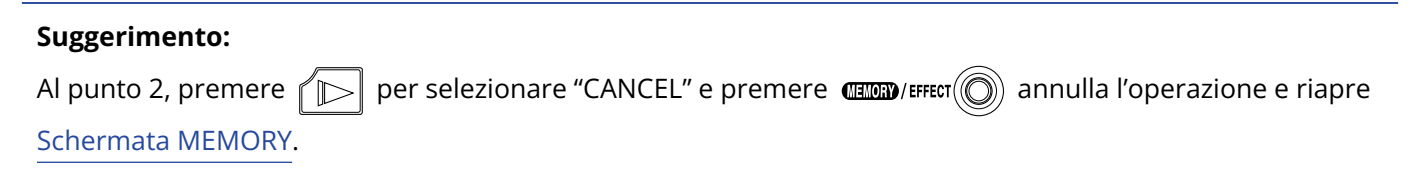

# **Usare l'accordatore**

# Attivare l'accordatore

Abilitate l'accordatore in modo da usare B2 FOUR per accordare un basso.

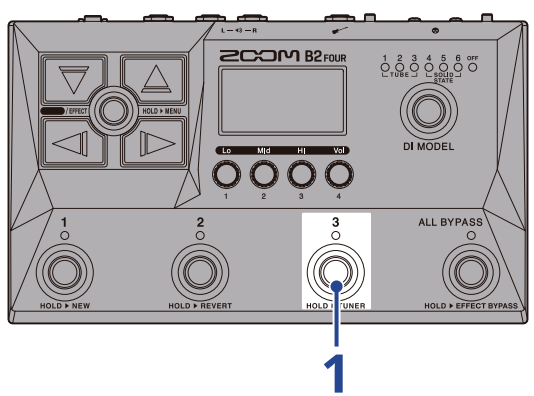

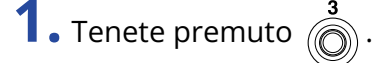

Ciò attiva l'accordatore e apre la schermata Tuner sul display.

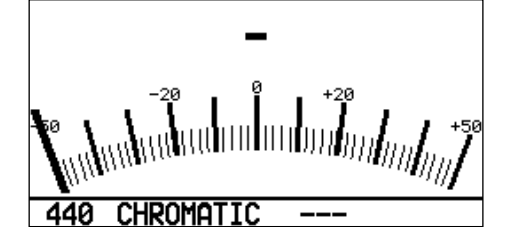

**2.** Suonate la corda libera da accordare e regolatene la tonalità.

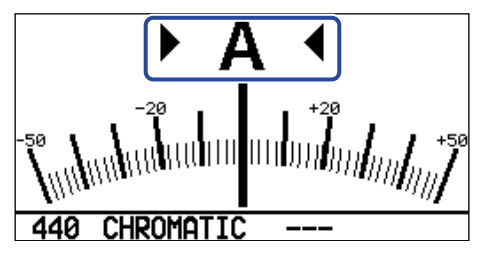

- Appaiono la nota più vicina e lo scostamento di tonalità.
- Gli indicatori di destra e sinistra appaiono quando la tonalità è corretta.

### Chiudere l'accordatore

Premete l'interruttore a pedale  $\binom{1}{\mathbb{Q}}$  –  $\binom{3}{\mathbb{Q}}$  quando l'accordatore è in uso, per chiuderlo e ritornare alla schermata precedente.

# Cambiare le impostazioni dell'accordatore

E' possibile cambiare la tonalità standard usata dall'accordatore e il tipo di accordatore. E' possibile anche l'accordatura flat.

### Cambiare la tonalità standard dell'accordatore

Ruotate **per cambiare la tonalità standard dell'accordatore.** 

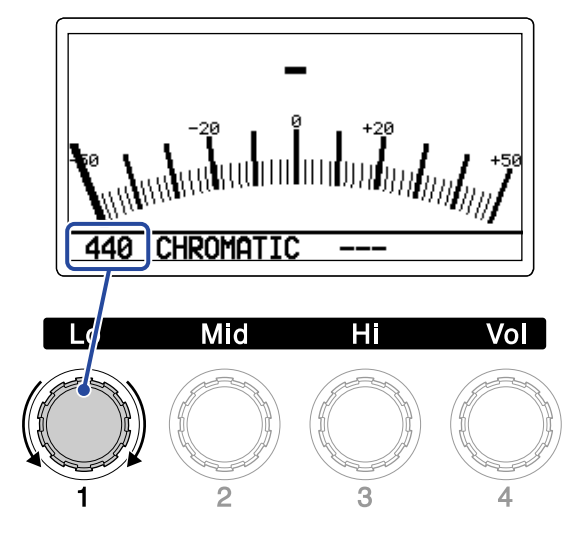

#### **Suggerimento:**

La gamma di impostazione è 430–450 Hz per A (La) medio.

### Selezionare il tipo di accordatore

Ruotate  $\bigcirc$  per selezionare il tipo di accordatura.

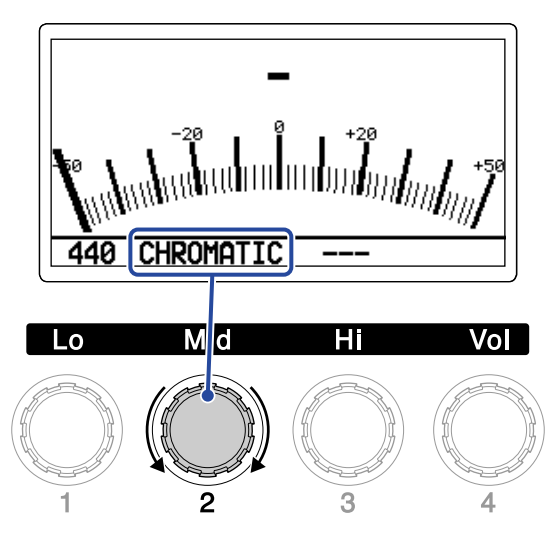

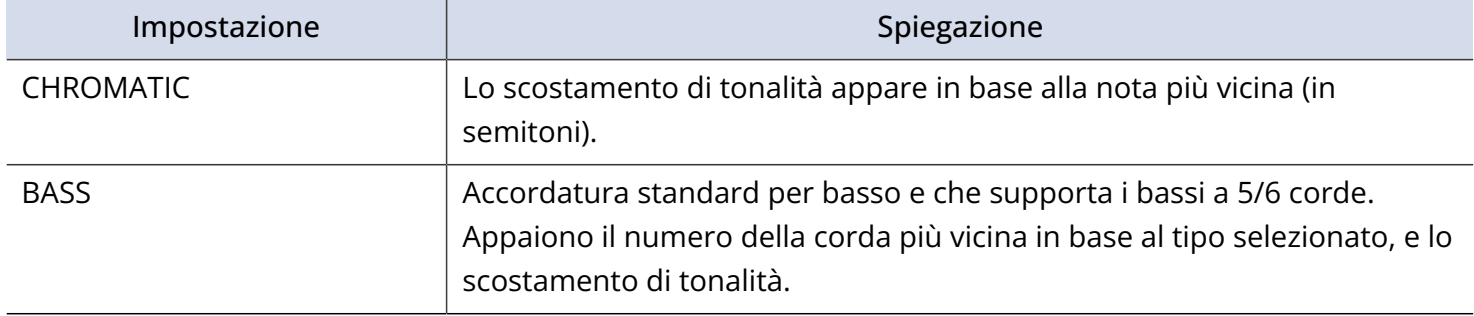

#### Accordatura BASS ("LB" sta per low B- B basso e "HC" sta per high C- C alto.)

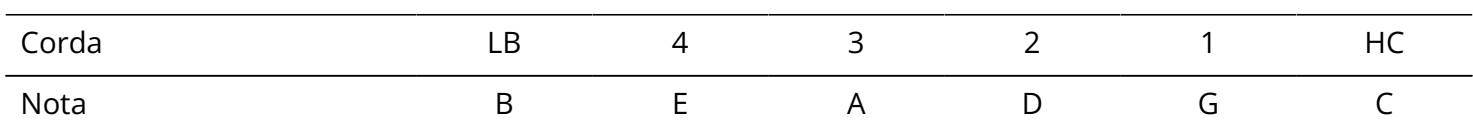

### Usare le accordature flat

Tutte le corde possono essere accordate di 1 (♭× 1 ), 2 (♭× 2 ) o 3 (♭× 3 ) semitoni sotto l'accordatura standard.

Ruotate **per impostare l'accordatura flat.** 

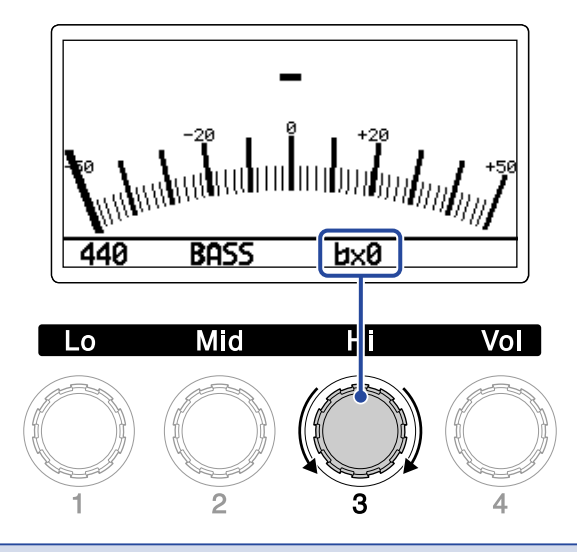

#### **Nota:**

L'accordatura flat non può essere usata se il tipo di accordatore è CHROMATIC.

# **Usare un pedale d'espressione collegato**

L'applicazione di un effetto pedale selezionato nella memoria patch può essere cambiata usando un pedale d'espressione collegato (ZOOM FP02M).

## Impostare gli effetti pedale

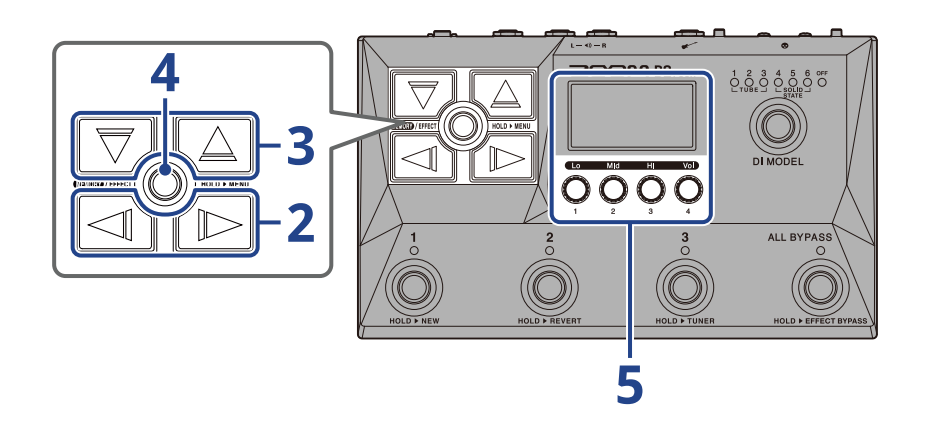

**1.** Aprite [Schermata EFFECT](#page-12-0) per la memoria patch contenente l'effetto pedale da impostare (→ [Aprire la](#page-30-0) [schermata EFFECT\)](#page-30-0).

**2.** Usate  $\boxed{\triangleleft}$  e  $\boxed{\triangleright}$  per selezionare l'effetto da usare per l'effetto pedale.

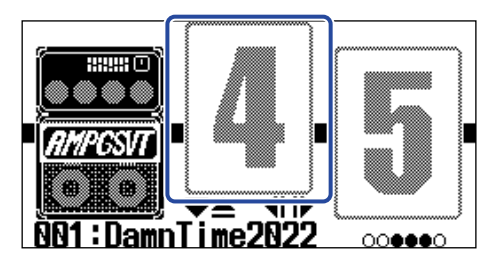

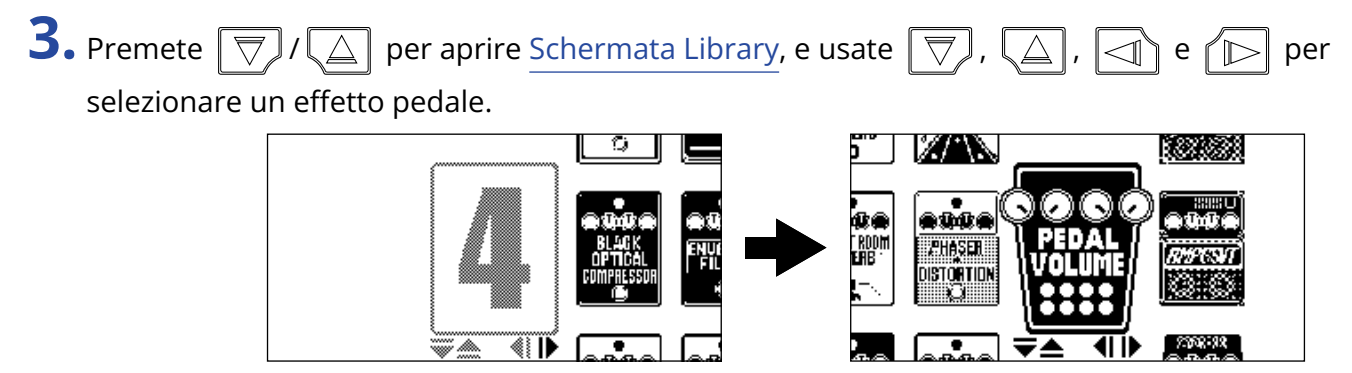

Quando [Schermata Library](#page-13-0) è aperta, è possibile controllare il suono dell'effetto selezionato.

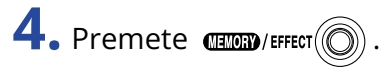

Ciò cambia l'effetto pedale selezionato e apre [Schermata EFFECT](#page-12-0).

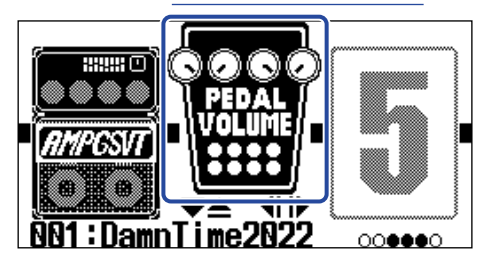

#### **Nota:**

E' possibile selezionare solo un effetto in una memoria patch dalla categoria pedal.

**5.** Con l'effetto pedale selezionato, ruotate  $\sum$  per regolarne i parametri.

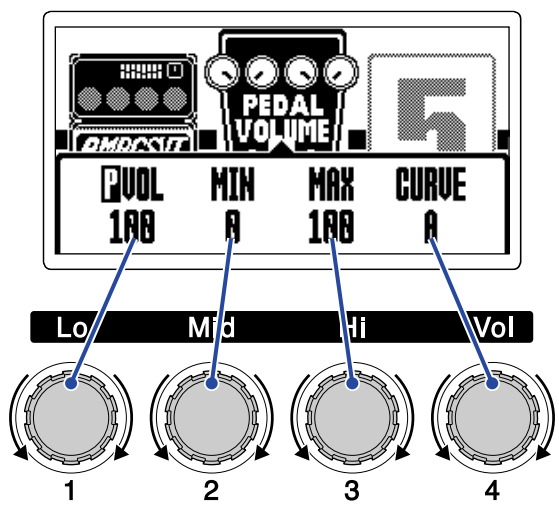

I parametri regolabili dipendono dall'effetto pedale.

### **6.** Usate il pedale d'espressione.

Ciò cambia l'applicazione dell'effetto.

Il parametro con  $\Box$  aggiunto sulla schermata Effect Editing al punto 5 può essere regolato.

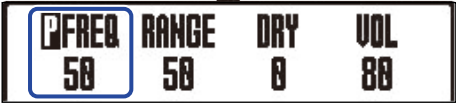

# <span id="page-58-0"></span>**Usare i rhythm**

Potete suonare usando i rhythm incorporati.

# <span id="page-58-1"></span>Impostare l'effetto rhythm

Su B2 FOUR, un rhythm può essere usato come un effetto, e può essere avviato e fermato commutando l'effetto su on/off.

Selezionate l'effetto rhythm su [Schermata EFFECT](#page-12-0) per eseguire varie impostazioni, compresa la selezione del pattern ritmico e del tempo.

Ogni memoria patch può avere solo un effetto rhythm impostato.

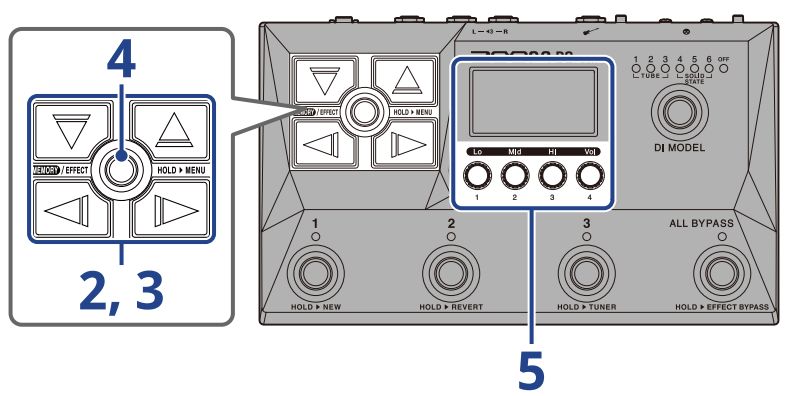

1. Aprite [Schermata EFFECT](#page-12-0) per la memoria patch contenente l'effetto rhythm impostare (→ [Aprire la](#page-30-0) [schermata EFFECT\)](#page-30-0).

**2.** Usate  $\Box$  e  $\Box$  per selezionare l'effetto da usare per l'effetto rhythm.

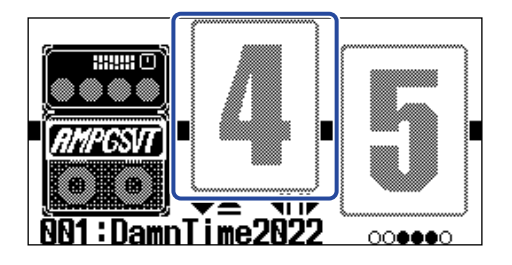

**3.** Premete  $\boxed{\nabla}/(\triangle]$  per aprire [Schermata Library,](#page-13-0) e usate  $\boxed{\nabla}$ ,  $\boxed{\triangle}$ ,  $\boxed{\triangle}$  e  $\boxed{\triangleright}$  per selezionare un effetto rhythm.

L'effetto rhythm è nella seconda colonna da destra sulla schermata Library.

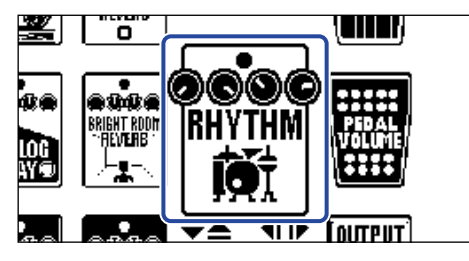

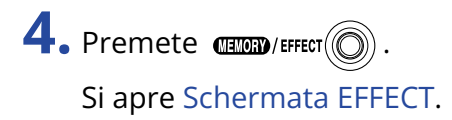

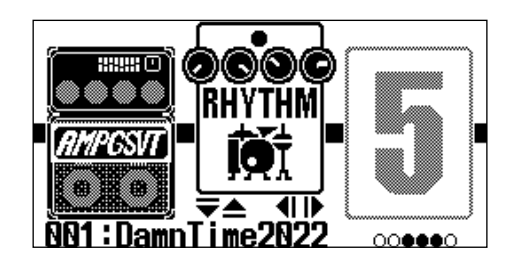

**5.** Ruotate **per regolare le impostazioni dell'effetto rhythm.** 

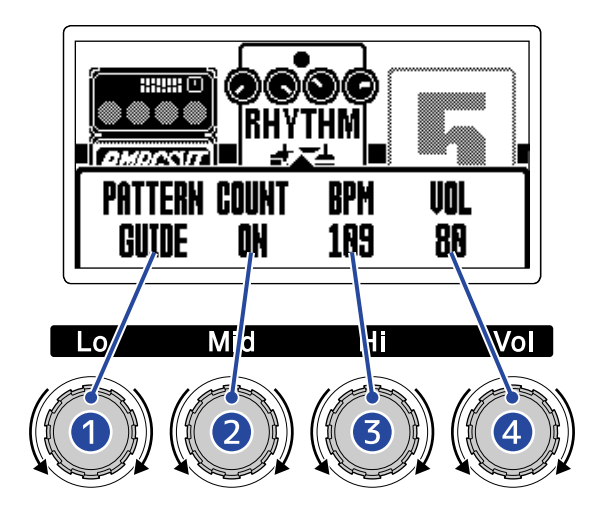

#### **1** Rhythm pattern

Seleziona il pattern ritmico che sarà eseguito. Vd. [Rhythm pattern](#page-61-0) per informazioni sui tipi di pattern ritmici.

#### 2 Pre-count

Imposta se sarà eseguito un suono prima che si avvi la registrazione del looper.

- OFF: Nessun precount.
- ON: Sarà eseguito un precount.

#### ❸ Tempo

Regola il tempo del rhythm.

- Impostabile da 40-250.
- Il tempo regolato qui è collegato al tempo impostato in "[Regolare il tempo"](#page-41-0) ed è condiviso da altri effetti e dal looper.

#### 4 Volume

Regola il volume del rhythm.

• Impostabile da 0-100.

#### **Suggerimento:**

Le impostazioni del rhythm possono essere eseguite durante la riproduzione del rhythm stesso. (→ [Avviare/](#page-60-0) [fermare la riproduzione del rhythm\)](#page-60-0)

# <span id="page-60-0"></span>Avviare/fermare la riproduzione del rhythm

E' possibile avviare e fermare la riproduzione dei rhythm.

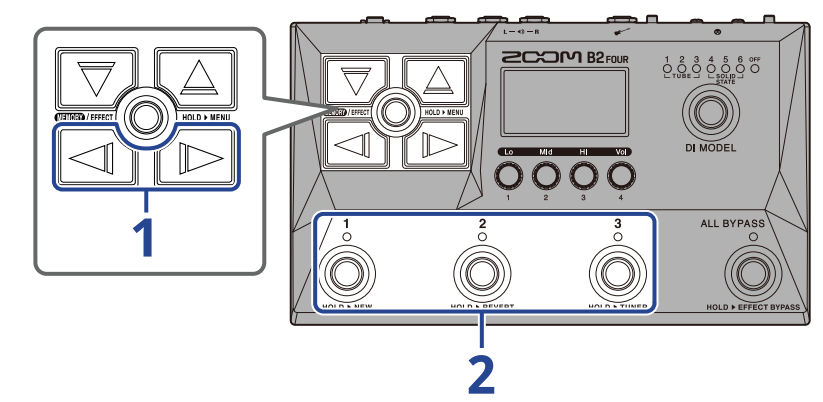

**1.** Usate  $\boxed{\triangleleft}$  e  $\boxed{\triangleright}$  per visualizzare l'effetto rhythm sul display.

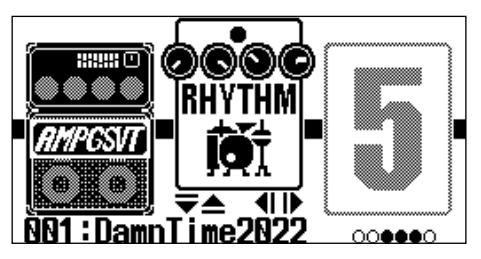

**2.** Premete gli interruttori a pedale  $\overline{a}$  -  $\overline{a}$  che corrispondono all'effetto rhythm ( $\overline{a}$ ) in questo esempio).

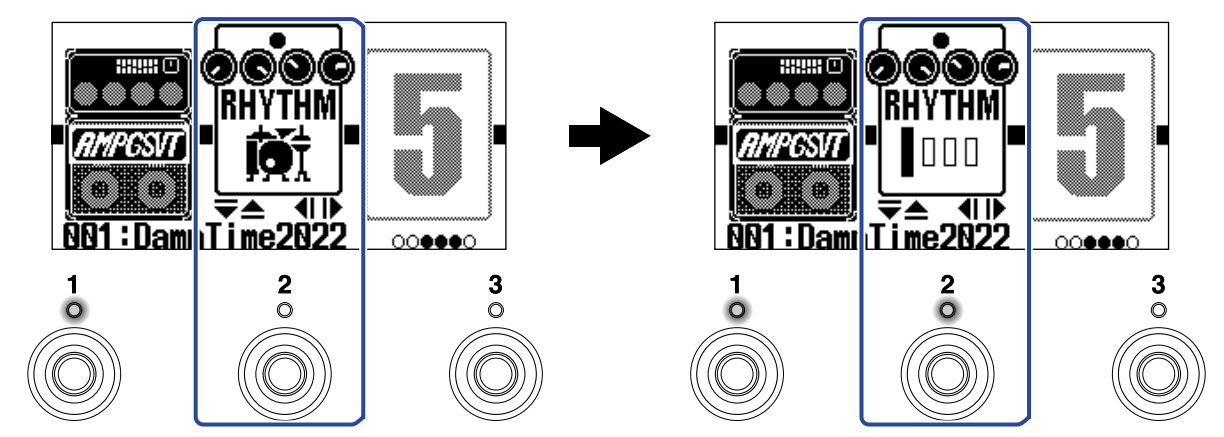

Premete ancora l'interruttore a pedale per alternare tra avvio e stop della riproduzione. L'indicatore si accende in riproduzione.

#### **Suggerimento:**

- Durante la riproduzione del rhythm, l'esecuzione continuerà anche se è premuto  $\dim_{\mathbb{R}}$  Fiffers  $(\textcircled{\tiny{\textcircled{\tiny\textcirc}}} )$  per passare a [Schermata MEMORY](#page-11-0). In tal caso, commutare la memoria patch fermerà il rhythm.
- Premere  $\boxed{\nabla}$  /  $\boxed{\triangle}$  per aprire [Schermata Library](#page-13-0) fermerà il rhythm.

# <span id="page-61-0"></span>Rhythm pattern

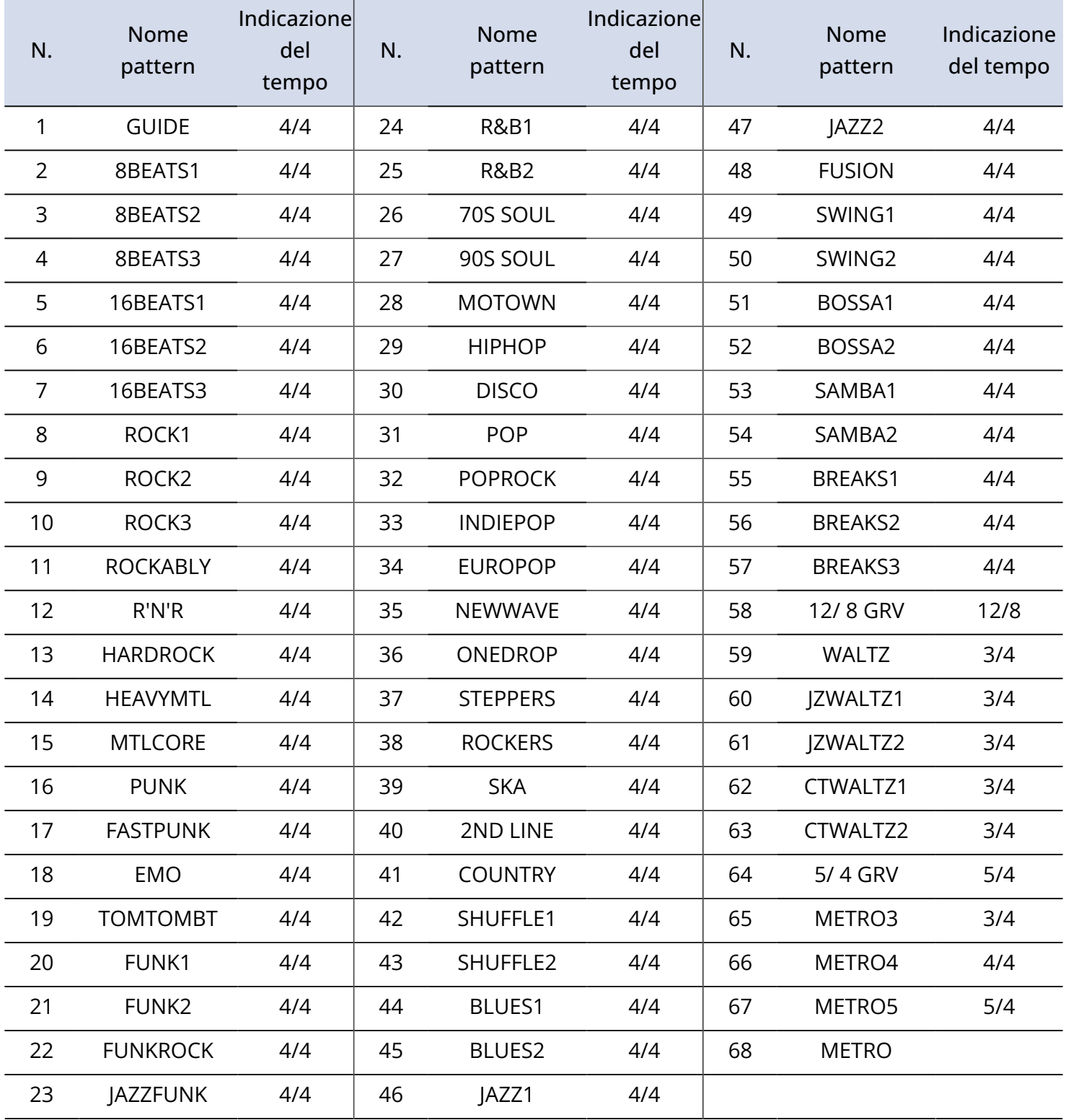

# **Usare il looper mentre si suona**

L'esecuzione può essere registrata per creare frasi mono in loop, lunghe fino a 60 secondi.

# <span id="page-62-0"></span>Impostare l'effetto looper

E' possibile effettuare varie impostazioni relative al looper.

Su B2 FOUR, un looper può essere usato come un effetto, e può essere avviato e fermato commutando l'effetto su on/off.

Selezionate l'effetto looper su [Schermata EFFECT](#page-12-0) per eseguire varie impostazioni, compreso il tempo della registrazione del loop e il volume.

Ogni memoria patch può avere solo un effetto looper impostato.

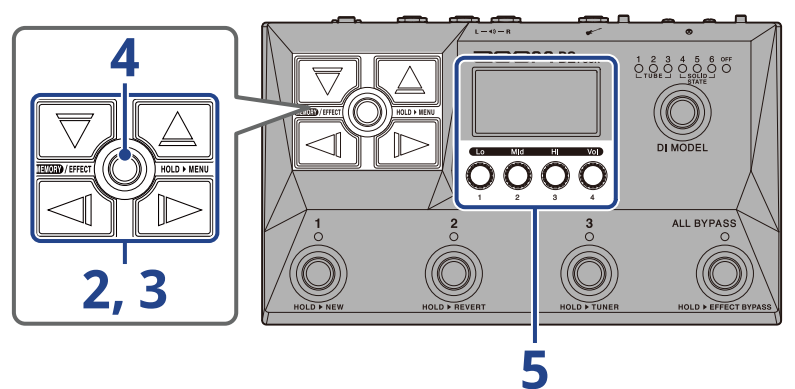

1. Aprite [Schermata EFFECT](#page-12-0) per la memoria patch che avrà un effetto looper impostato (→ [Aprire la](#page-30-0) [schermata EFFECT\)](#page-30-0).

**2.** Usate  $\boxed{\triangleleft}$  e  $\boxed{\triangleright}$  per selezionare l'effetto da usare per l'effetto looper.

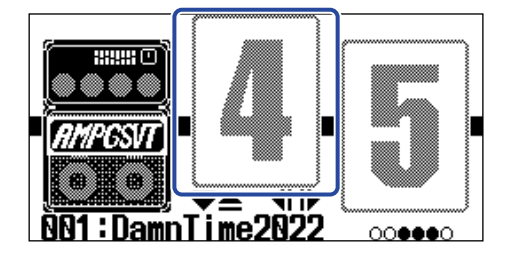

## **3.** Premete  $\boxed{\nabla}/(\triangle]$  per aprire [Schermata Library,](#page-13-0) e usate  $\boxed{\nabla}$ ,  $\boxed{\triangle}$ ,  $\boxed{\triangle}$  e  $\boxed{\triangleright}$  per

selezionare l'effetto looper.

Gli effetti looper sono nella seconda colonna da destra sulla schermata Library. Scegliete MONO LOOPER o STEREO LOOPER.

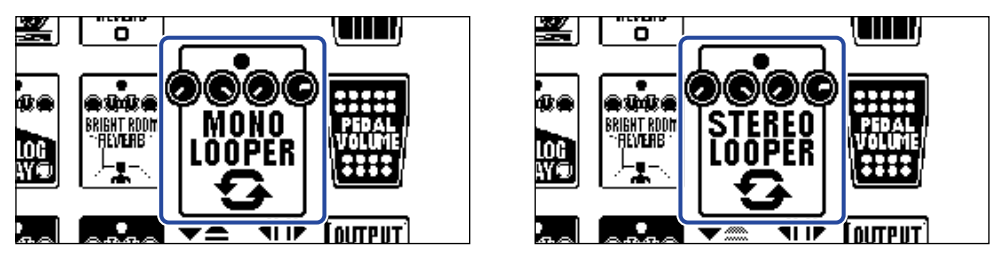

#### **Nota:**

- Il tempo di registrazione per il looper mono è da 1,5 a 60 secondi (30 secondi se UNDO è su ON).
- Il tempo di registrazione per il looper stereo è da 1,5 a 30 secondi (15 secondi se UNDO è su ON).

4. Premete **ELEX**/EFFECT O

Si apre [Schermata EFFECT.](#page-12-0)

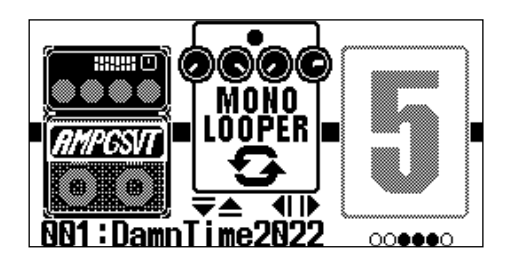

**5.** Ruotate **per regolare le impostazioni dell'effetto looper.** 

Vd. i link di riferimento per dettagli su ogni impostazione.

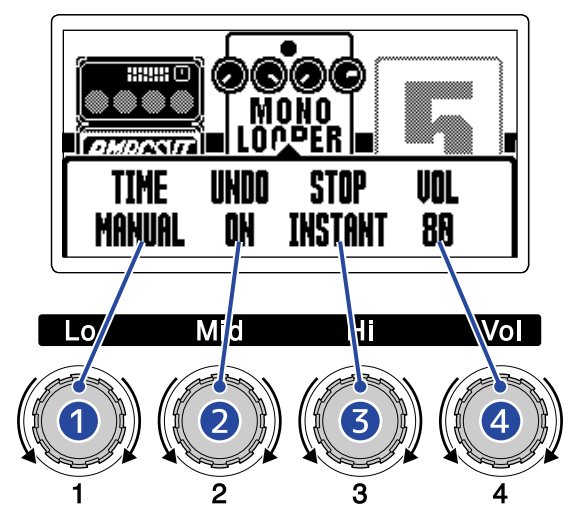

#### ❶ Tempo di registrazione del loop

Imposta il tempo di registrazione del loop. (→ [Impostare il tempo di registrazione\)](#page-65-0)

#### ❷ Impostazione della funzione undo

Commuta la funzione undo su on/off, utilizzabile per annullare l'ultima sovraregistrazione (overdub) di un loop. (→ [Impostare la funzione UNDO](#page-66-0))

#### ❸ Modalità stop

Imposta il comportamento del looper quando la riproduzione del loop si ferma. (→ [Impostare la](#page-67-0) [modalità di arresto\)](#page-67-0)

#### 4 Volume

Regola il volume del looper. (→ [Regolare il volume\)](#page-67-1)

### <span id="page-65-0"></span>Impostare il tempo di registrazione

Imposta il tempo di registrazione del loop.

1. Ruotate *Sulla* schermata Looper Effect Setting (→ [Impostare l'effetto looper\)](#page-62-0).

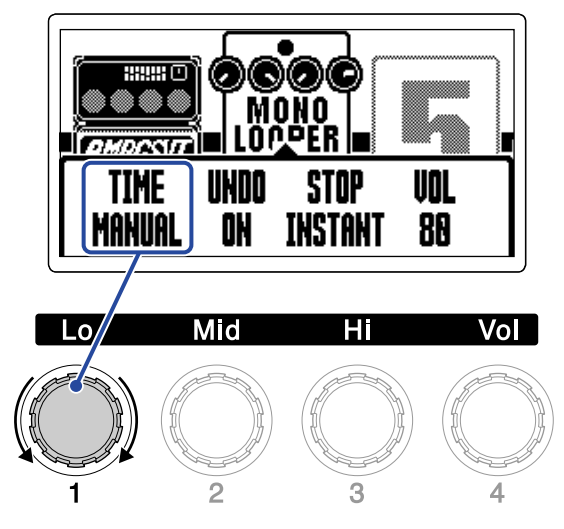

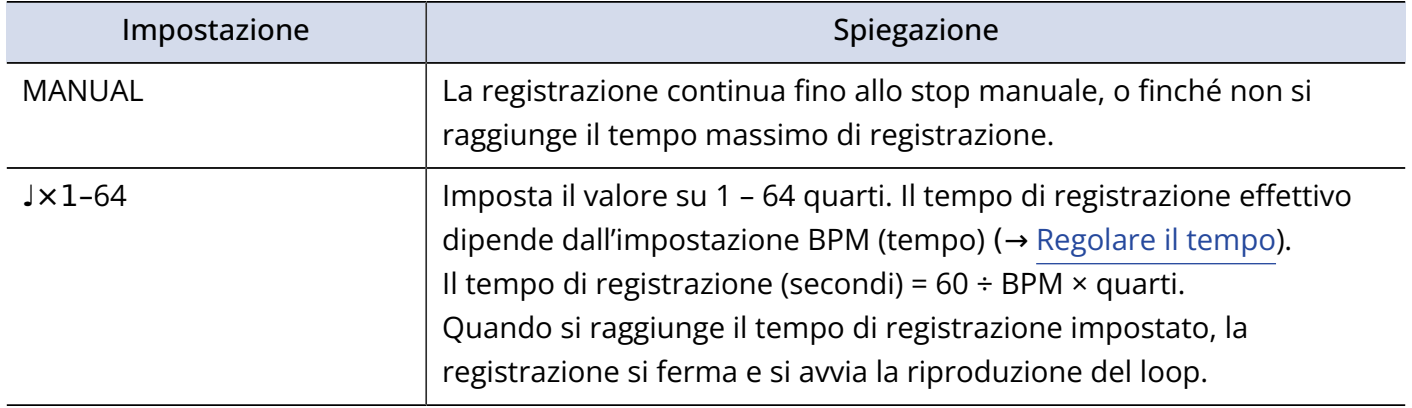

#### **Nota:**

- Le opzioni comprendono MANUAL e 1 64 quarti.
- Il tempo di registrazione del looper è 1,5 30 secondi (15 quando UNDO è su ON) per stereo, e 1,5 60 secondi (30 quando UNDO è su ON) per mono. Per passare da stereo a mono, vd. ["Impostare l'effetto](#page-62-0) [looper"](#page-62-0).
- Le impostazioni che superano il tempo massimo di registrazione saranno regolate automaticamente.
- Cambiare il tempo di registrazione cancella i dati registrati.

### <span id="page-66-0"></span>Impostare la funzione UNDO

E' possibile commutare la funzione undo su on/off, e utilizzarla per annullare l'ultima sovraregistrazione (overdub) di un loop.

1. Ruotate sulla schermata Looper Effect Setting (→ [Impostare l'effetto looper\)](#page-62-0).

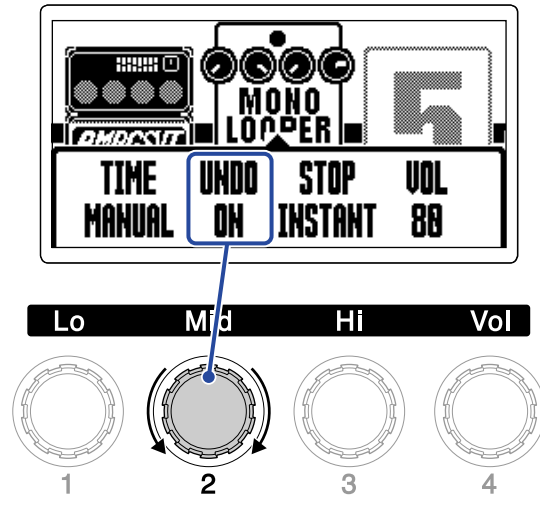

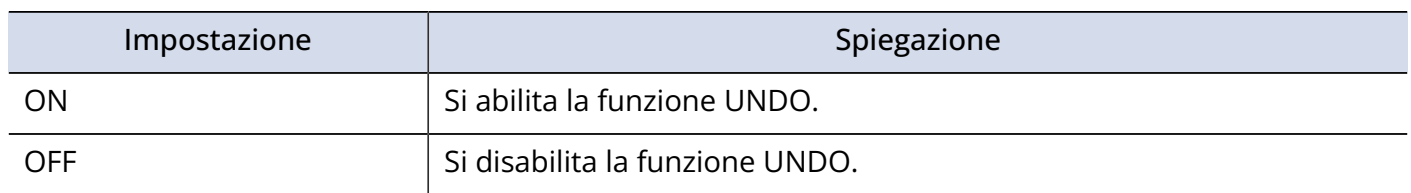

#### **Nota:**

Il tempo di registrazione del looper è 1,5 - 30 secondi (15 quando UNDO è su ON) per stereo, e 1,5 - 60 secondi (30 quando UNDO è su ON) per mono. Per passare da stereo a mono, vd. ["Impostare l'effetto](#page-62-0) [looper"](#page-62-0).

### <span id="page-67-0"></span>Impostare la modalità di arresto

E' possibile impostare il comportamento del looper quando lo si ferma.

1. Ruotate *Sulla* schermata Looper Effect Setting (→ [Impostare l'effetto looper\)](#page-62-0).

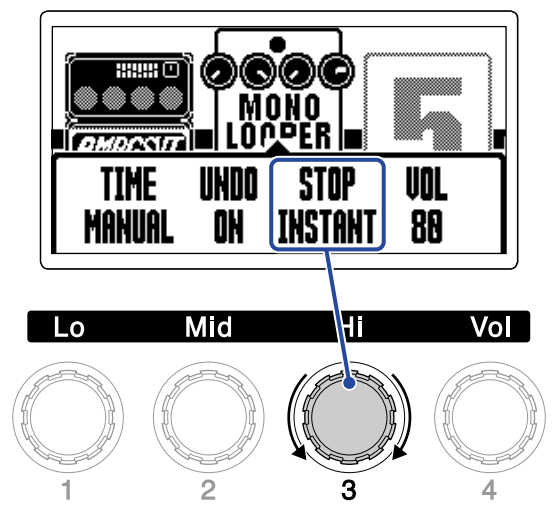

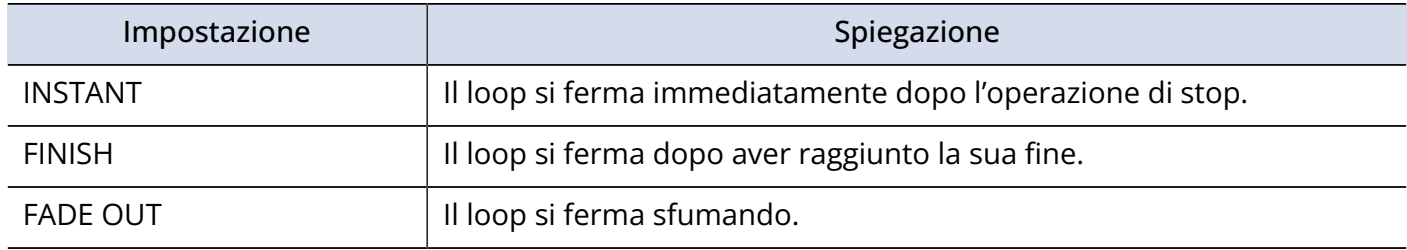

### <span id="page-67-1"></span>Regolare il volume

E' possibile regolare il volume del looper.

1. Ruotate *Sulla* schermata Looper Effect Setting (→ [Impostare l'effetto looper\)](#page-62-0).

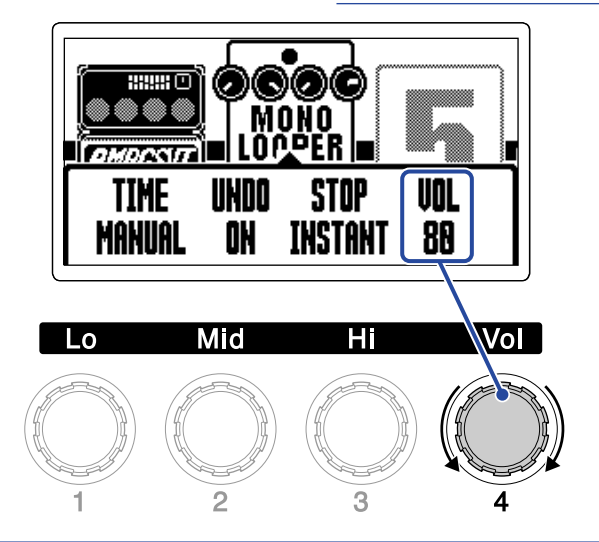

#### **Suggerimento:**

Impostabile da 0-100.

### Note relative al tempo del looper

- Il tempo del looper è usato anche da effetti e rhythm.
- Il tempo può essere impostato come illustrato in ["Regolare il tempo](#page-41-0)".
- Cambiare il tempo cancella i loop registrati nei casi seguenti.
	- Se il tempo di registrazione del looper è impostato su ♩×1–64 (→ [Impostare il tempo di registrazione\)](#page-65-0)
	- Se un rhythm è in esecuzione (→ [Usare i rhythm](#page-58-0))

#### **Nota:**

- Se la funzione di pre-count del rhythm è attiva, la registrazione si avvia dopo il pre-count. (→ [Impostare](#page-58-1) [l'effetto rhythm\)](#page-58-1)
- Il suono in ingresso dal jack AUX IN non sarà registrato.

#### **Suggerimento:**

Durante la riproduzione del rhythm (→ [Usare i rhythm](#page-58-0)), la quantizzazione è abilitata per cui anche se il tempo di fine registrazione non è esatto, il loop sarà regolato automaticamente in modo che la sua riproduzione risulti a tempo.

# Operazioni relative al looper

E' possibile eseguire operazioni relative a registrazione, riproduzione del looper e altre operazioni quando l'effetto looper è visualizzato su [Schermata EFFECT](#page-12-0).

#### **Suggerimento:**

- La registrazione/esecuzione del looper continuerà anche se è premuto  $\dim p$ /EFFECT $(\textcircled{\tiny{\textcircled{\tiny\textcirc}}} )$  per passare a [Schermata MEMORY](#page-11-0). In tal caso, cambiare memoria patch fermerà la registrazione/riproduzione e cancellerà i dati registrati.
- Premere  $\|\nabla J/\|$   $\triangle$   $\|$  per aprire [Schermata Library](#page-13-0) fermerà la registrazione/riproduzione.

### Registrare i loop

**1.** Quando un loop non è ancora stato registrato, premete l'interruttore a pedale  $\overline{(\,\,\odot)}$  –  $\overline{(\,\,\odot)}$  che

corrisponde all'effetto looper ( $\bigcirc \atop(\bigcirc \atop \bigcirc \bigcirc)$  in questo esempio).

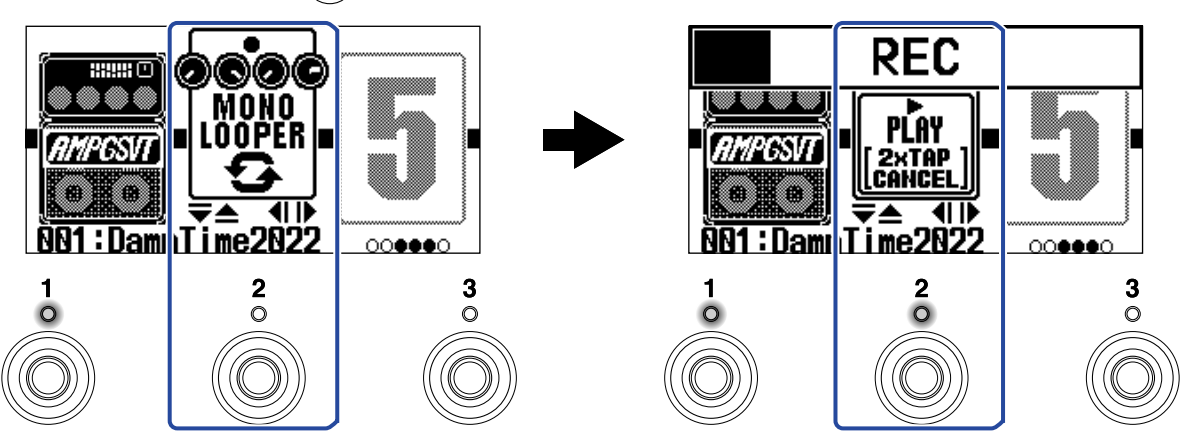

La registrazione si avvia e l'indicatore si accende.

Premete 2 volte l'interruttore a pedale con l'indicatore acceso per annullare la registrazione.

### Fermare la registrazione e avviare la riproduzione del loop

**1.** In registrazione, premete l'interruttore a pedale  $\binom{1}{\mathbb{O}}$  -  $\binom{3}{\mathbb{O}}$  che corrisponde all'effetto looper ( $\binom{2}{\mathbb{O}}$  in

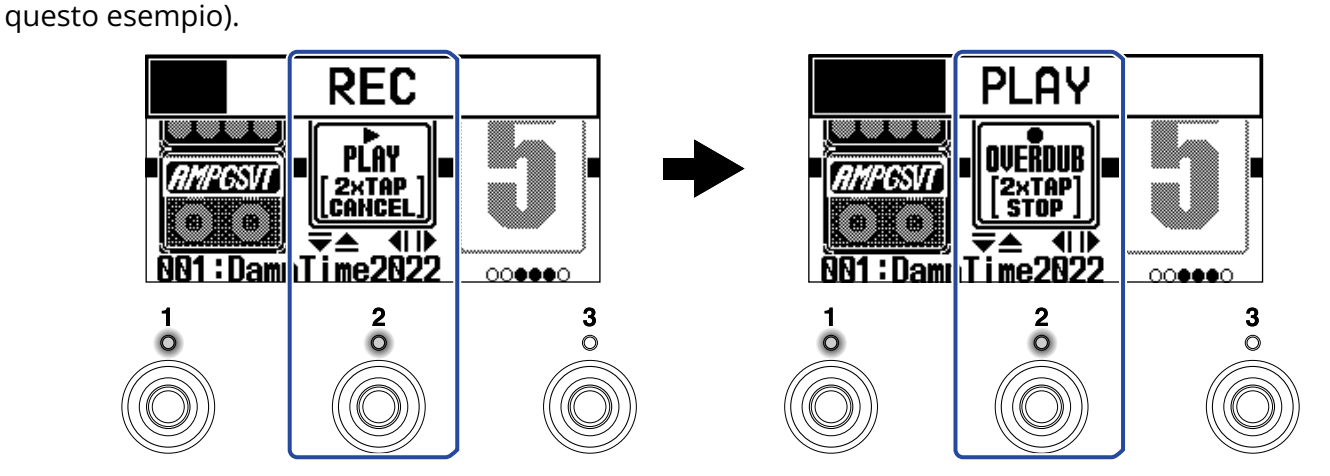

La registrazione si ferma e la riproduzione del loop si avvia.

#### **Nota:**

- Quando si raggiunge il tempo massimo di registrazione, la registrazione si ferma e si avvia la riproduzione del loop.
- Se il tempo di registrazione è impostato su "♩×1–64", la registrazione si ferma e la riproduzione del loop si avvia dopo che è trascorso il tempo di registrazione impostato. (→ [Impostare il tempo di registrazione](#page-65-0))

### Fermare la riproduzione

**1.** In riproduzione, premete 2 volte l'interruttore a pedale  $\bigodot$  -  $\bigodot$  che corrisponde all'effetto looper

 $\binom{1}{\binom{2}{1}}$  in questo esempio).

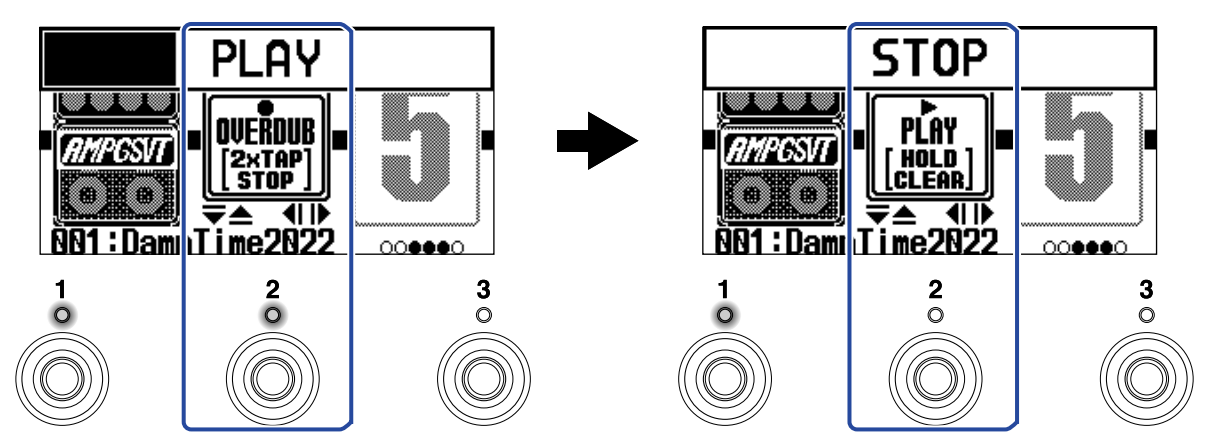

L'indicatore si spegne quando la riproduzione si ferma.

### Avviare la riproduzione in loop della frase registrata

**1.** Su stop, premete l'interruttore a pedale  $\bigodot$  -  $\bigodot$  che corrisponde all'effetto looper ( $\bigodot$  in questo esempio).

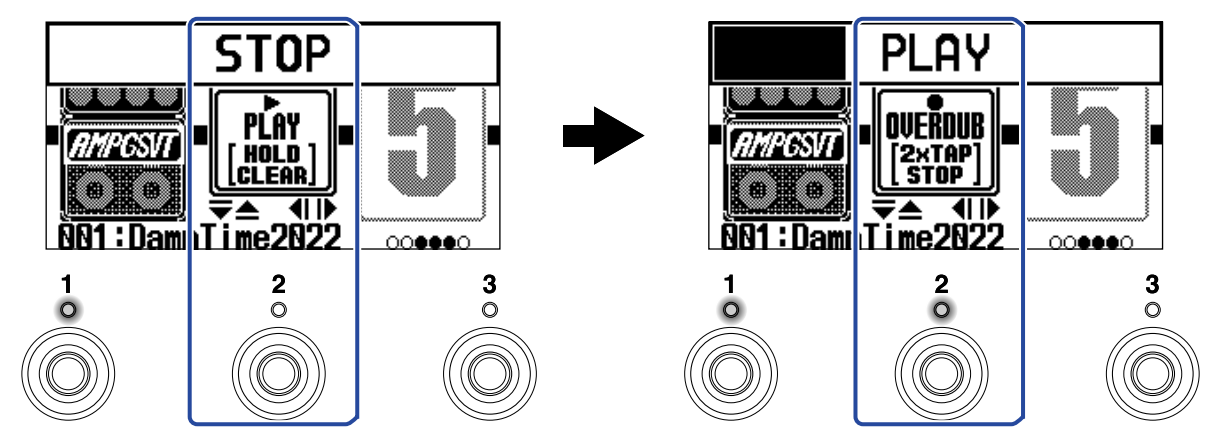

L'indicatore si accende quando la riproduzione si avvia.

### Aggiungere esecuzioni ai loop registrati (overdubbing)

**1.** In esecuzione, premete l'interruttore a pedale  $\bigcirc$  -  $\bigcirc$  che corrisponde all'effetto looper ( $\bigcirc$  in questo esempio).

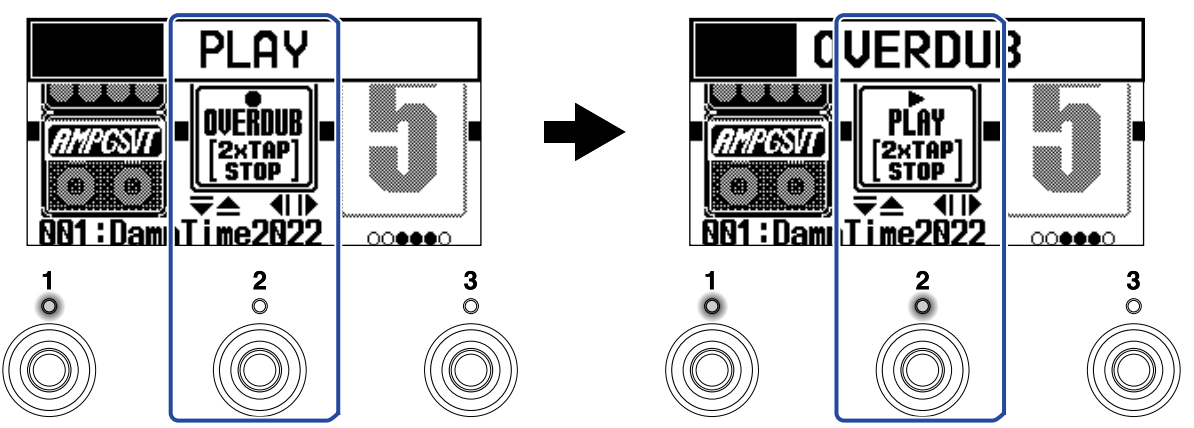

Ciò avvia la sovraregistrazione.

- Raggiunta la fine del loop, la riproduzione del loop stesso continuerà dall'inizio, e la sovraregistrazione può essere ripetuta.
- Durante la sovraregistrazione, premete l'interruttore a pedale con l'indicatore acceso per fermarla, continuando tuttavia la riproduzione del loop.
## <span id="page-72-0"></span>Cancellare l'ultima frase sovraregistrata (funzione UNDO)

La funzione UNDO può essere usata quando è impostata su ON. (→ [Impostare la funzione UNDO\)](#page-66-0)

**1.** In esecuzione, tenete premuto l'interruttore a pedale  $\bigodot$  -  $\bigodot$  che corrisponde all'effetto looper

 $\left(\stackrel{\leftarrow}{\langle\langle\langle\rangle\rangle}\right)}$  in questo esempio).

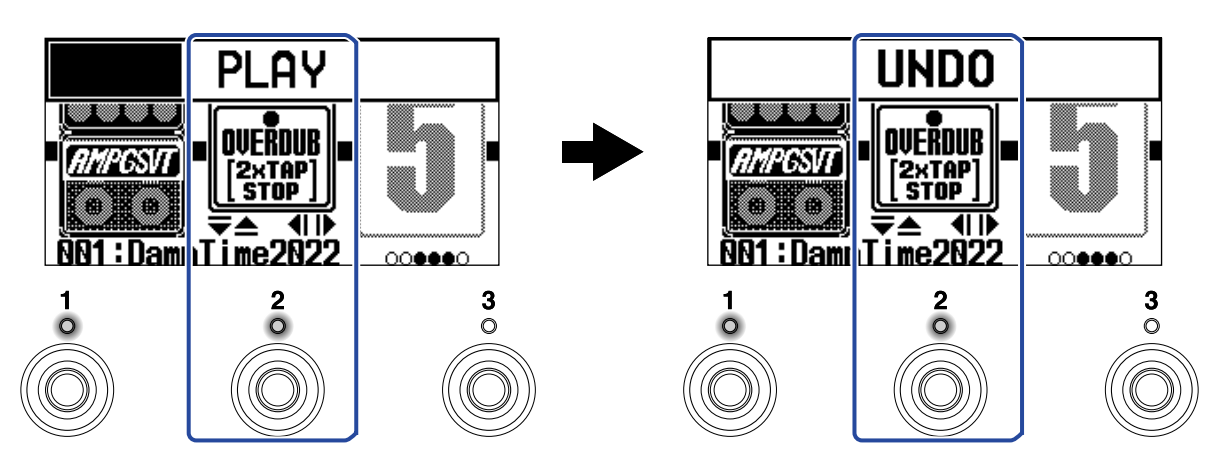

### Recuperare una sovraregistrazione annullata (funzione REDO)

**1.** Dopo aver annullato (→ [Cancellare l'ultima frase sovraregistrata \(funzione UNDO\)](#page-72-0)), tenete premuto

l'interruttore a pedale  $\overline{(\bigcirc)}$  -  $\overline{(\bigcirc)}$  che corrisponde all'effetto looper ( $\overline{(\bigcirc)}$  in questo esempio).

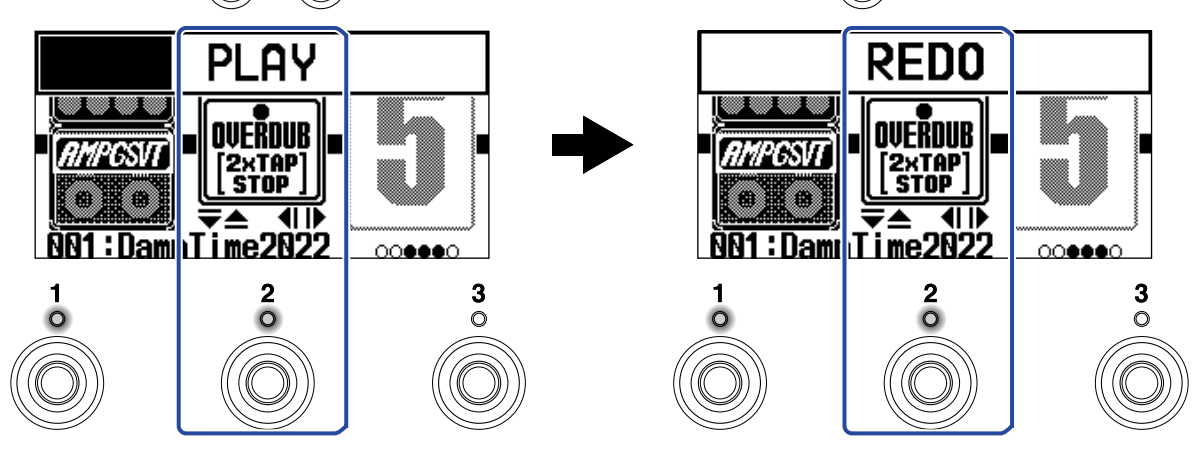

## Cancellare i loop

**1.** Su stop, tenete premuto l'interruttore a pedale  $\bigodot^1$  -  $\bigodot^3$  che corrisponde all'effetto looper ( $\bigodot^2$  in questo esempio).

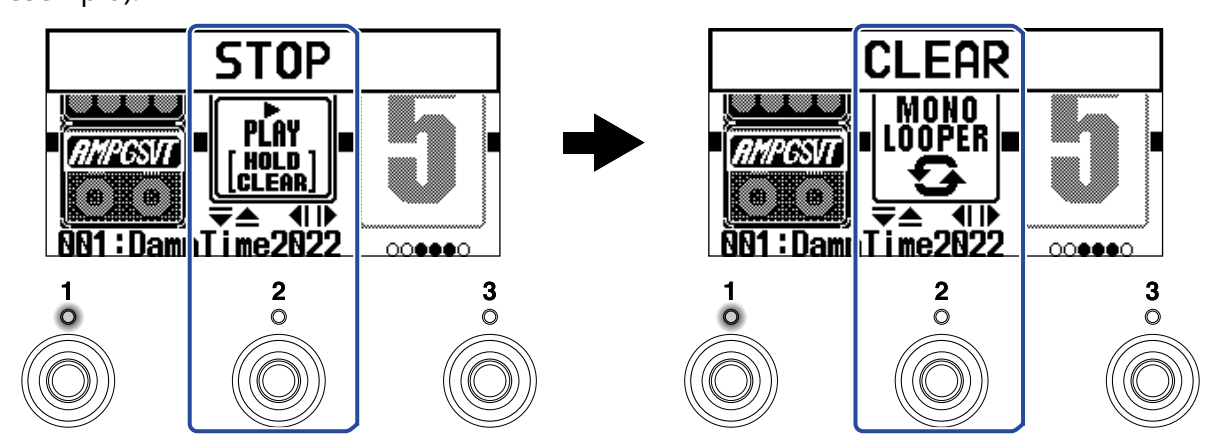

Ciò cancella il loop registrato.

# **Usare le funzioni interfaccia audio**

B2 FOUR può essere usato come interfaccia audio con 2-in/2-out.

Dopo essere stati processati dagli effetti, 2 canali di segnali audio possono essere inviati da B2 FOUR a un computer o smartphone.

Da un computer o da uno smartphone, 2 canali di segnali audio possono essere inviati in ingresso su una posizione dopo il processamento dell'effetto.

Vd. [Flusso di segnale](#page-5-0) per dettagli sulle posizioni di ingresso e uscita.

## Installare i driver

## Computer windows

**1.** Scaricate B2 FOUR Driver da [zoomcorp.com](https://zoomcorp.com/) sul computer.

**Nota:**

E' possibile scaricare la versione più recente di B2 FOUR Driver dal sopra citato sito web.

**2.** Lanciate l'installer e seguite le istruzioni per installare B2 FOUR Driver.

**Nota:**

Vd. La Guida all'installazione acclusa al pacchetto del driver per le procedure dettagliate.

## Computer Mac, smartphone e tablet

Non sono richiesti driver per l'uso con un Mac, uno smartphone o un tablet.

## Collegare un computer, uno smartphone o un tablet.

**1.** Usate un cavo USB per collegare B2 FOUR a un computer, uno smartphone o un tablet.

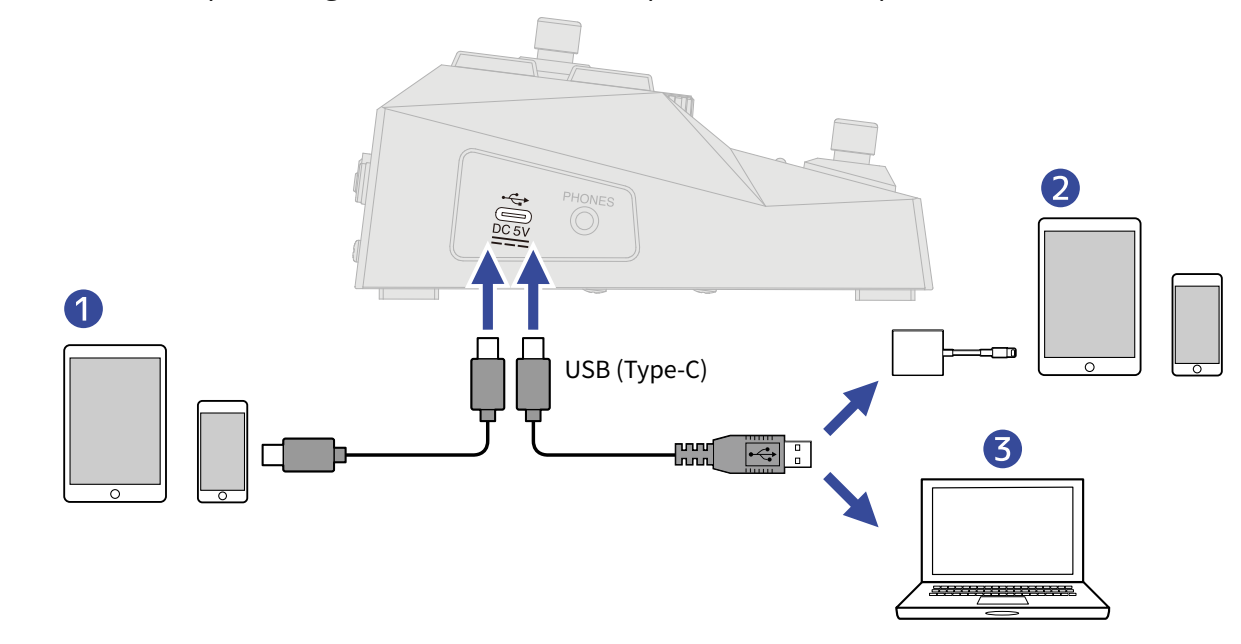

1 Smartphone/tablet (Android)

❷ Smartphone/tablet (iOS/iPadOS)

❸ Computer (Windows/Mac)

#### **Nota:**

- Usate un cavo USB (Type-C) che supporti il trasferimento dei dati.
- Usate un Lightning to USB 3 Camera Adapter per collegarvi a un dispositivo iOS/iPadOS con connettore lightning.

**2.** Posizionate  $\prod_{i=1}^{\text{power}}$  su ON.

B2 FOUR si avvia e si collegherà allo smartphone/al tablet. Se vi collegate a un computer, passate al punto 3.

**3.** Collegando un computer, impostate B2 FOUR come dispositivo sonoro.

## **Usare B2 FOUR da iPhone/iPad**

E' possibile usare B2 FOUR da iPhone/iPad usando Handy Guitar Lab for B2 FOUR, una app iOS/iPadOS.

#### **Nota:**

La app dedicata Handy Guitar Lab per B2 FOUR deve essere installata sullo smartphone/sul tablet in precedenza. Handy Guitar Lab per B2 FOUR può essere scaricata da App Store. Per le impostazioni e le procedure operative usando la app Handy Guitar Lab per B2 FOUR, vedete il relativo manuale operativo.

**1.** Usate un cavo USB per collegare B2 FOUR a iPhone/iPad.

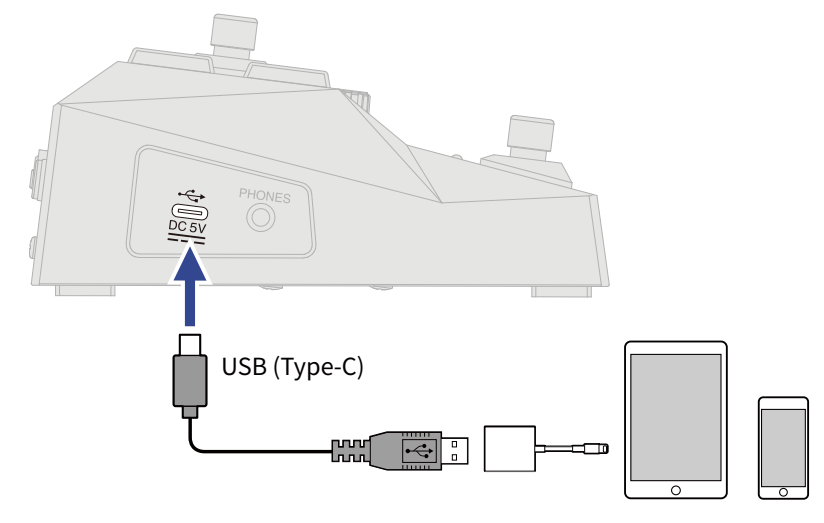

#### **Nota:**

- Usate un cavo USB (Type-C) che supporti il trasferimento dei dati.
- Usate un Lightning to USB 3 Camera Adapter per collegarvi a un dispositivo iOS/iPadOS con connettore lightning.

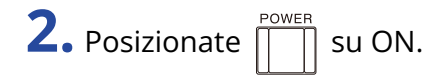

**3.** Lanciate Handy Guitar Lab per B2 FOUR su iPhone/iPad.

# **Eseguire impostazioni relative all'hardware**

## Impostare la funzione AUTO SAVE

Quando la funzione AUTO SAVE è su ON, le memorie patch saranno salvate automaticamente, quando i loro contenuti vengono variati.

Vd. ["Usare la schermata MENU"](#page-14-0) per i dettagli.

**1.** Selezionate AUTO SAVE sulla schermata MENU.

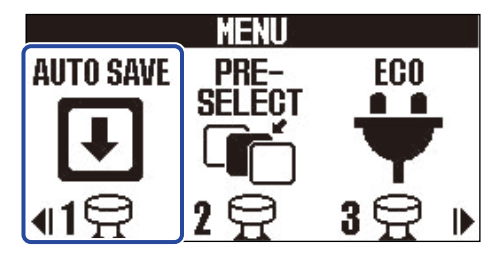

**2.** Premete  $\boxed{\triangleleft}$  /  $\boxed{\triangleright}$  per attivarla/disattivarla.

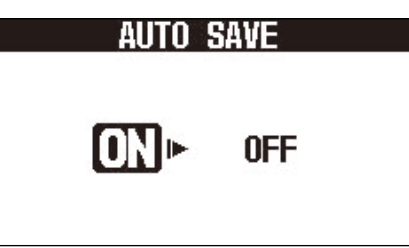

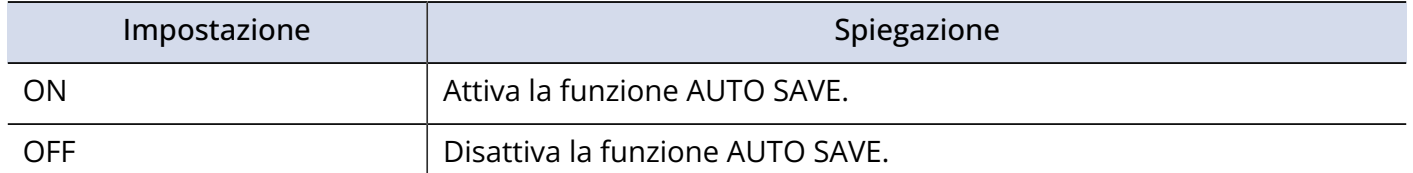

## **3.** Premete **and**/EFFECT (0).

Ciò conferma l'impostazione e torna a [Schermata MEMORY](#page-11-0) o [Schermata EFFECT](#page-12-0).

#### **Suggerimento:**

Le memorie patch non saranno salvate automaticamente se la funzione AUTO SAVE è su OFF. Quando il contenuto di una memoria patch è stato cambiato, appare **EDITED** in alto a destra sulla schermata MEMORY, indicando che essa è diversa da quella salvata. Salvatela secondo necessità. (→ [Copiare](#page-45-0) [e salvare memorie patch](#page-45-0))

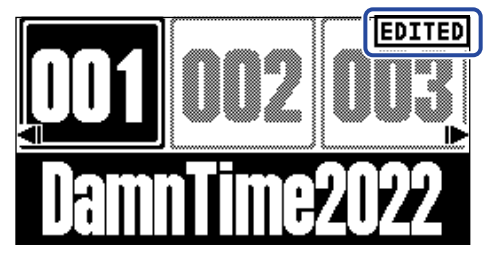

## Impostare la modalità ECO

Questa funzione può essere usata per spegnere l'unità automaticamente se non in uso per 10 ore. Vd. ["Usare la schermata MENU"](#page-14-0) per i dettagli.

**1.** Selezionate ECO sulla schermata MENU.

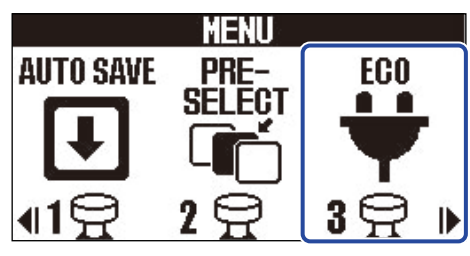

**2.** Premendo  $\boxed{\triangleleft}$  /  $\boxed{\triangleright}$  si alterna tra ON e OFF.

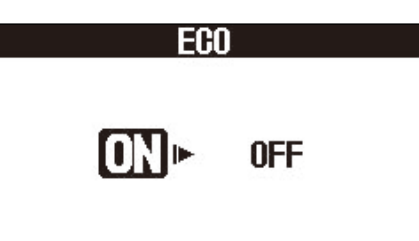

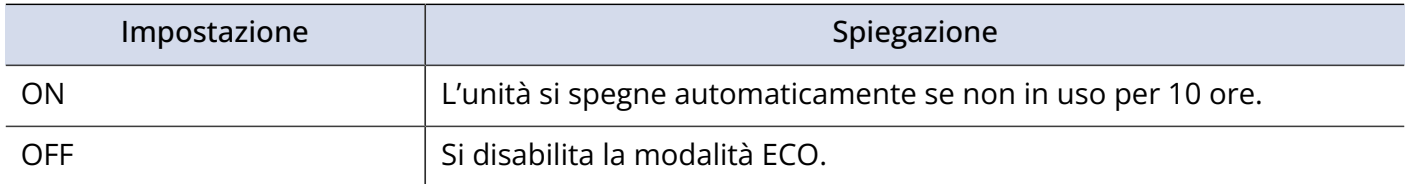

3. Premete **EXEMPLERECT** .

Ciò conferma l'impostazione e torna a [Schermata MEMORY](#page-11-0) o [Schermata EFFECT](#page-12-0).

## Regolare il contrasto del display

E' possibile regolare il contrasto del display. Vd. ["Usare la schermata MENU"](#page-14-0) per i dettagli.

**1.** Selezionate LCD sulla schermata MENU.

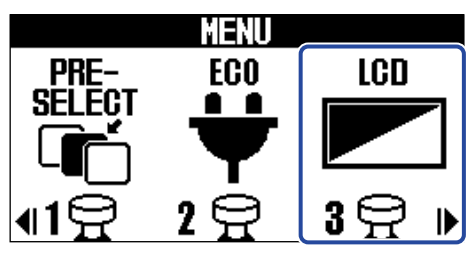

**2.** Usate  $\boxed{\triangle}$  e  $\boxed{\bigtriangledown}$  per regolare il contrasto del display. Il valore impostato appare sul display.

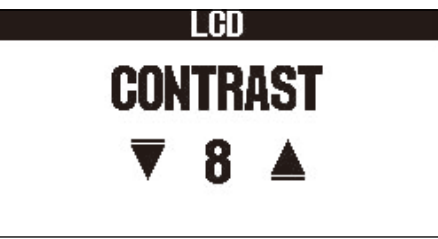

**3.** Premete **ELE** / EFFECT (O).

Ciò conferma l'impostazione e torna a [Schermata MEMORY](#page-11-0) o [Schermata EFFECT](#page-12-0).

# **Gestire il firmware**

## Controllare le versioni firmware

E' possibile controllare le versioni firmware usate da B2 FOUR. Vd. ["Usare la schermata MENU"](#page-14-0) per i dettagli.

**1.** Selezionate VERSION sulla schermata MENU.

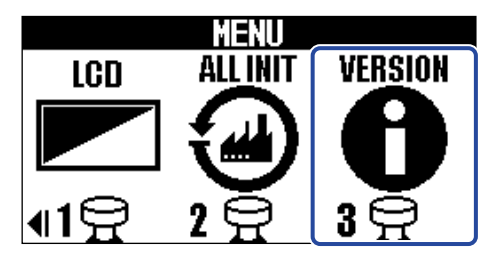

**2.** Verificate le versioni sulla schermata Version. Mostra il firmware e le versioni preset.

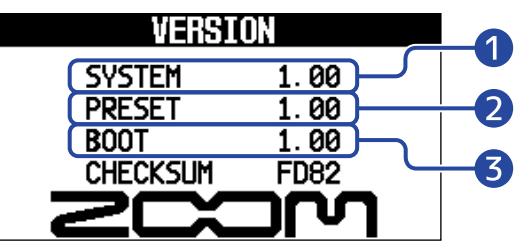

❶ Versione firmware di B2 FOUR

❷ Versione preset

❸ Versione BOOT

## Aggiornamenti

E' possibile aggiornare il firmware di B2 FOUR portandolo alle versioni più recenti. Il file di aggiornamento può essere scaricato dal sito web di ZOOM ([zoomcorp.com](https://zoomcorp.com/)).

# **Riportare alle impostazioni di default di fabbrica**

E' possibile riportare l'unità alle impostazioni di default di fabbrica. Vd. ["Usare la schermata MENU"](#page-14-0) per i dettagli.

**1.** Selezionate ALL INIT sulla schermata MENU.

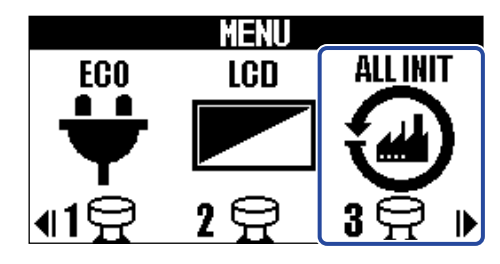

**2.** Usate  $\boxed{\triangleleft}$  /  $\boxed{\triangleright}$  per selezionare YES.

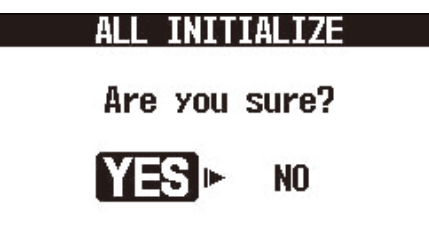

3. Premete **EXER**/EFFECT

L'inizializzazione sarà eseguita, riportando l'unità ai valori di default di fabbrica.

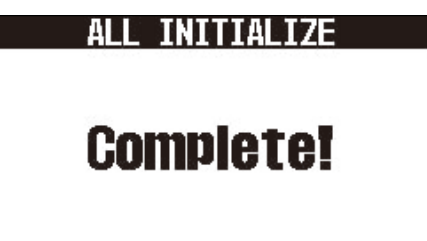

#### **Nota:**

L'inizializzazione sovrascrive tutte le impostazioni, comprese le memorie patch, e le riporta tutte al default di fabbrica. Siate certi di voler usare questa funzione.

#### **Suggerimento:**

Per annullare l'inizializzazione, selezionate NO al punto 2.

# **Appendice**

## **Diagnostica**

### L'unità non si accende

- Verificate che l'interruttore POWER sia su ON. (→ [Accendere/spegnere l'unità\)](#page-19-0)
- Verificate le connessioni. (→ [Eseguire le connessioni\)](#page-17-0)

### Nessun suono o uscita molto bassa

- Verificate le connessioni. (→ [Eseguire le connessioni\)](#page-17-0)
- Regolate i livelli degli effetti. (→ [Regolare i parametri effetto](#page-37-0))
- Regolate il volume in uscita. (→ [Regolare il carattere tonale generale e il livello in uscita](#page-23-0))
- Se state usando un pedale d'espressione per regolare il volume, regolate la posizione del pedale fino ad ottenere un livello di volume corretto.

### Molto rumore

- Accertatevi che la causa non sia imputabile al cavo strumento.
- Usate un adattatore AC originale ZOOM. (→ [Eseguire le connessioni\)](#page-17-0)

### Impossibile selezionare un effetto

• Se la capacità di processamento viene superata, appare "PROCESS OVERFLOW" sul display. Quando appare "PROCESS OVERFLOW" relativamente ad un effetto, esso sarà bypassato. (→ [Note relative al](#page-36-0) [numero di effetti nelle memorie patch\)](#page-36-0)

### Il pedale di espressione non funziona correttamente

- Selezionate un effetto pedale. (→ [Usare un pedale d'espressione collegato](#page-56-0))
- Controllate i collegamenti del pedale di espressione. (→ [Eseguire le connessioni\)](#page-17-0)

# **Specifiche tecniche**

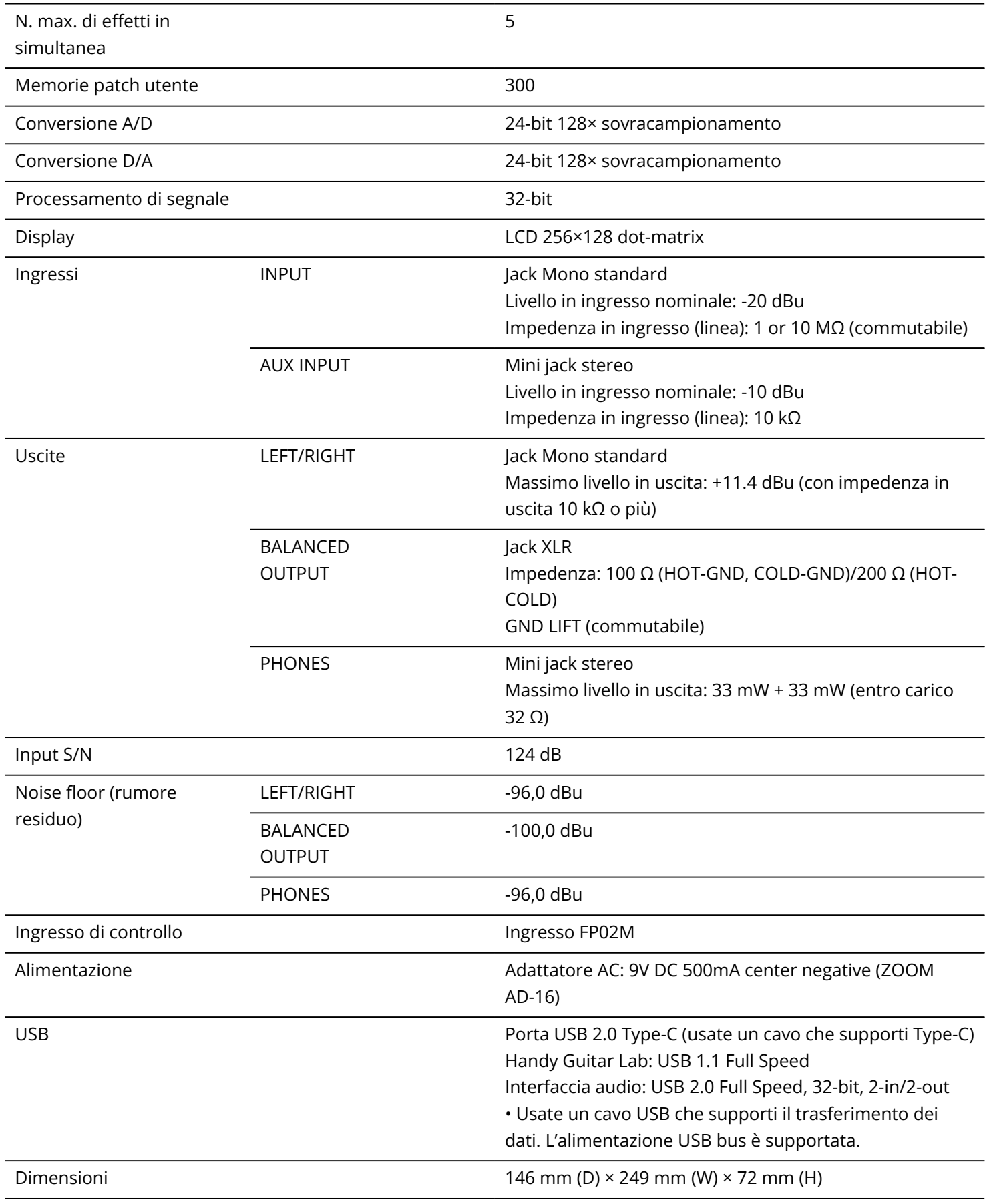

### Note: 0 dBu= 0,775 V

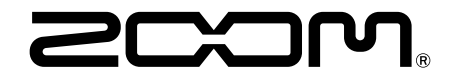

### ZOOM CORPORATION 4-4-3 Kanda-surugadai, Chiyoda-ku, Tokyo 101-0062 Japan

[zoomcorp.com](https://zoomcorp.com/)